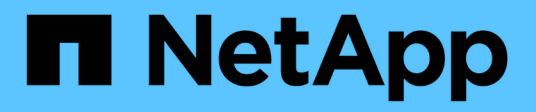

## 使用**Astra Trident**

Astra Trident

NetApp April 16, 2024

This PDF was generated from https://docs.netapp.com/zh-tw/trident-2207/trident-use/anf.html on April 16, 2024. Always check docs.netapp.com for the latest.

## 目錄

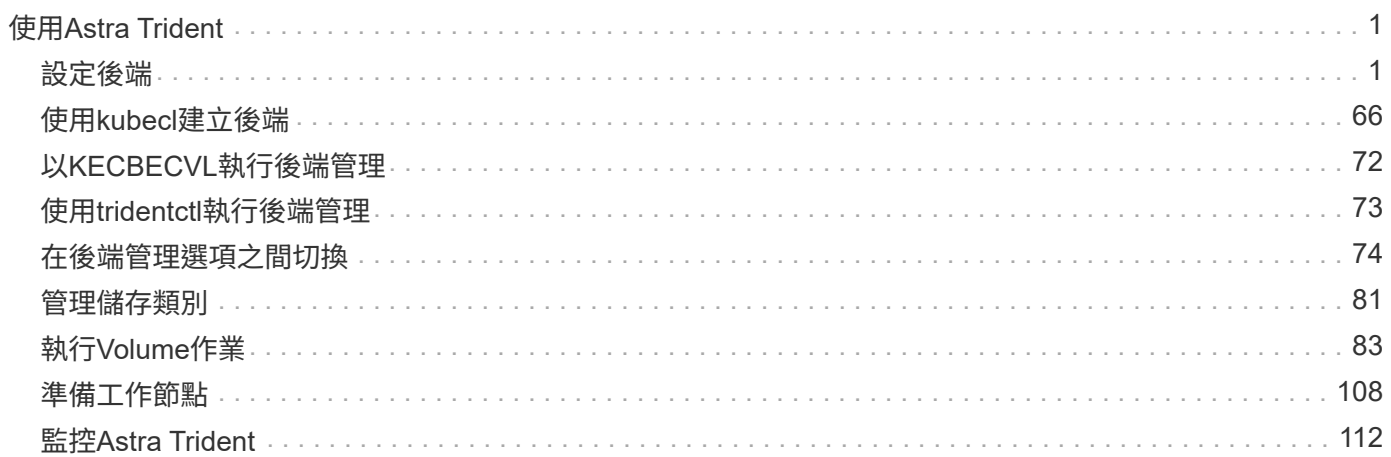

# <span id="page-2-0"></span>使用**Astra Trident**

## <span id="page-2-1"></span>設定後端

後端定義了Astra Trident與儲存系統之間的關係。它告訴Astra Trident如何與該儲存系統通訊、以及Astra Trident 如何從該儲存系統配置磁碟區。Astra Trident會自動從後端提供符合儲存類別所定義需求的儲存資源池。深入瞭 解如何根據您擁有的儲存系統類型來設定後端。

- ["](#page-2-2)[設定](#page-2-2)[Azure NetApp Files](#page-2-2) [一個靜態後端](#page-2-2)["](#page-2-2)
- ["](#page-8-0)[設定](#page-8-0)[Cloud Volumes Service](#page-8-0) [適用於](#page-8-0)[Google Cloud Platform](#page-8-0)[後端的功能](#page-8-0)["](#page-8-0)
- ["](#page-19-0)[設定](#page-19-0)[NetApp HCI](#page-19-0) [一個不只是功能的](#page-19-0)[SolidFire](#page-19-0) [後端](#page-19-0)["](#page-19-0)
- ["](#page-44-0)[使用](#page-44-0)[ONTAP](#page-44-0) [功能不一的](#page-44-0)[Cloud Volumes ONTAP NAS](#page-44-0)[驅動程式來設定後端](#page-44-0)["](#page-44-0)
- ["](#page-25-0)[使用](#page-25-0)[ONTAP](#page-25-0) [不支援的](#page-25-0)[Cloud Volumes ONTAP SAN](#page-25-0)[驅動程式來設定後端](#page-25-0)["](#page-25-0)
- ["](#page-64-0)[使用](#page-64-0)[Astra Trident](#page-64-0)[搭配](#page-64-0)[Amazon FSX for NetApp ONTAP](#page-64-0) [解決方案](#page-64-0)["](#page-64-0)

## <span id="page-2-2"></span>設定**Azure NetApp Files** 一個靜態後端

瞭Azure NetApp Files 解如何使用提供的範例組態、將靜態(anf)設定為Astra Trident安裝的後端。

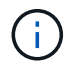

該支援服務不支援低於100 GB的磁碟區。Azure NetApp Files如果要求較小的磁碟區、Astra Trident會自動建立100-GB磁碟區。

## 您需要的產品

若要設定及使用 ["Azure NetApp Files"](https://azure.microsoft.com/en-us/services/netapp/) 後端、您需要下列項目:

- subscriptionID 透過啟用Azure NetApp Files 了支援功能的Azure訂閱。
- tenantID、 clientID`和 `clientSecret 從 ["](https://docs.microsoft.com/en-us/azure/active-directory/develop/howto-create-service-principal-portal)[應用程式註冊](https://docs.microsoft.com/en-us/azure/active-directory/develop/howto-create-service-principal-portal)["](https://docs.microsoft.com/en-us/azure/active-directory/develop/howto-create-service-principal-portal) 在Azure Active Directory中、具備Azure NetApp Files 充分的權限執行此功能。應用程式註冊應使用 Owner 或 Contributor Azure預先定義的角 色。

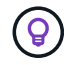

若要深入瞭解Azure內建角色、請參閱 ["Azure](https://docs.microsoft.com/en-us/azure/role-based-access-control/built-in-roles)[文件](https://docs.microsoft.com/en-us/azure/role-based-access-control/built-in-roles)["](https://docs.microsoft.com/en-us/azure/role-based-access-control/built-in-roles)。

- Azure location 至少包含一個 ["](https://docs.microsoft.com/en-us/azure/azure-netapp-files/azure-netapp-files-delegate-subnet)[委派的子網路](https://docs.microsoft.com/en-us/azure/azure-netapp-files/azure-netapp-files-delegate-subnet)["](https://docs.microsoft.com/en-us/azure/azure-netapp-files/azure-netapp-files-delegate-subnet)。從Trident 22.01起 location 參數是後端組態檔最上層的 必填欄位。會忽略虛擬資源池中指定的位置值。
- 如果Azure NetApp Files 您是第一次使用或是在新的位置使用、則需要進行一些初始組態。請參閱 ["](https://docs.microsoft.com/en-us/azure/azure-netapp-files/azure-netapp-files-quickstart-set-up-account-create-volumes)[快速入](https://docs.microsoft.com/en-us/azure/azure-netapp-files/azure-netapp-files-quickstart-set-up-account-create-volumes) [門指南](https://docs.microsoft.com/en-us/azure/azure-netapp-files/azure-netapp-files-quickstart-set-up-account-create-volumes)["](https://docs.microsoft.com/en-us/azure/azure-netapp-files/azure-netapp-files-quickstart-set-up-account-create-volumes)。

關於這項工作

Trident會根據後端組態(子網路、虛擬網路、服務層級和位置)、在所要求位置可用的容量集區上建立ANF磁碟 區、並符合所要求的服務層級和子網路。

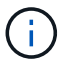

附註:Astra Trident不支援手動QoS容量資源池。

## 後端組態選項

如需後端組態選項、請參閱下表:

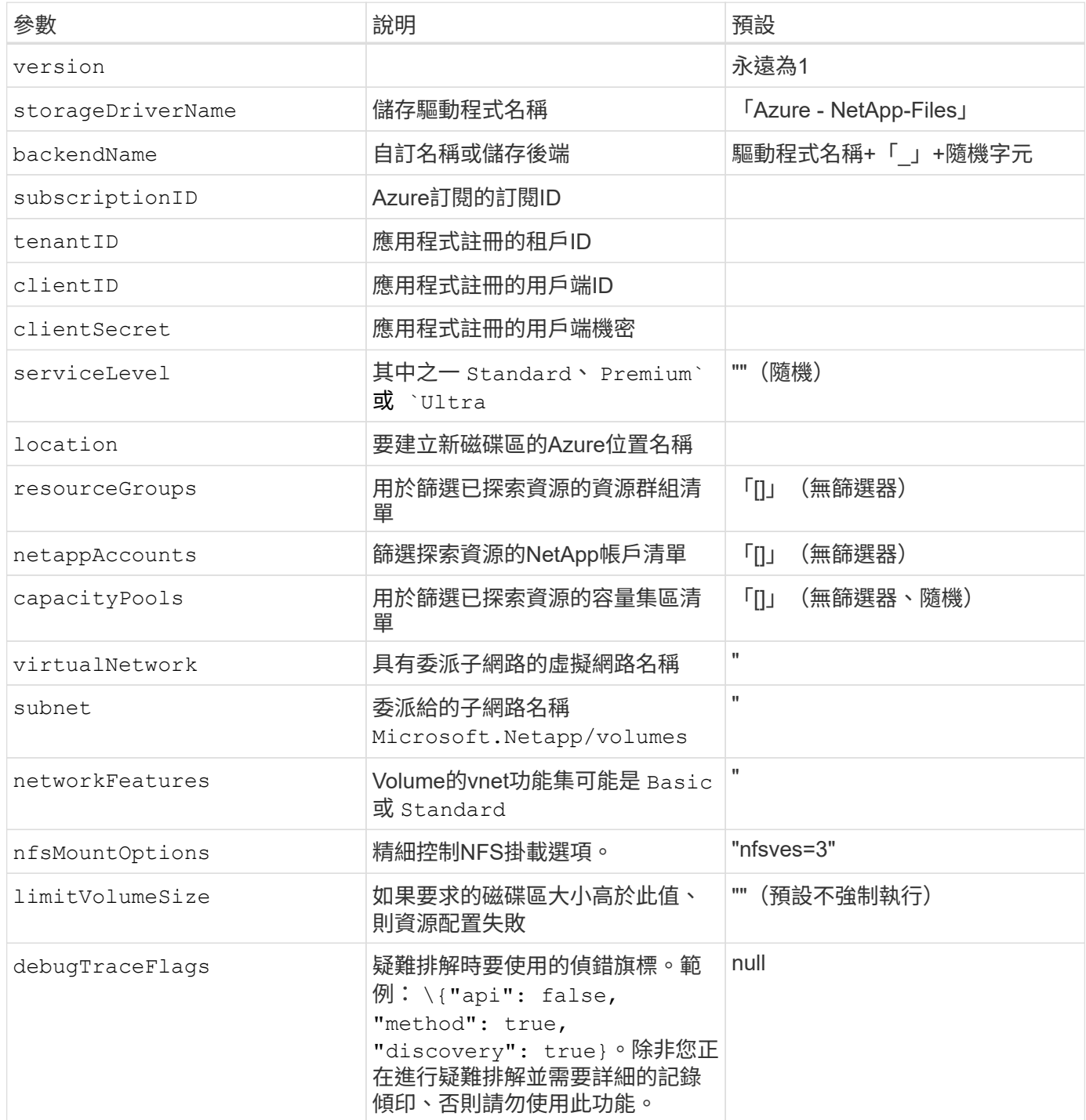

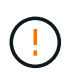

如果嘗試建立永久虛擬基礎架構時發生「找不到容量資源池」錯誤、您的應用程式登錄可能沒有 相關的必要權限和資源(子網路、虛擬網路、容量資源池)。Astra Trident會在啟用偵錯功能 時、記錄在建立後端時所探索到的Azure資源。請務必檢查是否使用適當的角色。

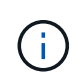

如果您想要使用NFS 4.1版來掛載磁碟區、您可以加入 nfsvers=4 在以逗號分隔的掛載選項清單 中、選擇NFS v4.1。儲存類別中設定的任何掛載選項、都會覆寫在後端組態檔中設定的掛載選 項。

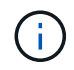

。 ["](https://docs.microsoft.com/en-us/azure/azure-netapp-files/configure-network-features)[網路功能](https://docs.microsoft.com/en-us/azure/azure-netapp-files/configure-network-features)["](https://docs.microsoft.com/en-us/azure/azure-netapp-files/configure-network-features) 並非所有地區都提供此功能、可能必須在訂閱中啟用。指定 networkFeatures 未啟用此功能時的組態選項會導致Trident中的Volume資源配置失敗。

的值 resourceGroups、 netappAccounts、 capacityPools、 virtualNetwork`和 `subnet 可以使 用簡短或完整的名稱來指定。簡短名稱可能會比對同名的多個資源、因此在大多數情況下、建議使用完整名 稱。。 resourceGroups、 netappAccounts`和 `capacityPools 值是篩選器、可將探索到的資源集合 限制在此儲存後端可用的資源、並可任意組合指定。完整名稱格式如下:

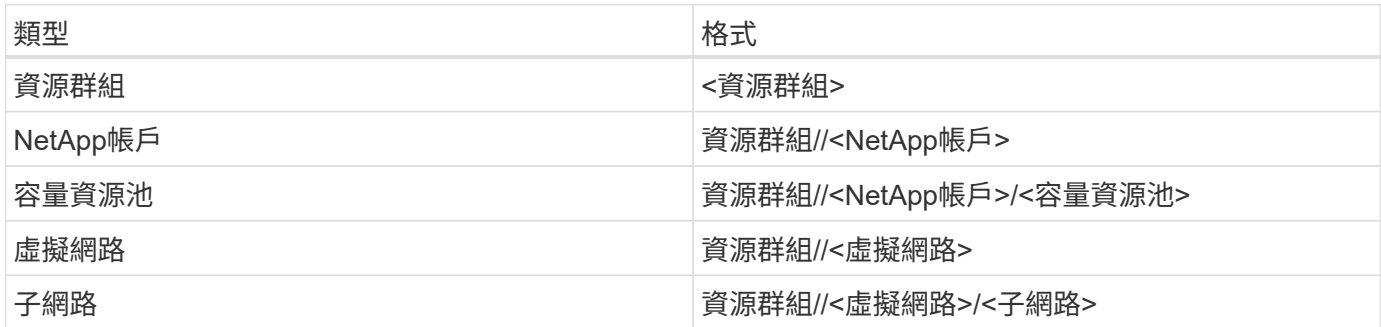

您可以在組態檔的特殊區段中指定下列選項、以控制預設的每個Volume佈建方式。請參閱下列組態範例。

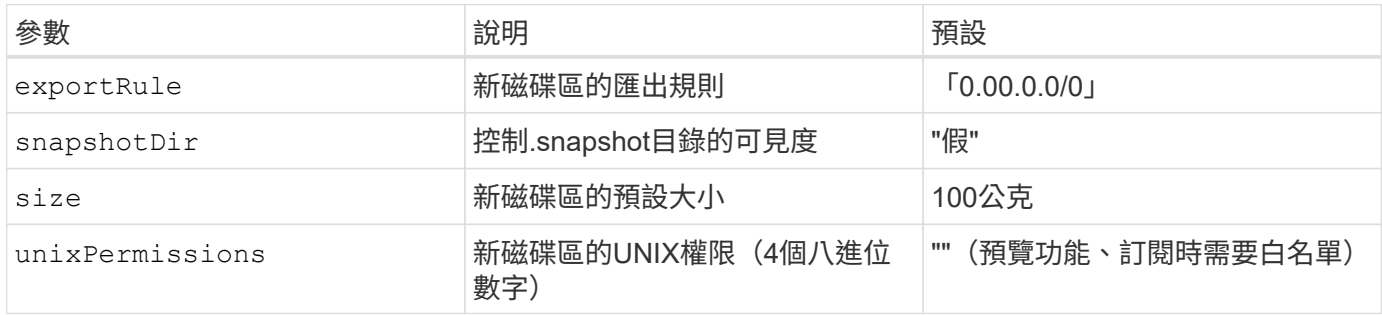

。 exportRule 值必須是以逗號分隔的清單、以CIDR表示法列出所有的IPv4位址或IPv4子網路組合。

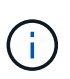

對於在ANF後端上建立的所有磁碟區、Astra Trident會將儲存資源池上的所有標籤複製到資源配 置時的儲存磁碟區。儲存管理員可以定義每個儲存資源池的標籤、並將儲存資源池中建立的所有 磁碟區分組。這是根據後端組態中提供的一組可自訂標籤、方便區分磁碟區的方法。

#### 範例**1**:最低組態

這是絕對最低的後端組態。使用此組態、Astra Trident會在設定的位置探索所有NetApp帳戶、容量集區和委派 給ANF的子網路、並隨機將新磁碟區放在其中一個集區和子網路上。

當您剛開始使用ANF並嘗試各種功能時、這種組態是理想的選擇、但實際上您想要為您所配置的磁碟區提供額外 的範圍。

```
{
      "version": 1,
      "storageDriverName": "azure-netapp-files",
      "subscriptionID": "9f87c765-4774-fake-ae98-a721add45451",
      "tenantID": "68e4f836-edc1-fake-bff9-b2d865ee56cf",
      "clientID": "dd043f63-bf8e-fake-8076-8de91e5713aa",
      "clientSecret": "SECRET",
      "location": "eastus"
}
```
## 範例**2**:使用容量集區篩選器的特定服務層級組態

此後端組態可將Volume置於Azure中 eastus 位置 Ultra 容量資源池: Astra Trident會自動探索該位置委派 給ANF的所有子網路、並隨機在其中一個磁碟區上放置新磁碟區。

```
  {
           "version": 1,
           "storageDriverName": "azure-netapp-files",
           "subscriptionID": "9f87c765-4774-fake-ae98-a721add45451",
           "tenantID": "68e4f836-edc1-fake-bff9-b2d865ee56cf",
           "clientID": "dd043f63-bf8e-fake-8076-8de91e5713aa",
           "clientSecret": "SECRET",
           "location": "eastus",
           "serviceLevel": "Ultra",
           "capacityPools": [
               "application-group-1/account-1/ultra-1",
               "application-group-1/account-1/ultra-2"
\frac{1}{\sqrt{2}}  }
```
範例**3**:進階組態

此後端組態可進一步將磁碟區放置範圍縮小至單一子網路、並修改部分Volume資源配置預設值。

```
\left\{\begin{array}{ccc} \end{array}\right\}  "version": 1,
           "storageDriverName": "azure-netapp-files",
           "subscriptionID": "9f87c765-4774-fake-ae98-a721add45451",
           "tenantID": "68e4f836-edc1-fake-bff9-b2d865ee56cf",
           "clientID": "dd043f63-bf8e-fake-8076-8de91e5713aa",
           "clientSecret": "SECRET",
           "location": "eastus",
           "serviceLevel": "Ultra",
           "capacityPools": [
                "application-group-1/account-1/ultra-1",
                "application-group-1/account-1/ultra-2"
\frac{1}{2}  "virtualNetwork": "my-virtual-network",
           "subnet": "my-subnet",
           "networkFeatures": "Standard",
         "nfsMountOptions": "vers=3, proto=tcp, timeo=600",
           "limitVolumeSize": "500Gi",
           "defaults": {
                "exportRule": "10.0.0.0/24,10.0.1.0/24,10.0.2.100",
                "snapshotDir": "true",
                "size": "200Gi",
                "unixPermissions": "0777"
  }
      }
```
範例**4**:虛擬儲存池組態

此後端組態可在單一檔案中定義多個儲存集區。當您有多個容量集區支援不同的服務層級、而且想要 在Kubernetes中建立代表這些層級的儲存類別時、這很有用。

```
\left\{\begin{array}{ccc} \end{array}\right\}  "version": 1,
             "storageDriverName": "azure-netapp-files",
             "subscriptionID": "9f87c765-4774-fake-ae98-a721add45451",
             "tenantID": "68e4f836-edc1-fake-bff9-b2d865ee56cf",
             "clientID": "dd043f63-bf8e-fake-8076-8de91e5713aa",
             "clientSecret": "SECRET",
             "location": "eastus",
             "resourceGroups": ["application-group-1"],
             "networkFeatures": "Basic",
           "nfsMountOptions": "vers=3, proto=tcp, timeo=600",
             "labels": {
                  "cloud": "azure"
             },
             "location": "eastus",
             "storage": [
\{  "labels": {
                             "performance": "gold"
                        },
                        "serviceLevel": "Ultra",
                        "capacityPools": ["ultra-1", "ultra-2"],
                        "networkFeatures": "Standard"
                  },
\{  "labels": {
                             "performance": "silver"
\}, \}, \}, \}, \}, \}, \}, \}, \}, \}, \}, \}, \}, \}, \}, \}, \}, \}, \}, \}, \}, \}, \}, \}, \}, \}, \}, \}, \}, \}, \}, \}, \}, \}, \}, \}, \},
                        "serviceLevel": "Premium",
                        "capacityPools": ["premium-1"]
                  },
\{  "labels": {
                             "performance": "bronze"
\}, \}, \}, \}, \}, \}, \}, \}, \}, \}, \}, \}, \}, \}, \}, \}, \}, \}, \}, \}, \}, \}, \}, \}, \}, \}, \}, \}, \}, \}, \}, \}, \}, \}, \}, \}, \},
                        "serviceLevel": "Standard",
                        "capacityPools": ["standard-1", "standard-2"]
  }
            ]
       }
```
以下內容 StorageClass 定義請參閱上述儲存資源池。使用 parameters.selector 欄位中、您可以為每個 欄位指定 StorageClass 用於裝載磁碟區的虛擬資源池。該磁碟區會在所選的資源池中定義各個層面。

```
apiVersion: storage.k8s.io/v1
kind: StorageClass
metadata:
    name: gold
provisioner: csi.trident.netapp.io
parameters:
    selector: "performance=gold"
allowVolumeExpansion: true
---apiVersion: storage.k8s.io/v1
kind: StorageClass
metadata:
    name: silver
provisioner: csi.trident.netapp.io
parameters:
  selector: "performance=silver"
allowVolumeExpansion: true
---apiVersion: storage.k8s.io/v1
kind: StorageClass
metadata:
    name: bronze
provisioner: csi.trident.netapp.io
parameters:
    selector: "performance=bronze"
allowVolumeExpansion: true
```
## 接下來呢?

建立後端組態檔之後、請執行下列命令:

```
tridentctl create backend -f <br/>backend-file>
```
如果後端建立失敗、表示後端組態有問題。您可以執行下列命令來檢視記錄、以判斷原因:

tridentctl logs

識別並修正組態檔的問題之後、您可以再次執行create命令。

## <span id="page-8-0"></span>針對**GCP**後端設定**CVS**

瞭Cloud Volumes Service 解如何使用所提供的範例組態、將NetApp for Google Cloud Platform (GCP)設定 為Astra Trident安裝的後端。

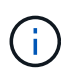

適用於Google Cloud的NetApp Cloud Volumes Service 支援的CVS效能磁碟區大小不得低於100 GiB、或CVS磁碟區大小不得低於300 GiB。如果所要求的磁碟區小於最小大小、Astra Trident會 自動建立最小大小的磁碟區。

## 您需要的產品

以設定及使用 ["](https://cloud.netapp.com/cloud-volumes-service-for-gcp?utm_source=NetAppTrident_ReadTheDocs&utm_campaign=Trident)[適用於](https://cloud.netapp.com/cloud-volumes-service-for-gcp?utm_source=NetAppTrident_ReadTheDocs&utm_campaign=Trident) [Google Cloud Cloud Volumes Service"](https://cloud.netapp.com/cloud-volumes-service-for-gcp?utm_source=NetAppTrident_ReadTheDocs&utm_campaign=Trident) 後端、您需要下列項目:

- 使用NetApp CVS設定的Google Cloud帳戶
- Google Cloud帳戶的專案編號
- Google Cloud服務帳戶 netappcloudvolumes.admin 角色
- CVS服務帳戶的API金鑰檔

Astra Trident現在支援預設的較小磁碟區 ["GCP](https://cloud.google.com/architecture/partners/netapp-cloud-volumes/service-type)[上的](https://cloud.google.com/architecture/partners/netapp-cloud-volumes/service-type)[CVS](https://cloud.google.com/architecture/partners/netapp-cloud-volumes/service-type)[服務類型](https://cloud.google.com/architecture/partners/netapp-cloud-volumes/service-type)["](https://cloud.google.com/architecture/partners/netapp-cloud-volumes/service-type)。用於建立的後端 storageClass=software、現在、磁碟區的資源配置大小最小可達300 GiB。CVS目前在「管制可用度」下 提供此功能、並不提供技術支援。使用者必須註冊才能存取低於1TiB的磁碟區 ["](https://docs.google.com/forms/d/e/1FAIpQLSc7_euiPtlV8bhsKWvwBl3gm9KUL4kOhD7lnbHC3LlQ7m02Dw/viewform)[請](https://docs.google.com/forms/d/e/1FAIpQLSc7_euiPtlV8bhsKWvwBl3gm9KUL4kOhD7lnbHC3LlQ7m02Dw/viewform)[按](https://docs.google.com/forms/d/e/1FAIpQLSc7_euiPtlV8bhsKWvwBl3gm9KUL4kOhD7lnbHC3LlQ7m02Dw/viewform)[這](https://docs.google.com/forms/d/e/1FAIpQLSc7_euiPtlV8bhsKWvwBl3gm9KUL4kOhD7lnbHC3LlQ7m02Dw/viewform)[裡](https://docs.google.com/forms/d/e/1FAIpQLSc7_euiPtlV8bhsKWvwBl3gm9KUL4kOhD7lnbHC3LlQ7m02Dw/viewform)"。NetApp建議客戶使 用低於1TiB的磁碟區來處理\*非正式作業\*的工作負載。

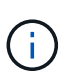

使用預設的CVS服務類型部署後端 (storageClass=software)、使用者必須取得GCP上有關 專案編號和專案ID的子1TiB Volume功能存取權。這是Astra Trident配置子1TiB磁碟區所需的功 能。如果沒有、則低於600 GiB的PVCS將無法建立Volume。使用取得對低於1TiB磁碟區的存取 權 ["](https://docs.google.com/forms/d/e/1FAIpQLSc7_euiPtlV8bhsKWvwBl3gm9KUL4kOhD7lnbHC3LlQ7m02Dw/viewform)[這](https://docs.google.com/forms/d/e/1FAIpQLSc7_euiPtlV8bhsKWvwBl3gm9KUL4kOhD7lnbHC3LlQ7m02Dw/viewform)[份](https://docs.google.com/forms/d/e/1FAIpQLSc7_euiPtlV8bhsKWvwBl3gm9KUL4kOhD7lnbHC3LlQ7m02Dw/viewform)[表](https://docs.google.com/forms/d/e/1FAIpQLSc7_euiPtlV8bhsKWvwBl3gm9KUL4kOhD7lnbHC3LlQ7m02Dw/viewform)[格](https://docs.google.com/forms/d/e/1FAIpQLSc7_euiPtlV8bhsKWvwBl3gm9KUL4kOhD7lnbHC3LlQ7m02Dw/viewform)["](https://docs.google.com/forms/d/e/1FAIpQLSc7_euiPtlV8bhsKWvwBl3gm9KUL4kOhD7lnbHC3LlQ7m02Dw/viewform)。

由Astra Trident針對預設CVS服務層級所建立的磁碟區、將會配置如下:

- 小於300 GiB的PVCS會導致Astra Trident建立300 GiB CVS Volume。
- 介於300 GiB到600 GiB之間的PVCS會導致Astra Trident建立一個所需大小的CVS Volume。
- 介於600 GiB和1 TiB之間的PVCS會導致Astra Trident建立1TiB CVS Volume。
- 大於1 TiB的PVCS會導致Astra Trident建立所需大小的CVS Volume。

## 後端組態選項

如需後端組態選項、請參閱下表:

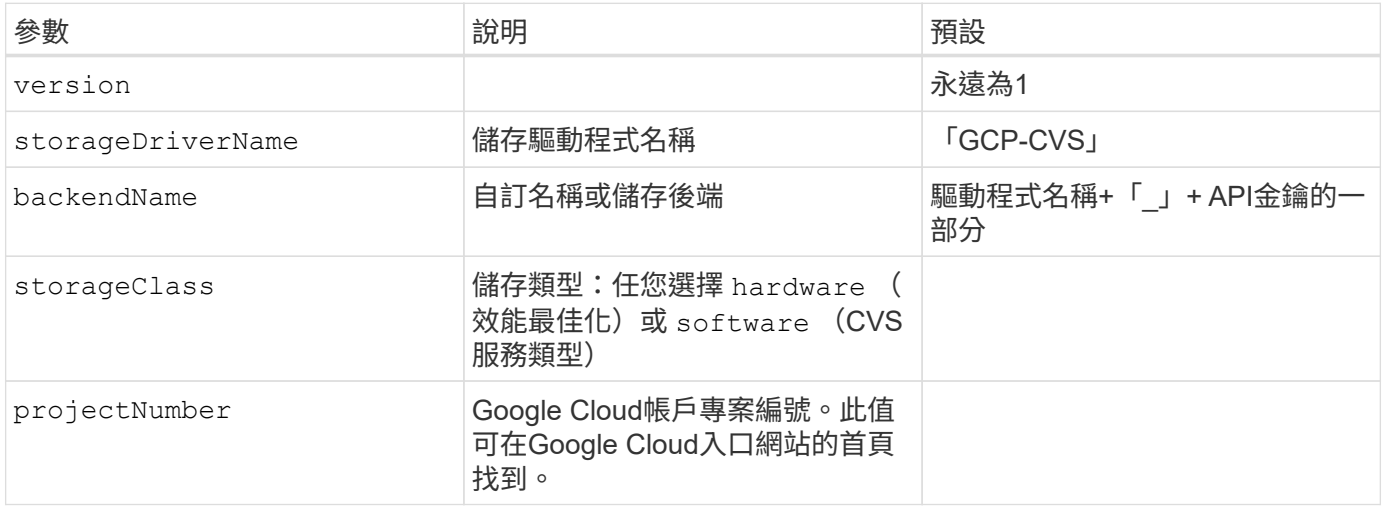

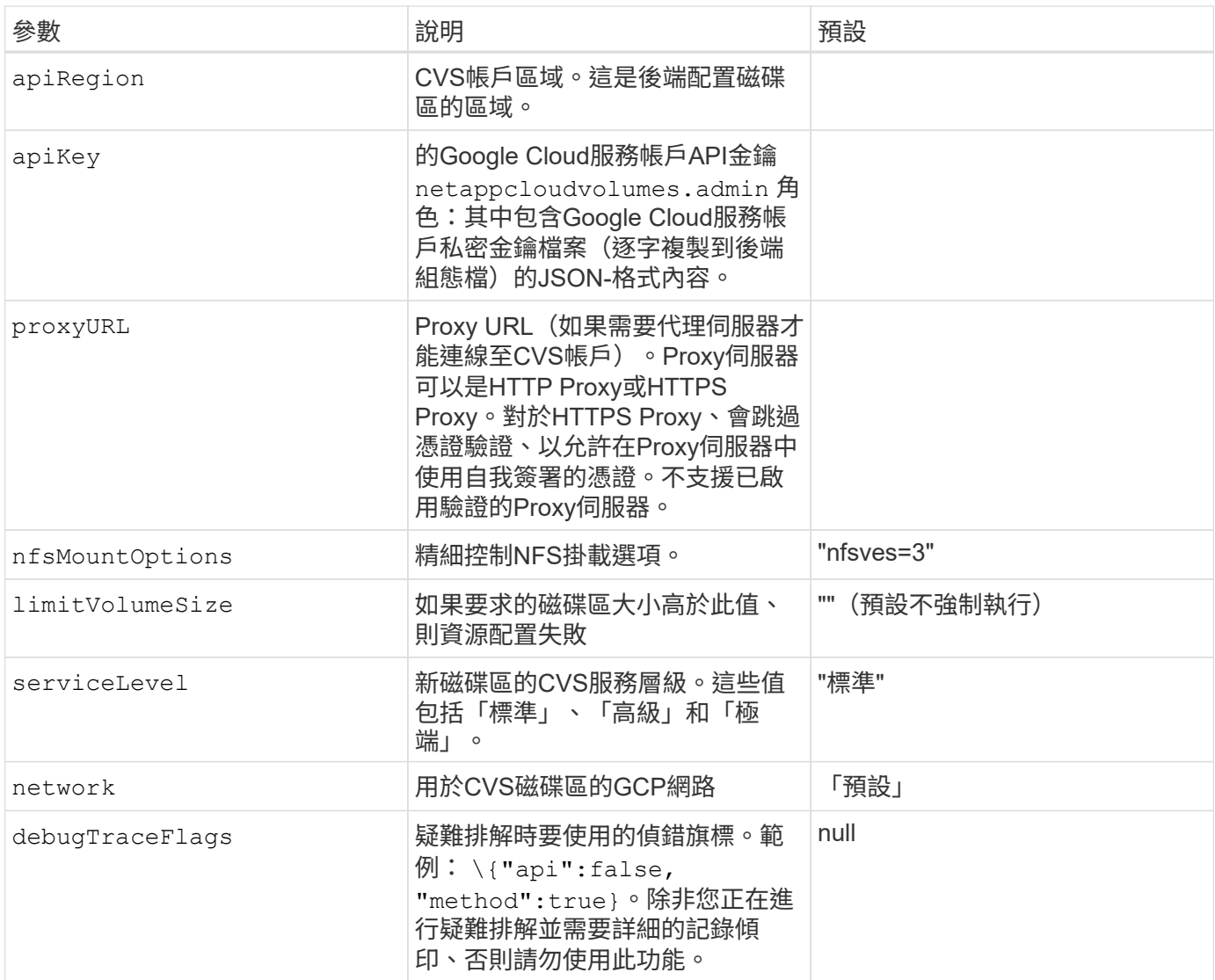

如果使用共享的VPC網路、兩者都是 projectNumber 和 hostProjectNumber 必須指定。在這種情況下、 projectNumber 是服務專案、以及 hostProjectNumber 是主機專案。

。 apiRegion 代表Astra Trident建立CVS磁碟區的GCP區域。建立跨區域Kubernetes叢集時、會在中建立CVS 磁碟區 apiRegion 可用於在多個GCP區域的節點上排程的工作負載。請注意、跨區域流量會產生額外成本。

- 若要啟用跨區域存取、您的StorageClass定義適用於 allowedTopologies 必須包含所有區 域。例如:
	- key: topology.kubernetes.io/region values:
- Ť.
- europe-west1

- us-east1

• storageClass 是選用參數、可用來選取所需的參數 ["CVS](https://cloud.google.com/solutions/partners/netapp-cloud-volumes/service-types?hl=en_US)[服務類型](https://cloud.google.com/solutions/partners/netapp-cloud-volumes/service-types?hl=en_US)["](https://cloud.google.com/solutions/partners/netapp-cloud-volumes/service-types?hl=en_US)。您可以從基礎CVS服 務類型中進行選擇 (storageClass=software)或CVS效能服務類型 (storageClass=hardware)、這是Trident預設使用的功能。請務必指定 apiRegion 提 供各自的CVS storageClass 在後端定義中。

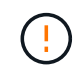

Astra Trident與Google Cloud上的基礎CVS服務類型整合、是一項\*測試版功能、不適用於正式作 業工作負載。Trident 完全支援 CVS效能服務類型、並依預設使用。

每個後端都會在單一Google Cloud區域中配置磁碟區。若要在其他區域建立磁碟區、您可以定義其他後端。

您可以在組態檔的特殊區段中指定下列選項、以控制預設的每個Volume佈建方式。請參閱下列組態範例。

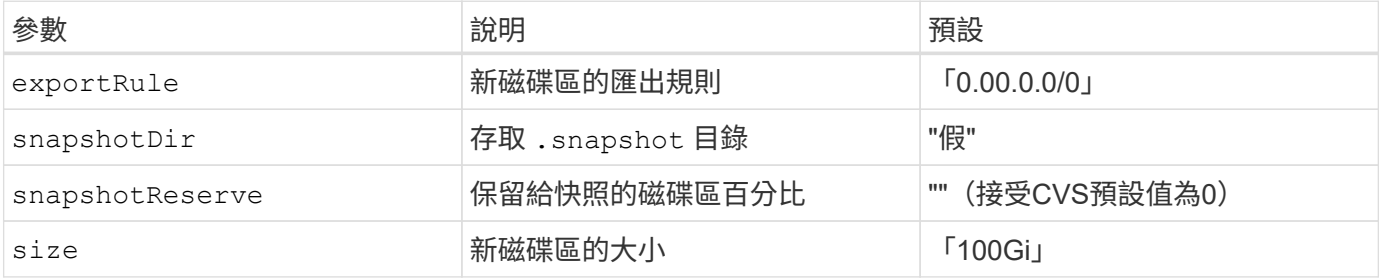

。 exportRule 值必須是以逗號分隔的清單、以CIDR表示法列出所有的IPv4位址或IPv4子網路組合。

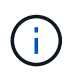

針對在CVS Google Cloud後端上建立的所有磁碟區、Trident會在儲存資源池上的所有標籤配置時 複製到儲存磁碟區。儲存管理員可以定義每個儲存資源池的標籤、並將儲存資源池中建立的所有 磁碟區分組。這是根據後端組態中提供的一組可自訂標籤、方便區分磁碟區的方法。

範例**1**:最低組態

這是絕對最低的後端組態。

```
{
      "version": 1,
      "storageDriverName": "gcp-cvs",
      "projectNumber": "012345678901",
      "apiRegion": "us-west2",
      "apiKey": {
        "type": "service account",
        "project id": "my-gcp-project",
```
"private key id": "1234567890123456789012345678901234567890",

"private key": "-----BEGIN PRIVATE KEY-----

\nznHczZsrrtHisIsAbOguSaPIKeyAZNchRAGzlzZE4jK3bl/qp8B4Kws8zX5ojY9m\nznHczZ srrtHisIsAbOguSaPIKeyAZNchRAGzlzZE4jK3bl/qp8B4Kws8zX5ojY9m\nznHczZsrrtHisI sAbOguSaPIKeyAZNchRAGzlzZE4jK3bl/qp8B4Kws8zX5ojY9m\nznHczZsrrtHisIsAbOguSa PIKeyAZNchRAGzlzZE4jK3bl/qp8B4Kws8zX5ojY9m\nznHczZsrrtHisIsAbOguSaPIKeyAZN chRAGzlzZE4jK3bl/qp8B4Kws8zX5ojY9m\nznHczZsrrtHisIsAbOguSaPIKeyAZNchRAGzlz ZE4jK3bl/qp8B4Kws8zX5ojY9m\nznHczZsrrtHisIsAbOguSaPIKeyAZNchRAGzlzZE4jK3bl /qp8B4Kws8zX5ojY9m\nznHczZsrrtHisIsAbOguSaPIKeyAZNchRAGzlzZE4jK3bl/qp8B4Kw s8zX5ojY9m\nznHczZsrrtHisIsAbOguSaPIKeyAZNchRAGzlzZE4jK3bl/qp8B4Kws8zX5ojY 9m\nznHczZsrrtHisIsAbOguSaPIKeyAZNchRAGzlzZE4jK3bl/qp8B4Kws8zX5ojY9m\nznHc zZsrrtHisIsAbOguSaPIKeyAZNchRAGzlzZE4jK3bl/qp8B4Kws8zX5ojY9m\nznHczZsrrtHi sIsAbOguSaPIKeyAZNchRAGzlzZE4jK3bl/qp8B4Kws8zX5ojY9m\nznHczZsrrtHisIsAbOgu SaPIKeyAZNchRAGzlzZE4jK3bl/qp8B4Kws8zX5ojY9m\nznHczZsrrtHisIsAbOguSaPIKeyA ZNchRAGzlzZE4jK3bl/qp8B4Kws8zX5ojY9m\nznHczZsrrtHisIsAbOguSaPIKeyAZNchRAGz lzZE4jK3bl/qp8B4Kws8zX5ojY9m\nznHczZsrrtHisIsAbOguSaPIKeyAZNchRAGzlzZE4jK3 bl/qp8B4Kws8zX5ojY9m\nznHczZsrrtHisIsAbOguSaPIKeyAZNchRAGzlzZE4jK3bl/qp8B4 Kws8zX5ojY9m\nznHczZsrrtHisIsAbOguSaPIKeyAZNchRAGzlzZE4jK3bl/qp8B4Kws8zX5o jY9m\nznHczZsrrtHisIsAbOguSaPIKeyAZNchRAGzlzZE4jK3bl/qp8B4Kws8zX5ojY9m\nzn HczZsrrtHisIsAbOguSaPIKeyAZNchRAGzlzZE4jK3bl/qp8B4Kws8zX5ojY9m\nznHczZsrrt HisIsAbOguSaPIKeyAZNchRAGzlzZE4jK3bl/qp8B4Kws8zX5ojY9m\nznHczZsrrtHisIsAbO guSaPIKeyAZNchRAGzlzZE4jK3bl/qp8B4Kws8zX5ojY9m\nznHczZsrrtHisIsAbOguSaPIKe yAZNchRAGzlzZE4jK3bl/qp8B4Kws8zX5ojY9m\nznHczZsrrtHisIsAbOguSaPIKeyAZNchRA GzlzZE4jK3bl/qp8B4Kws8zX5ojY9m\nznHczZsrrtHisIsAbOguSaPIKeyAZNchRAGzlzZE4j K3bl/qp8B4Kws8zX5ojY9m\nXsYg6gyxy4zq7OlwWgLwGa==\n-----END PRIVATE  $KEY---\n\cdot n$ ",

```
  "client_email": "cloudvolumes-admin-sa@my-gcp-
project.iam.gserviceaccount.com",
        "client id": "123456789012345678901",
```

```
"auth uri": "https://accounts.google.com/o/oauth2/auth",
          "token_uri": "https://oauth2.googleapis.com/token",
        "auth provider x509 cert url":
"https://www.googleapis.com/oauth2/v1/certs",
        "client x509 cert url":
"https://www.googleapis.com/robot/v1/metadata/x509/cloudvolumes-admin-
sa%40my-gcp-project.iam.gserviceaccount.com"
      }
}
```
## 範例**2**:基礎**CVS**服務類型組態

{

此範例顯示使用基本CVS服務類型的後端定義、此服務類型適用於一般用途的工作負載、提供輕度/中度效能、 以及高分區可用度。

```
  "version": 1,
      "storageDriverName": "gcp-cvs",
      "projectNumber": "012345678901",
      "storageClass": "software",
      "apiRegion": "us-east4",
      "apiKey": {
        "type": "service account",
        "project id": "my-gcp-project",
          "private_key_id": "1234567890123456789012345678901234567890",
        "private key": "-----BEGIN PRIVATE KEY-----
\nznHczZsrrtHisIsAbOguSaPIKeyAZNchRAGzlzZE4jK3bl/qp8B4Kws8zX5ojY9m\nznHczZ
srrtHisIsAbOguSaPIKeyAZNchRAGzlzZE4jK3bl/qp8B4Kws8zX5ojY9m\nznHczZsrrtHisI
```
sAbOguSaPIKeyAZNchRAGzlzZE4jK3bl/qp8B4Kws8zX5ojY9m\nznHczZsrrtHisIsAbOguSa PIKeyAZNchRAGzlzZE4jK3bl/qp8B4Kws8zX5ojY9m\nznHczZsrrtHisIsAbOguSaPIKeyAZN chRAGzlzZE4jK3bl/qp8B4Kws8zX5ojY9m\nznHczZsrrtHisIsAbOguSaPIKeyAZNchRAGzlz ZE4jK3bl/qp8B4Kws8zX5ojY9m\nznHczZsrrtHisIsAbOguSaPIKeyAZNchRAGzlzZE4jK3bl /qp8B4Kws8zX5ojY9m\nznHczZsrrtHisIsAbOguSaPIKeyAZNchRAGzlzZE4jK3bl/qp8B4Kw s8zX5ojY9m\nznHczZsrrtHisIsAbOguSaPIKeyAZNchRAGzlzZE4jK3bl/qp8B4Kws8zX5ojY 9m\nznHczZsrrtHisIsAbOguSaPIKeyAZNchRAGzlzZE4jK3bl/qp8B4Kws8zX5ojY9m\nznHc zZsrrtHisIsAbOguSaPIKeyAZNchRAGzlzZE4jK3bl/qp8B4Kws8zX5ojY9m\nznHczZsrrtHi sIsAbOguSaPIKeyAZNchRAGzlzZE4jK3bl/qp8B4Kws8zX5ojY9m\nznHczZsrrtHisIsAbOgu SaPIKeyAZNchRAGzlzZE4jK3bl/qp8B4Kws8zX5ojY9m\nznHczZsrrtHisIsAbOguSaPIKeyA ZNchRAGzlzZE4jK3bl/qp8B4Kws8zX5ojY9m\nznHczZsrrtHisIsAbOguSaPIKeyAZNchRAGz lzZE4jK3bl/qp8B4Kws8zX5ojY9m\nznHczZsrrtHisIsAbOguSaPIKeyAZNchRAGzlzZE4jK3 bl/qp8B4Kws8zX5ojY9m\nznHczZsrrtHisIsAbOguSaPIKeyAZNchRAGzlzZE4jK3bl/qp8B4 Kws8zX5ojY9m\nznHczZsrrtHisIsAbOguSaPIKeyAZNchRAGzlzZE4jK3bl/qp8B4Kws8zX5o jY9m\nznHczZsrrtHisIsAbOguSaPIKeyAZNchRAGzlzZE4jK3bl/qp8B4Kws8zX5ojY9m\nzn HczZsrrtHisIsAbOguSaPIKeyAZNchRAGzlzZE4jK3bl/qp8B4Kws8zX5ojY9m\nznHczZsrrt HisIsAbOguSaPIKeyAZNchRAGzlzZE4jK3bl/qp8B4Kws8zX5ojY9m\nznHczZsrrtHisIsAbO guSaPIKeyAZNchRAGzlzZE4jK3bl/qp8B4Kws8zX5ojY9m\nznHczZsrrtHisIsAbOguSaPIKe yAZNchRAGzlzZE4jK3bl/qp8B4Kws8zX5ojY9m\nznHczZsrrtHisIsAbOguSaPIKeyAZNchRA GzlzZE4jK3bl/qp8B4Kws8zX5ojY9m\nznHczZsrrtHisIsAbOguSaPIKeyAZNchRAGzlzZE4j K3bl/qp8B4Kws8zX5ojY9m\nXsYg6gyxy4zq7OlwWgLwGa==\n-----END PRIVATE  $KEY---\n\cdot n$ ",

 "client\_email": "cloudvolumes-admin-sa@my-gcpproject.iam.gserviceaccount.com",

```
"client id": "123456789012345678901",
          "auth_uri": "https://accounts.google.com/o/oauth2/auth",
        "token uri": "https://oauth2.googleapis.com/token",
        "auth provider x509 cert url":
"https://www.googleapis.com/oauth2/v1/certs",
        "client x509 cert url":
"https://www.googleapis.com/robot/v1/metadata/x509/cloudvolumes-admin-
sa%40my-gcp-project.iam.gserviceaccount.com"
```

```
}
```
}

此範例顯示後端檔案、可將相同層面套用至Google Cloud us-west2區域中所有由Astra Trident建立的儲存設備。 此範例也會顯示的用途 proxyURL 在後端組態檔中。

{

 "version": 1, "storageDriverName": "gcp-cvs",

"projectNumber": "012345678901",

"apiRegion": "us-west2",

"apiKey": {

"type": "service account",

"project id": "my-gcp-project",

"private\_key\_id": "1234567890123456789012345678901234567890",

"private key": "-----BEGIN PRIVATE KEY-----

\nznHczZsrrtHisIsAbOguSaPIKeyAZNchRAGzlzZE4jK3bl/qp8B4Kws8zX5ojY9m\nznHczZ srrtHisIsAbOguSaPIKeyAZNchRAGzlzZE4jK3bl/qp8B4Kws8zX5ojY9m\nznHczZsrrtHisI sAbOguSaPIKeyAZNchRAGzlzZE4jK3bl/qp8B4Kws8zX5ojY9m\nznHczZsrrtHisIsAbOguSa PIKeyAZNchRAGzlzZE4jK3bl/qp8B4Kws8zX5ojY9m\nznHczZsrrtHisIsAbOguSaPIKeyAZN chRAGzlzZE4jK3bl/qp8B4Kws8zX5ojY9m\nznHczZsrrtHisIsAbOguSaPIKeyAZNchRAGzlz ZE4jK3bl/qp8B4Kws8zX5ojY9m\nznHczZsrrtHisIsAbOguSaPIKeyAZNchRAGzlzZE4jK3bl /qp8B4Kws8zX5ojY9m\nznHczZsrrtHisIsAbOguSaPIKeyAZNchRAGzlzZE4jK3bl/qp8B4Kw s8zX5ojY9m\nznHczZsrrtHisIsAbOguSaPIKeyAZNchRAGzlzZE4jK3bl/qp8B4Kws8zX5ojY 9m\nznHczZsrrtHisIsAbOguSaPIKeyAZNchRAGzlzZE4jK3bl/qp8B4Kws8zX5ojY9m\nznHc zZsrrtHisIsAbOguSaPIKeyAZNchRAGzlzZE4jK3bl/qp8B4Kws8zX5ojY9m\nznHczZsrrtHi sIsAbOguSaPIKeyAZNchRAGzlzZE4jK3bl/qp8B4Kws8zX5ojY9m\nznHczZsrrtHisIsAbOgu SaPIKeyAZNchRAGzlzZE4jK3bl/qp8B4Kws8zX5ojY9m\nznHczZsrrtHisIsAbOguSaPIKeyA ZNchRAGzlzZE4jK3bl/qp8B4Kws8zX5ojY9m\nznHczZsrrtHisIsAbOguSaPIKeyAZNchRAGz lzZE4jK3bl/qp8B4Kws8zX5ojY9m\nznHczZsrrtHisIsAbOguSaPIKeyAZNchRAGzlzZE4jK3 bl/qp8B4Kws8zX5ojY9m\nznHczZsrrtHisIsAbOguSaPIKeyAZNchRAGzlzZE4jK3bl/qp8B4 Kws8zX5ojY9m\nznHczZsrrtHisIsAbOguSaPIKeyAZNchRAGzlzZE4jK3bl/qp8B4Kws8zX5o jY9m\nznHczZsrrtHisIsAbOguSaPIKeyAZNchRAGzlzZE4jK3bl/qp8B4Kws8zX5ojY9m\nzn HczZsrrtHisIsAbOguSaPIKeyAZNchRAGzlzZE4jK3bl/qp8B4Kws8zX5ojY9m\nznHczZsrrt HisIsAbOguSaPIKeyAZNchRAGzlzZE4jK3bl/qp8B4Kws8zX5ojY9m\nznHczZsrrtHisIsAbO guSaPIKeyAZNchRAGzlzZE4jK3bl/qp8B4Kws8zX5ojY9m\nznHczZsrrtHisIsAbOguSaPIKe yAZNchRAGzlzZE4jK3bl/qp8B4Kws8zX5ojY9m\nznHczZsrrtHisIsAbOguSaPIKeyAZNchRA GzlzZE4jK3bl/qp8B4Kws8zX5ojY9m\nznHczZsrrtHisIsAbOguSaPIKeyAZNchRAGzlzZE4j K3bl/qp8B4Kws8zX5ojY9m\nXsYg6gyxy4zq7OlwWgLwGa==\n-----END PRIVATE  $KEY----\lambda n$ ",

 "client\_email": "cloudvolumes-admin-sa@my-gcpproject.iam.gserviceaccount.com",

> "client id": "123456789012345678901", "auth uri": "https://accounts.google.com/o/oauth2/auth", "token\_uri": "https://oauth2.googleapis.com/token", "auth provider x509 cert url":

"https://www.googleapis.com/oauth2/v1/certs",

```
"client x509 cert url":
"https://www.googleapis.com/robot/v1/metadata/x509/cloudvolumes-admin-
sa%40my-gcp-project.iam.gserviceaccount.com"
      },
      "proxyURL": "http://proxy-server-hostname/",
    "nfsMountOptions": "vers=3, proto=tcp, timeo=600",
      "limitVolumeSize": "10Ti",
      "serviceLevel": "premium",
      "defaults": {
          "snapshotDir": "true",
          "snapshotReserve": "5",
          "exportRule": "10.0.0.0/24,10.0.1.0/24,10.0.2.100",
          "size": "5Ti"
      }
}
```
## 範例**4**:虛擬儲存池組態

此範例顯示使用虛擬儲存資源池設定的後端定義檔案 StorageClasses 請回頭參考。

在下圖所示的範例後端定義檔中、會針對所有設定的儲存資源池設定特定的預設值 snapshotReserve 5%和 exportRule 至0.00.0/0。虛擬儲存集區是在中定義 storage 區段。在此範例中、每個個別的儲存資源池都會 自行設定 `serviceLevel`和某些資源池會覆寫預設值。

```
{
      "version": 1,
      "storageDriverName": "gcp-cvs",
      "projectNumber": "012345678901",
      "apiRegion": "us-west2",
      "apiKey": {
        "type": "service account",
        "project id": "my-gcp-project",
          "private_key_id": "1234567890123456789012345678901234567890",
        "private key": "-----BEGIN PRIVATE KEY-----
\nznHczZsrrtHisIsAbOguSaPIKeyAZNchRAGzlzZE4jK3bl/qp8B4Kws8zX5ojY9m\nznHczZ
srrtHisIsAbOguSaPIKeyAZNchRAGzlzZE4jK3bl/qp8B4Kws8zX5ojY9m\nznHczZsrrtHisI
sAbOguSaPIKeyAZNchRAGzlzZE4jK3bl/qp8B4Kws8zX5ojY9m\nznHczZsrrtHisIsAbOguSa
PIKeyAZNchRAGzlzZE4jK3bl/qp8B4Kws8zX5ojY9m\nznHczZsrrtHisIsAbOguSaPIKeyAZN
chRAGzlzZE4jK3bl/qp8B4Kws8zX5ojY9m\nznHczZsrrtHisIsAbOguSaPIKeyAZNchRAGzlz
ZE4jK3bl/qp8B4Kws8zX5ojY9m\nznHczZsrrtHisIsAbOguSaPIKeyAZNchRAGzlzZE4jK3bl
/qp8B4Kws8zX5ojY9m\nznHczZsrrtHisIsAbOguSaPIKeyAZNchRAGzlzZE4jK3bl/qp8B4Kw
s8zX5ojY9m\nznHczZsrrtHisIsAbOguSaPIKeyAZNchRAGzlzZE4jK3bl/qp8B4Kws8zX5ojY
9m\nznHczZsrrtHisIsAbOguSaPIKeyAZNchRAGzlzZE4jK3bl/qp8B4Kws8zX5ojY9m\nznHc
zZsrrtHisIsAbOguSaPIKeyAZNchRAGzlzZE4jK3bl/qp8B4Kws8zX5ojY9m\nznHczZsrrtHi
sIsAbOguSaPIKeyAZNchRAGzlzZE4jK3bl/qp8B4Kws8zX5ojY9m\nznHczZsrrtHisIsAbOgu
SaPIKeyAZNchRAGzlzZE4jK3bl/qp8B4Kws8zX5ojY9m\nznHczZsrrtHisIsAbOguSaPIKeyA
```
ZNchRAGzlzZE4jK3bl/qp8B4Kws8zX5ojY9m\nznHczZsrrtHisIsAbOguSaPIKeyAZNchRAGz lzZE4jK3bl/qp8B4Kws8zX5ojY9m\nznHczZsrrtHisIsAbOguSaPIKeyAZNchRAGzlzZE4jK3 bl/qp8B4Kws8zX5ojY9m\nznHczZsrrtHisIsAbOguSaPIKeyAZNchRAGzlzZE4jK3bl/qp8B4 Kws8zX5ojY9m\nznHczZsrrtHisIsAbOguSaPIKeyAZNchRAGzlzZE4jK3bl/qp8B4Kws8zX5o jY9m\nznHczZsrrtHisIsAbOguSaPIKeyAZNchRAGzlzZE4jK3bl/qp8B4Kws8zX5ojY9m\nzn HczZsrrtHisIsAbOguSaPIKeyAZNchRAGzlzZE4jK3bl/qp8B4Kws8zX5ojY9m\nznHczZsrrt HisIsAbOguSaPIKeyAZNchRAGzlzZE4jK3bl/qp8B4Kws8zX5ojY9m\nznHczZsrrtHisIsAbO guSaPIKeyAZNchRAGzlzZE4jK3bl/qp8B4Kws8zX5ojY9m\nznHczZsrrtHisIsAbOguSaPIKe yAZNchRAGzlzZE4jK3bl/qp8B4Kws8zX5ojY9m\nznHczZsrrtHisIsAbOguSaPIKeyAZNchRA GzlzZE4jK3bl/qp8B4Kws8zX5ojY9m\nznHczZsrrtHisIsAbOguSaPIKeyAZNchRAGzlzZE4j K3bl/qp8B4Kws8zX5ojY9m\nXsYg6gyxy4zq7OlwWgLwGa==\n-----END PRIVATE  $KEY----\lambda n$ ",

```
"client email": "cloudvolumes-admin-sa@my-gcp-
project.iam.gserviceaccount.com",
```

```
"client_id": "123456789012345678901",
"auth uri": "https://accounts.google.com/o/oauth2/auth",
"token uri": "https://oauth2.googleapis.com/token",
"auth provider x509 cert url":
```

```
"https://www.googleapis.com/oauth2/v1/certs",
```

```
"client x509 cert url":
```

```
"https://www.googleapis.com/robot/v1/metadata/x509/cloudvolumes-admin-
sa%40my-gcp-project.iam.gserviceaccount.com"
```

```
  },
```

```
"nfsMountOptions": "vers=3, proto=tcp, timeo=600",
```

```
  "defaults": {
      "snapshotReserve": "5",
      "exportRule": "0.0.0.0/0"
  },
  "labels": {
```

```
  "cloud": "gcp"
  },
```

```
  "region": "us-west2",
```

```
  "storage": [
\{  "labels": {
                  "performance": "extreme",
                  "protection": "extra"
```

```
  },
```

```
  "serviceLevel": "extreme",
  "defaults": {
      "snapshotDir": "true",
```

```
  "snapshotReserve": "10",
  "exportRule": "10.0.0.0/24"
```

```
  }
          },
\{  "labels": {
                   "performance": "extreme",
                   "protection": "standard"
              },
              "serviceLevel": "extreme"
          },
\{  "labels": {
                   "performance": "premium",
                   "protection": "extra"
              },
               "serviceLevel": "premium",
               "defaults": {
                   "snapshotDir": "true",
                   "snapshotReserve": "10"
  }
          },
\{  "labels": {
                   "performance": "premium",
                   "protection": "standard"
               },
               "serviceLevel": "premium"
          },
\{  "labels": {
                   "performance": "standard"
               },
              "serviceLevel": "standard"
          }
      ]
}
```
下列StorageClass定義係指上述儲存資源池。使用 parameters.selector 欄位中、您可以為每 個StorageClass指定用於裝載Volume的虛擬集區。該磁碟區會在所選的資源池中定義各個層面。

第一個StorageClass (cvs-extreme-extra-protection)對應至第一個虛擬儲存資源池。這是唯一提供極 致效能、快照保留率為10%的資源池。最後一個StorageClass (cvs-extra-protection)撥出提供快照保 留10%的任何儲存資源池。Astra Trident決定選取哪個虛擬儲存池、並確保符合快照保留需求。

apiVersion: storage.k8s.io/v1

```
kind: StorageClass
metadata:
    name: cvs-extreme-extra-protection
provisioner: netapp.io/trident
parameters:
  selector: "performance=extreme; protection=extra"
allowVolumeExpansion: true
---
apiVersion: storage.k8s.io/v1
kind: StorageClass
metadata:
    name: cvs-extreme-standard-protection
provisioner: netapp.io/trident
parameters:
  selector: "performance=premium; protection=standard"
allowVolumeExpansion: true
---
apiVersion: storage.k8s.io/v1
kind: StorageClass
metadata:
    name: cvs-premium-extra-protection
provisioner: netapp.io/trident
parameters:
  selector: "performance=premium; protection=extra"
allowVolumeExpansion: true
---apiVersion: storage.k8s.io/v1
kind: StorageClass
metadata:
    name: cvs-premium
provisioner: netapp.io/trident
parameters:
    selector: "performance=premium; protection=standard"
allowVolumeExpansion: true
---apiVersion: storage.k8s.io/v1
kind: StorageClass
metadata:
    name: cvs-standard
provisioner: netapp.io/trident
parameters:
  selector: "performance=standard"
allowVolumeExpansion: true
---
apiVersion: storage.k8s.io/v1
kind: StorageClass
```

```
metadata:
    name: cvs-extra-protection
provisioner: netapp.io/trident
parameters:
    selector: "protection=extra"
allowVolumeExpansion: true
```
接下來呢?

建立後端組態檔之後、請執行下列命令:

tridentctl create backend -f <br/>backend-file>

如果後端建立失敗、表示後端組態有問題。您可以執行下列命令來檢視記錄、以判斷原因:

tridentctl logs

識別並修正組態檔的問題之後、您可以再次執行create命令。

## <span id="page-19-0"></span>設定**NetApp HCI** 一個不只是功能的**SolidFire** 後端

瞭解如何在安裝Astra Trident時建立及使用元素後端。

您需要的產品

- 支援的儲存系統、可執行Element軟體。
- 提供給NetApp HCI / SolidFire叢集管理員或租戶使用者的認證、以管理磁碟區。
- 您所有的Kubernetes工作節點都應該安裝適當的iSCSI工具。請參閱 ["](#page-109-0)[工作](#page-109-0)[節點準](#page-109-0)[備資訊](#page-109-0)["](#page-109-0)。

您需要知道的資訊

。 solidfire-san 儲存驅動程式支援兩種Volume模式:檔案和區塊。適用於 Filesystem 磁碟區代

碼、Astra Trident會建立磁碟區並建立檔案系統。檔案系統類型由StorageClass指定。

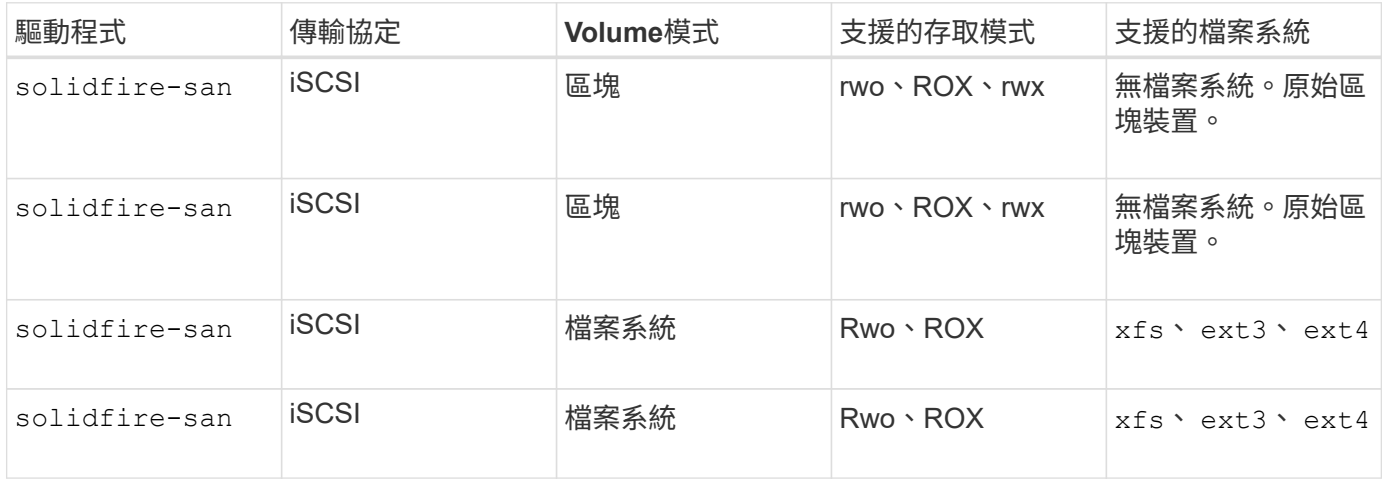

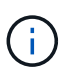

Astra Trident在做為增強型的csi資源配置程式時使用CHAP。如果您使用的是CHAP(這是「 csi」的預設值)、則不需要進一步準備。建議明確設定 UseCHAP 可選擇搭配非csi Trident使 用CHAP。否則請參閱 ["](https://docs.netapp.com/zh-tw/trident-2207/trident-concepts/vol-access-groups.html)[請](https://docs.netapp.com/zh-tw/trident-2207/trident-concepts/vol-access-groups.html)[按](https://docs.netapp.com/zh-tw/trident-2207/trident-concepts/vol-access-groups.html)[這](https://docs.netapp.com/zh-tw/trident-2207/trident-concepts/vol-access-groups.html)[裡](https://docs.netapp.com/zh-tw/trident-2207/trident-concepts/vol-access-groups.html)["](https://docs.netapp.com/zh-tw/trident-2207/trident-concepts/vol-access-groups.html)。

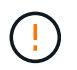

Volume存取群組僅受Astra Trident的傳統非csi架構支援。當Astra Trident設定為以「csi」模式運 作時、會使用CHAP。

否則 AccessGroups 或 UseCHAP 已設定、適用下列其中一項規則:

- 如果是預設值 trident 偵測到存取群組、使用存取群組。
- 如果未偵測到存取群組、且Kubernetes版本為1.7或更新版本、則會使用CHAP。

#### 後端組態選項

### 如需後端組態選項、請參閱下表:

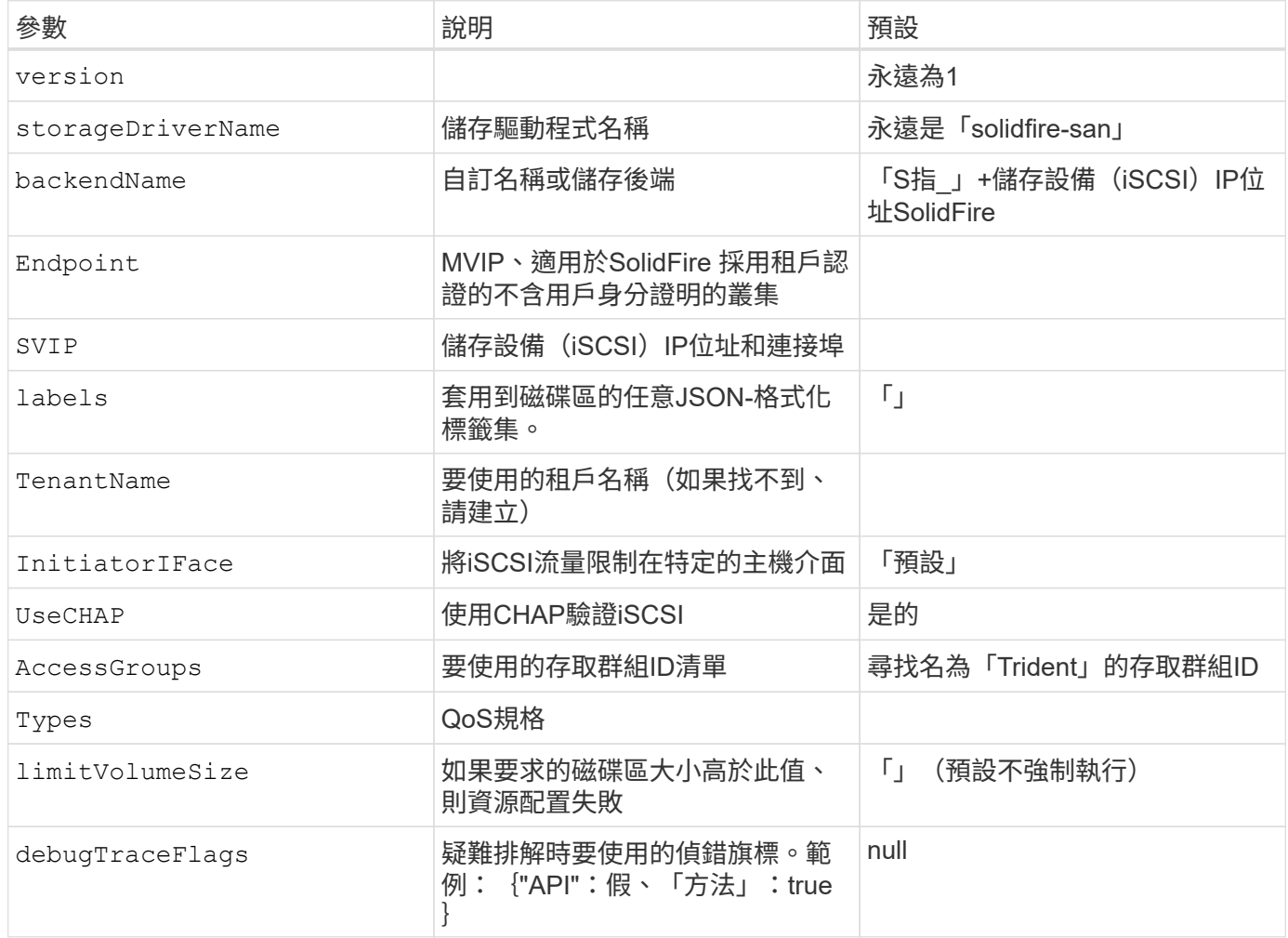

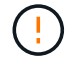

請勿使用 debugTraceFlags 除非您正在疑難排解並需要詳細的記錄傾印。

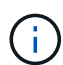

對於所有建立的磁碟區、Astra Trident會在儲存資源池上的所有標籤配置時、複製到備用儲 存LUN。儲存管理員可以定義每個儲存資源池的標籤、並將儲存資源池中建立的所有磁碟區分 組。這是根據後端組態中提供的一組可自訂標籤、方便區分磁碟區的方法。

範例**1**:的後端組態 solidfire-san 三種磁碟區類型的驅動程式

此範例顯示使用CHAP驗證的後端檔案、並建立具有特定QoS保證的三種Volume類型模型。您很可能會定義儲 存類別、以便使用來使用這些類別 IOPS 儲存類別參數。

```
{
      "version": 1,
      "storageDriverName": "solidfire-san",
    "Endpoint": "https://<user>:<password>@<mvip>/json-rpc/8.0",
      "SVIP": "<svip>:3260",
      "TenantName": "<tenant>",
      "labels": {"k8scluster": "dev1", "backend": "dev1-element-cluster"},
      "UseCHAP": true,
      "Types": [{"Type": "Bronze", "Qos": {"minIOPS": 1000, "maxIOPS": 2000,
"burstIOPS": 4000}},
                {"Type": "Silver", "Qos": {"minIOPS": 4000, "maxIOPS": 6000,
"burstIOPS": 8000}},
                {"Type": "Gold", "Qos": {"minIOPS": 6000, "maxIOPS": 8000,
"burstIOPS": 10000}}]
}
```
範例**2**:的後端與儲存類別組態 solidfire-san 驅動程式搭配虛擬儲存資源池

此範例顯示使用虛擬儲存資源池設定的後端定義檔案、以及參照回溯的StorageClass。

在下圖所示的範例後端定義檔中、會針對所有設定的儲存資源池設定特定的預設值 type 銀級。虛擬儲存集區是 在中定義 storage 區段。在此範例中、有些儲存資源池會設定自己的類型、有些資源池則會覆寫上述設定的預 設值。

```
{
      "version": 1,
      "storageDriverName": "solidfire-san",
      "Endpoint": "https://<user>:<password>@<mvip>/json-rpc/8.0",
      "SVIP": "<svip>:3260",
      "TenantName": "<tenant>",
      "UseCHAP": true,
      "Types": [{"Type": "Bronze", "Qos": {"minIOPS": 1000, "maxIOPS": 2000,
"burstIOPS": 4000}},
                {"Type": "Silver", "Qos": {"minIOPS": 4000, "maxIOPS": 6000,
"burstIOPS": 8000}},
                {"Type": "Gold", "Qos": {"minIOPS": 6000, "maxIOPS": 8000,
"burstIOPS": 10000}}],
      "type": "Silver",
      "labels":{"store":"solidfire", "k8scluster": "dev-1-cluster"},
      "region": "us-east-1",
      "storage": [
\{  "labels":{"performance":"gold", "cost":"4"},
              "zone":"us-east-1a",
              "type":"Gold"
          },
\{  "labels":{"performance":"silver", "cost":"3"},
              "zone":"us-east-1b",
              "type":"Silver"
          },
\{  "labels":{"performance":"bronze", "cost":"2"},
              "zone":"us-east-1c",
              "type":"Bronze"
          },
\{  "labels":{"performance":"silver", "cost":"1"},
              "zone":"us-east-1d"
          }
      ]
}
```
下列StorageClass定義係指上述虛擬儲存資源池。使用 parameters.selector 欄位中、每個StorageClass會 呼叫哪些虛擬資源池可用於裝載Volume。磁碟區將會在所選的虛擬資源池中定義各個層面。

第一個StorageClass (solidfire-gold-four)將對應至第一個虛擬儲存資源池。這是唯一提供黃金級效能的

資源池 Volume Type QoS 金級。最後一個StorageClass (solidfire-silver)撥出任何提供銀級效能的 儲存資源池。Astra Trident將決定選取哪個虛擬儲存資源池、並確保符合儲存需求。

```
apiVersion: storage.k8s.io/v1
kind: StorageClass
metadata:
    name: solidfire-gold-four
provisioner: csi.trident.netapp.io
parameters:
  selector: "performance=gold; cost=4"
    fsType: "ext4"
---apiVersion: storage.k8s.io/v1
kind: StorageClass
metadata:
    name: solidfire-silver-three
provisioner: csi.trident.netapp.io
parameters:
  selector: "performance=silver; cost=3"
    fsType: "ext4"
---
apiVersion: storage.k8s.io/v1
kind: StorageClass
metadata:
    name: solidfire-bronze-two
provisioner: csi.trident.netapp.io
parameters:
  selector: "performance=bronze; cost=2"
    fsType: "ext4"
---
apiVersion: storage.k8s.io/v1
kind: StorageClass
metadata:
    name: solidfire-silver-one
provisioner: csi.trident.netapp.io
parameters:
  selector: "performance=silver; cost=1"
    fsType: "ext4"
---
apiVersion: storage.k8s.io/v1
kind: StorageClass
metadata:
    name: solidfire-silver
provisioner: csi.trident.netapp.io
parameters:
  selector: "performance=silver"
    fsType: "ext4"
```
• ["Volume](https://docs.netapp.com/zh-tw/trident-2207/trident-concepts/vol-access-groups.html)[存](https://docs.netapp.com/zh-tw/trident-2207/trident-concepts/vol-access-groups.html)[取](https://docs.netapp.com/zh-tw/trident-2207/trident-concepts/vol-access-groups.html)[群組](https://docs.netapp.com/zh-tw/trident-2207/trident-concepts/vol-access-groups.html)["](https://docs.netapp.com/zh-tw/trident-2207/trident-concepts/vol-access-groups.html)

## <span id="page-25-0"></span>使用**ONTAP** 不支援的**Cloud Volumes ONTAP SAN**驅動程式來設定後端

深入瞭解如何使用ONTAP 支援功能的功能和功能性SAN驅動程式來設定功能性的後端。ONTAP Cloud Volumes **ONTAP** 

- ["](#page-25-1)[準](#page-25-1)[備](#page-25-1)["](#page-25-1)
- ["](#page-32-0)[組態與範例](#page-32-0)["](#page-32-0)

## 使用者權限

Astra Trident希望以ONTAP 支援的形式執行、通常是以支援的方式執行 admin 叢集使用者或 vsadmin SVM使 用者、或具有相同角色之不同名稱的使用者。對於Amazon FSX for NetApp ONTAP 支援的NetApp功能、Astra Trident預期會以ONTAP 使用叢集的形式執行、以執行支援或SVM管理員的身分 fsxadmin 使用者或 vsadmin SVM使用者、或具有相同角色之不同名稱的使用者。。 fsxadmin 使用者是叢集管理使用者的有限替代。

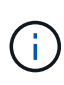

如果您使用 limitAggregateUsage 參數:需要叢集管理權限。當使用Amazon FSX for NetApp ONTAP 時、搭配Astra Trident limitAggregateUsage 參數無法搭配使用 vsadmin 和 fsxadmin 使用者帳戶:如果您指定此參數、組態作業將會失敗。

雖然可以在ONTAP 功能區內建立更嚴格的角色、讓Trident驅動程式能夠使用、但我們不建議您這麼做。Trident 的大多數新版本都會呼叫額外的API、而這些API必須納入考量、使升級變得困難且容易出錯。

<span id="page-25-1"></span>準備

瞭解如何準備使用ONTAP 支援不支援的SAN驅動程式來設定支援功能的後端。ONTAP對於所有ONTAP 的不支 援端點、Astra Trident至少需要指派一個集合體給SVM。

請記住、您也可以執行多個驅動程式、並建立指向一個或多個驅動程式的儲存類別。例如、您可以設定 sandev 使用的類別 ontap-san 驅動程式與 san-default 使用的類別 ontap-san-economy 一、

您所有的Kubernetes工作節點都必須安裝適當的iSCSI工具。請參閱 ["](#page-109-0)[請](#page-109-0)[按](#page-109-0)[這](#page-109-0)[裡](#page-109-0)["](#page-109-0) 以取得更多詳細資料。

驗證

Astra Trident提供兩種驗ONTAP 證功能來驗證支援的後端。

- 認證型:ONTAP 對具備所需權限的使用者名稱和密碼。建議使用預先定義的安全登入角色、例如 admin 或 vsadmin 以確保與ONTAP 更新版本的最大相容性。
- 憑證型:Astra Trident也能ONTAP 使用安裝在後端的憑證與某個叢集進行通訊。在此處、後端定義必須包含 用戶端憑證、金鑰及信任的CA憑證(建議使用)的Base64編碼值。

您可以更新現有的後端、以便在認證型和憑證型方法之間移動。不過、一次只支援一種驗證方法。若要切換至不 同的驗證方法、您必須從後端組態中移除現有方法。

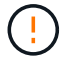

如果您嘗試同時提供\*認證與認證\*、後端建立將會失敗、並在組態檔中提供多種驗證方法。

Astra Trident需要SVM範圍/叢集範圍管理員的認證資料、才能與ONTAP 該後端進行通訊。建議使用預先定義的 標準角色、例如 admin 或 vsadmin。這可確保與未來ONTAP 的支援版本保持前瞻相容、因為未來的Astra Trident版本可能會使用功能API。您可以建立自訂的安全登入角色、並與Astra Trident搭配使用、但不建議使 用。

後端定義範例如下所示:

```
{
    "version": 1,
    "backendName": "ExampleBackend",
    "storageDriverName": "ontap-san",
    "managementLIF": "10.0.0.1",
    "dataLIF": "10.0.0.2",
    "svm": "svm_nfs",
    "username": "vsadmin",
    "password": "secret",
}
```
請記住、後端定義是唯一以純文字儲存認證的位置。建立後端之後、使用者名稱/密碼會以Base64編碼、並儲存 為Kubernetes機密。建立/更新後端是唯一需要知道認證資料的步驟。因此、這是一項純管理員操作、 由Kubernetes /儲存管理員執行。

#### 啟用憑證型驗證

新的和現有的後端可以使用憑證、並與ONTAP 該後端通訊。後端定義需要三個參數。

- 用戶端憑證:用戶端憑證的Base64編碼值。
- 用戶端私密金鑰:關聯私密金鑰的Base64編碼值。
- 信任的CACertifate:受信任CA憑證的Base64編碼值。如果使用信任的CA、則必須提供此參數。如果未使用 信任的CA、則可忽略此問題。

典型的工作流程包括下列步驟。

步驟

1. 產生用戶端憑證和金鑰。產生時、請將Common Name(CN)(一般名稱(CN))設定為ONTAP 驗證身 分。

openssl req -x509 -nodes -days 1095 -newkey rsa:2048 -keyout k8senv.key -out k8senv.pem -subj "/C=US/ST=NC/L=RTP/O=NetApp/CN=admin"

2. 將信任的CA憑證新增ONTAP 至整個叢集。這可能已由儲存管理員處理。如果未使用信任的CA、請忽略。

```
security certificate install -type server -cert-name <trusted-ca-cert-
name> -vserver <vserver-name>
ssl modify -vserver <vserver-name> -server-enabled true -client-enabled
true -common-name <common-name> -serial <SN-from-trusted-CA-cert> -ca
<cert-authority>
```
3. 在ONTAP 支援叢集上安裝用戶端憑證和金鑰(步驟1)。

```
security certificate install -type client-ca -cert-name <certificate-
name> -vserver <vserver-name>
security ssl modify -vserver <vserver-name> -client-enabled true
```
4. 確認ONTAP 支援的不安全登入角色 cert 驗證方法。

```
security login create -user-or-group-name admin -application ontapi
-authentication-method cert
security login create -user-or-group-name admin -application http
-authentication-method cert
```
5. 使用產生的憑證測試驗證。以ONTAP Management LIF IP和SVM名稱取代<SfManagement LIF>和<vserver name>。

```
curl -X POST -Lk https://<ONTAP-Management-
LIF>/servlets/netapp.servlets.admin.XMLrequest_filer --key k8senv.key
--cert ~/k8senv.pem -d '<?xml version="1.0" encoding="UTF-8"?><netapp
xmlns="http://www.netapp.com/filer/admin" version="1.21"
vfiler="<vserver-name>"><vserver-get></vserver-get></netapp>'
```
6. 使用Base64編碼憑證、金鑰和信任的CA憑證。

```
base64 -w 0 k8senv.pem >> cert base64
base64 -w 0 k8senv.key >> key base64
base64 -w 0 trustedca.pem >> trustedca base64
```
7. 使用從上一步取得的值建立後端。

```
cat cert-backend.json
{
"version": 1,
"storageDriverName": "ontap-san",
"backendName": "SanBackend",
"managementLIF": "1.2.3.4",
"dataLIF": "1.2.3.8",
"svm": "vserver test",
"clientCertificate": "Faaaakkkkeeee...Vaaalllluuuueeee",
"clientPrivateKey": "LS0tFaKE...0VaLuES0tLS0K",
"trustedCACertificate": "QNFinfO...SiqOyN",
"storagePrefix": "myPrefix_"
}
tridentctl create backend -f cert-backend.json -n trident
+------------+----------------+--------------------------------------
+--------+---------+
| NAME | STORAGE DRIVER | UUID | UU
STATE | VOLUMES |
+------------+----------------+--------------------------------------
+--------+---------+
| SanBackend | ontap-san | 586b1cd5-8cf8-428d-a76c-2872713612c1 |
online | 0 |
+------------+----------------+--------------------------------------
+--------+---------+
```
更新驗證方法或旋轉認證資料

您可以更新現有的後端、以使用不同的驗證方法或旋轉其認證資料。這兩種方法都可行:使用使用者名稱/密碼 的後端可更新以使用憑證;使用憑證的後端可更新為使用者名稱/密碼。若要這麼做、您必須移除現有的驗證方 法、然後新增驗證方法。然後使用更新的backend.json檔案、其中包含要執行的必要參數 tridentctl backend update。

```
cat cert-backend-updated.json
{
"version": 1,
"storageDriverName": "ontap-san",
"backendName": "SanBackend",
"managementLIF": "1.2.3.4",
"dataLIF": "1.2.3.8",
"svm": "vserver test",
"username": "vsadmin",
"password": "secret",
"storagePrefix": "myPrefix_"
}
#Update backend with tridentctl
tridentctl update backend SanBackend -f cert-backend-updated.json -n
trident
+------------+----------------+--------------------------------------
+--------+---------+
| NAME | STORAGE DRIVER | UUID | UUID |
STATE | VOLUMES |
+------------+----------------+--------------------------------------
+--------+---------+
| SanBackend | ontap-san | 586b1cd5-8cf8-428d-a76c-2872713612c1 |
online | 9 |
+------------+----------------+--------------------------------------
+--------+---------+
```
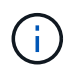

當您旋轉密碼時、儲存管理員必須先更新ONTAP 使用者的密碼(位於BIOS)。接著是後端更 新。在循環憑證時、可將多個憑證新增至使用者。然後更新後端以使用新的憑證、之後可 從ONTAP 該叢集刪除舊的憑證。

更新後端不會中斷對已建立之磁碟區的存取、也不會影響之後建立的磁碟區連線。成功的後端更新顯示Astra Trident可以與ONTAP 該後端通訊、並處理未來的Volume作業。

## 指定**igroup**

Astra Trident使用igroup來控制其所配置的磁碟區(LUN)存取。系統管理員在指定後端的igroup時有兩種選擇 :

- Astra Trident可自動建立及管理每個後端的igroup。如果 igroupName 未包含在後端定義中、Astra Trident 會建立名為的igroup trident-<backend-UUID> 在SVM上。如此可確保每個後端都有專屬的igroup、並 處理Kubernetes節點IQN的自動新增/刪除作業。
- 或者、也可以在後端定義中提供預先建立的igroup。您可以使用來完成此作業 igroupName 組態參 數。Astra Trident會將Kubernetes節點IQN新增/刪除至預先存在的igroup。

適用於具有的後端 igroupName 定義 igroupName 可以使用刪除 tridentctl backend update 使用Astra Trident自動處理igroup。這不會中斷對已附加至工作負載之磁碟區的存取。未來的連線將使用建立的igroup

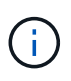

針對每個獨特的Astra Trident執行個體指定igroup是最適合Kubernetes管理員和儲存管理員的最佳 實務做法。「csi Trident」可自動新增及移除igroup的叢集節點IQN、大幅簡化其管理。 在Kubernetes環境中使用相同的SVM(以及Astra Trident安裝)時、使用專屬的igroup可確保 對Kubernetes叢集所做的變更不會影響與其他叢集相關的igroup。此外、也必須確保Kubernetes 叢集中的每個節點都有唯一的IQN。如上所述、Astra Trident會自動處理IQN的新增與移除。重複 使用主機間的IQN可能會導致主機彼此誤用、並拒絕存取LUN的不良情況。

如果將Astra Trident設定為使用「csi資源配置程式」、則Kubernetes節點IQN會自動新增至igroup或從其中移 除。當節點新增至Kubernetes叢集時、 trident-csi 示範集部署Pod (trident-csi-xxxxx)在新增的節點 上、登錄可附加磁碟區的新節點。節點IQN也會新增至後端的igroup。當節點封鎖、排放及從Kubernetes刪除 時、類似的一組步驟可處理刪除IQN。

如果Astra Trident並未以csi資源配置程式的形式執行、則必須手動更新igroup、以包含Kubernetes叢集中每個工 作節點的iSCSI IQN。加入Kubernetes叢集的節點IQN必須新增至igroup。同樣地、從Kubernetes叢集移除的節 點IQN也必須從igroup移除。

使用雙向**CHAP**驗證連線

Astra Trident可以使用雙向CHAP驗證iSCSI工作階段 ontap-san 和 ontap-san-economy 驅動程式:這需要 啟用 useCHAP 選項。設定為時 `true`Astra Trident將SVM的預設啟動器安全性設定為雙向CHAP、並從後端檔案 設定使用者名稱和機密。NetApp建議使用雙向CHAP來驗證連線。請參閱下列組態範例:

```
{
      "version": 1,
      "storageDriverName": "ontap-san",
    "backendName": "ontap san chap",
      "managementLIF": "192.168.0.135",
    "svm": "ontap_iscsi_svm",
      "useCHAP": true,
      "username": "vsadmin",
      "password": "FaKePaSsWoRd",
      "igroupName": "trident",
      "chapInitiatorSecret": "cl9qxIm36DKyawxy",
      "chapTargetInitiatorSecret": "rqxigXgkesIpwxyz",
      "chapTargetUsername": "iJF4heBRT0TCwxyz",
      "chapUsername": "uh2aNCLSd6cNwxyz",
}
```
。 useCHAP 參數是布林選項、只能設定一次。預設值設為假。將其設為true之後、您就無法將其 設為假。

此外 useCHAP=true、 chapInitiatorSecret、 chapTargetInitiatorSecret、 chapTargetUsername`和 `chapUsername 欄位必須包含在後端定義中。執行建立後端後端之後、即可變更 機密資訊 tridentctl update。

## 運作方式

透過設定 useCHAP 為真、儲存管理員指示Astra Trident在儲存後端上設定CHAP。這包括下列項目:

- 在SVM上設定CHAP:
	- 如果SVM的預設啟動器安全性類型為無(預設設定)和、則磁碟區中沒有已存在的預先存在LUN、Astra Trident會將預設安全性類型設為 CHAP 並繼續設定CHAP啟動器和目標使用者名稱和機密。
	- 如果SVM包含LUN、Astra Trident將不會在SVM上啟用CHAP。如此可確保不限制存取SVM上已存在 的LUN。
- •設定CHAP啟動器和目標使用者名稱和機密;這些選項必須在後端組態中指定(如上所示)。
- 管理在中新增的init1 igroupName 在後端中提供。如果未指定、則預設為 trident。

建立後端之後、Astra Trident會建立對應的 tridentbackend 將CHAP機密與使用者名稱儲存為Kubernetes機 密。由Astra Trident在此後端上建立的所有PV、都會掛載並附加於CHAP上。

## 旋轉認證資料並更新後端

您可以更新中的CHAP參數來更新CHAP認證 backend.json 檔案:這需要更新CHAP機密並使用 tridentctl update 命令以反映這些變更。

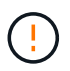

更新後端的CHAP機密時、您必須使用 tridentctl 以更新後端。請勿透過CLI/ONTAP UI更新 儲存叢集上的認證資料、因為Astra Trident無法接受這些變更。

```
cat backend-san.json
{
      "version": 1,
      "storageDriverName": "ontap-san",
    "backendName": "ontap san chap",
      "managementLIF": "192.168.0.135",
    "svm": "ontap_iscsi_svm",
      "useCHAP": true,
      "username": "vsadmin",
      "password": "FaKePaSsWoRd",
      "igroupName": "trident",
      "chapInitiatorSecret": "cl9qxUpDaTeD",
      "chapTargetInitiatorSecret": "rqxigXgkeUpDaTeD",
      "chapTargetUsername": "iJF4heBRT0TCwxyz",
      "chapUsername": "uh2aNCLSd6cNwxyz",
}
./tridentctl update backend ontap_san_chap -f backend-san.json -n trident
+----------------+----------------+--------------------------------------
+--------+---------+
| NAME | STORAGE DRIVER | UUID | |
STATE | VOLUMES |
+----------------+----------------+--------------------------------------
+--------+---------+
| ontap san chap | ontap-san | aa458f3b-ad2d-4378-8a33-1a472ffbeb5c |
online | 7 |
+----------------+----------------+--------------------------------------
+--------+---------+
```
現有的連線不會受到影響;如果SVM上的Astra Trident更新認證、它們將繼續保持作用中狀態。新連線將使用更 新的認證資料、而現有連線仍保持作用中狀態。中斷舊PV的連線並重新連線、將會使用更新的認證資料。

#### <span id="page-32-0"></span>組態選項與範例

瞭解如何透過ONTAP Astra Trident安裝來建立及使用支援NetApp的SAN驅動程式。本節提供後端組態範例、以 及如何將後端對應至StorageClass的詳細資料。

#### 後端組態選項

#### 如需後端組態選項、請參閱下表:

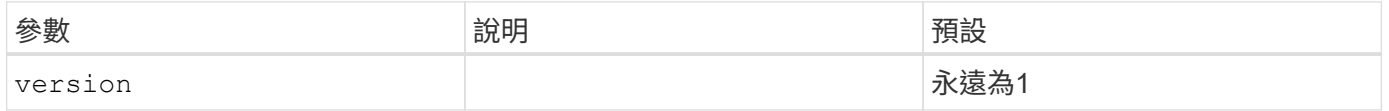

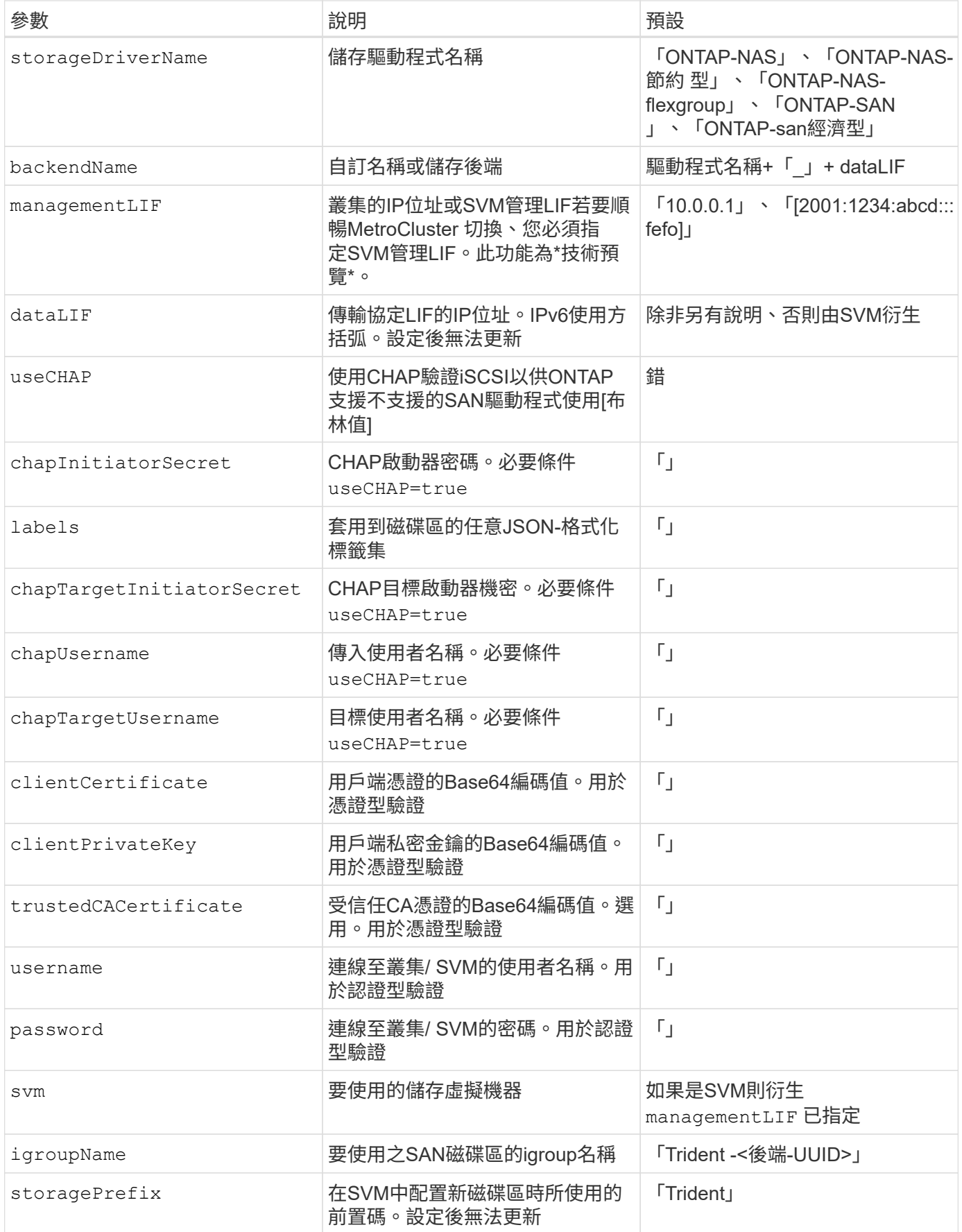

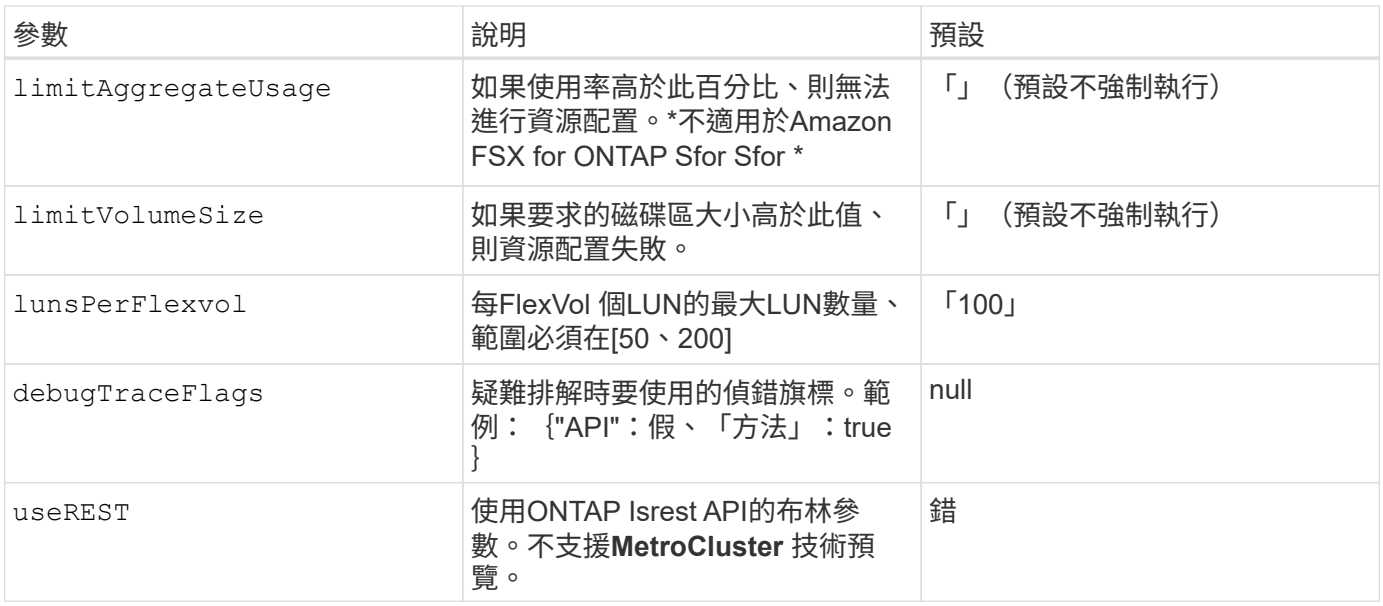

## <code>useREST</code>注意事項

- useREST 以\*技術預覽\*的形式提供、建議用於測試環境、而非用於正式作業工作負載。設定 為時 true、Astra Trident將使用ONTAP 靜止API與後端進行通訊。此功能需要ONTAP 使用 更新版本的版本。此外ONTAP 、所使用的登入角色必須能夠存取 ontap 應用程式:這是預 先定義的 vsadmin 和 cluster-admin 角色:
- useREST 不支援MetroCluster 使用支援。

若要與ONTAP 此叢集通訊、您應該提供驗證參數。這可能是安全登入或安裝憑證的使用者名稱/密碼。

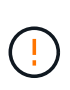

如果您使用Amazon FSX for NetApp ONTAP Sendbackend、請勿指定 limitAggregateUsage 參數。。 fsxadmin 和 vsadmin Amazon FSX for NetApp ONTAP 的角色不包含擷取Aggregate使用量及透過Astra Trident加以限制所需的存取權限。

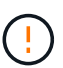

請勿使用 debugTraceFlags 除非您正在疑難排解並需要詳細的記錄傾印。

適用於 ontap-san 驅動程式、預設為使用SVM的所有資料LIF IP、並使用iSCSI多重路徑。為的指定dataLIF 的IP位址 ontap-san 驅動程式會強制他們停用多重路徑、並只使用指定的位址。

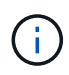

建立後端時、請記住這一點 dataLIF 和 storagePrefix 無法在建立後修改。若要更新這些參 數、您需要建立新的後端。

igroupName 可設定為ONTAP 已在叢集上建立的igroup。如果未指定、Astra Trident會自動建立名為Trident 的igroup -<後端UUID >。如果提供預先定義的igroupName、則如果要在環境之間共用SVM、NetApp建議使用 每個Kubernetes叢集的igroup。這是Astra Trident自動維護IQN新增/刪除的必要條件。

後端也可以在建立後更新igroup:

- 可以更新igroupName、以指向在Astra Trident以外的SVM上建立及管理的新igroup。
- 可以省略igroupName。在此案例中、Astra Trident會自動建立及管理Trident -<backend-UUUUID> igroup。

在這兩種情況下、仍可繼續存取Volume附件。未來的Volume附件將使用更新的igroup。此更新不會中斷對後端

磁碟區的存取。

您可以為指定完整網域名稱(FQDN) managementLIF 選項。

`managementLIF` 對於所有ONTAP 的版本、也可以將所有的版本設定為 IPv6位址。請務必使用安裝Trident `--use-ipv6` 旗標。必須謹慎定義 `managementLIF` 方括弧內的IPv6位址。

 $\left(\begin{array}{c} 1 \end{array}\right)$ 

使用IPv6位址時、請務必確認 managementLIF 和 dataLIF (如果包含在後端定義中)是在方 括弧內定義、例如[28e8:d9fb:a825:b7bf:69a8:d02f:9e7b:3555]。如果 dataLIF 未提 供、Astra Trident會從SVM擷取IPv6資料lifs。

若要讓ONTAP-SAN驅動程式使用CHAP、請設定 useCHAP 參數至 true 在後端定義中。然後Astra Trident會設 定並使用雙向CHAP做為後端所指定SVM的預設驗證。請參閱 ["](#page-25-1)[請](#page-25-1)[按](#page-25-1)[這](#page-25-1)[裡](#page-25-1)["](#page-25-1) 以瞭解其運作方式。

適用於 ontap-san-economy 驅動程式 limitVolumeSize 選項也會限制其管理的qtree和LUN磁碟區大小上 限。

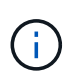

Astra Trident會在使用建立的所有磁碟區的「Comments」(註解)欄位中設定資源配置標籤 ontap-san 驅動程式:針對所建立的每個Volume、FlexVol 將會在顯示於其儲存資源池中 的「Comments」(註解)欄位中填入所有標籤。儲存管理員可以定義每個儲存資源池的標籤、 並將儲存資源池中建立的所有磁碟區分組。這是根據後端組態中提供的一組可自訂標籤、方便區 分磁碟區的方法。

#### 用於資源配置磁碟區的後端組態選項

您可以在組態的特定區段中、使用這些選項來控制預設配置每個Volume的方式。如需範例、請參閱下列組態範 例。

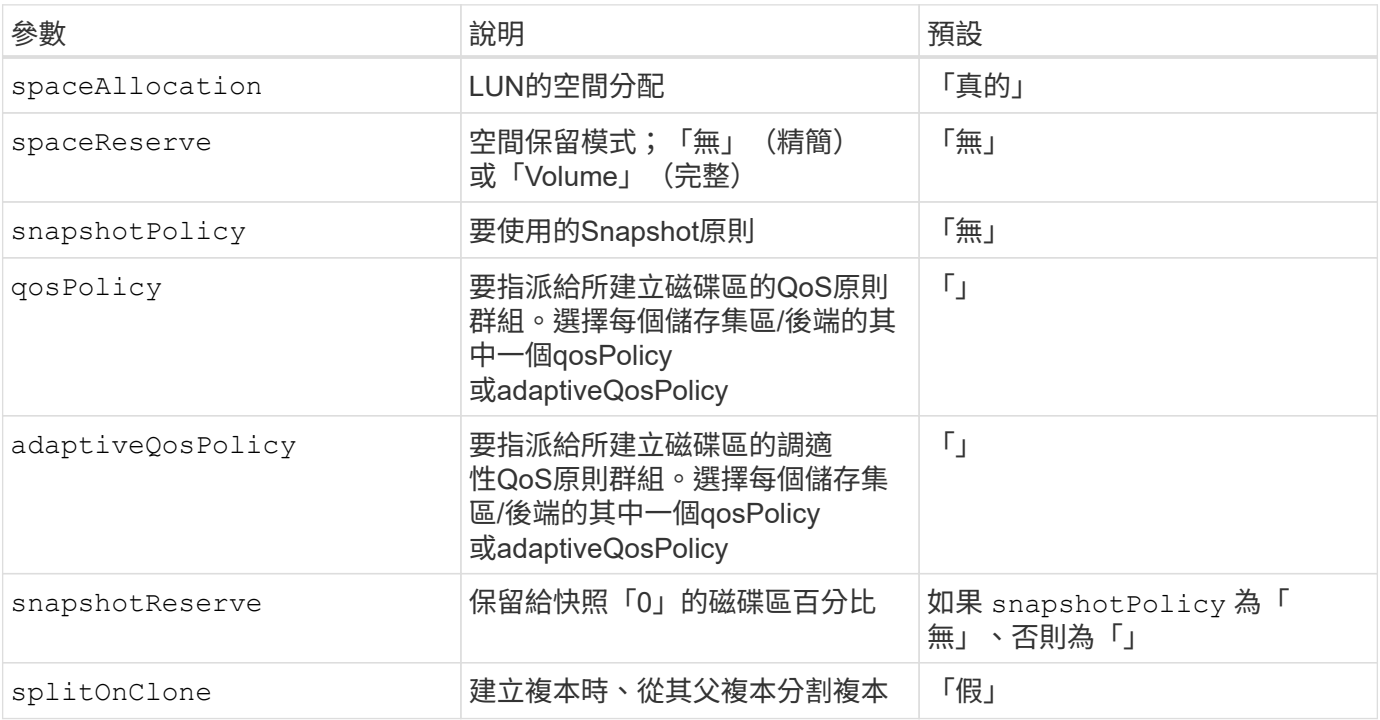
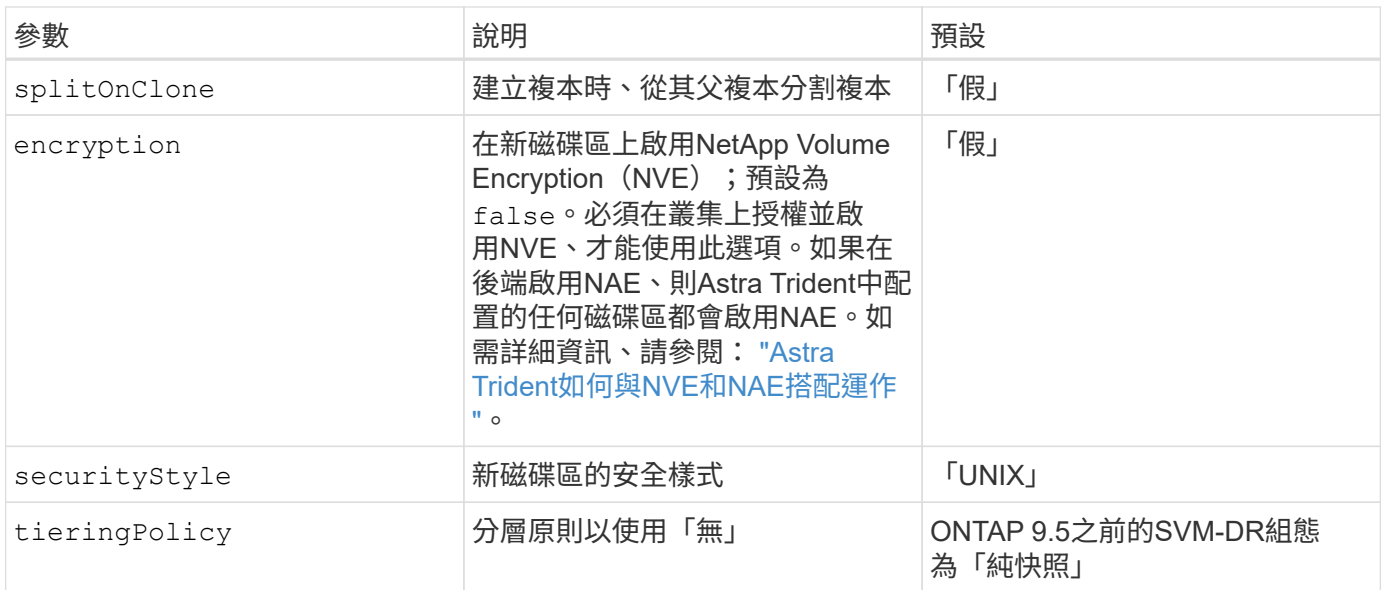

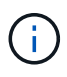

搭配Astra Trident使用QoS原則群組需要ONTAP 使用更新版本的版本。建議使用非共用的QoS原 則群組、並確保原則群組會個別套用至每個組成群組。共享的QoS原則群組將強制所有工作負載 的總處理量上限。

以下是已定義預設值的範例:

```
{
 "version": 1,
 "storageDriverName": "ontap-san",
 "managementLIF": "10.0.0.1",
 "dataLIF": "10.0.0.2",
"svm": "trident svm",
 "username": "admin",
 "password": "password",
 "labels": {"k8scluster": "dev2", "backend": "dev2-sanbackend"},
 "storagePrefix": "alternate-trident",
 "igroupName": "custom",
 "debugTraceFlags": {"api":false, "method":true},
 "defaults": {
       "spaceReserve": "volume",
       "qosPolicy": "standard",
       "spaceAllocation": "false",
       "snapshotPolicy": "default",
       "snapshotReserve": "10"
 }
}
```
 $(i)$ 

針對使用建立的所有Volume ontap-san 驅動程式Astra Trident在FlexVol 支援LUN中繼資料的過 程中、額外增加10%的容量。LUN的配置大小與使用者在PVc中要求的大小完全相同。Astra Trident在FlexVol 整個過程中增加10%的速度(顯示ONTAP 在畫面上可用的尺寸)。使用者現在 可以取得所要求的可用容量。此變更也可防止LUN成為唯讀、除非可用空間已充分利用。這不適 用於ONTAP-san經濟型。

用於定義的後端 snapshotReserve、Astra Trident會依照下列方式計算Volume大小:

```
Total volume size = [(PVC \text{ requested size}) / (1 - (snapshotReservepercentage) / 100] * 1.1
```
1.1是額外10%的Astra Trident加入FlexVol 到the支援LUN中繼資料的功能。適用於 snapshotReserve = 5%、 而PVC要求= 5GiB、磁碟區總大小為5.79GiB、可用大小為5.5GiB。。 volume show 命令應顯示類似以下範例 的結果:

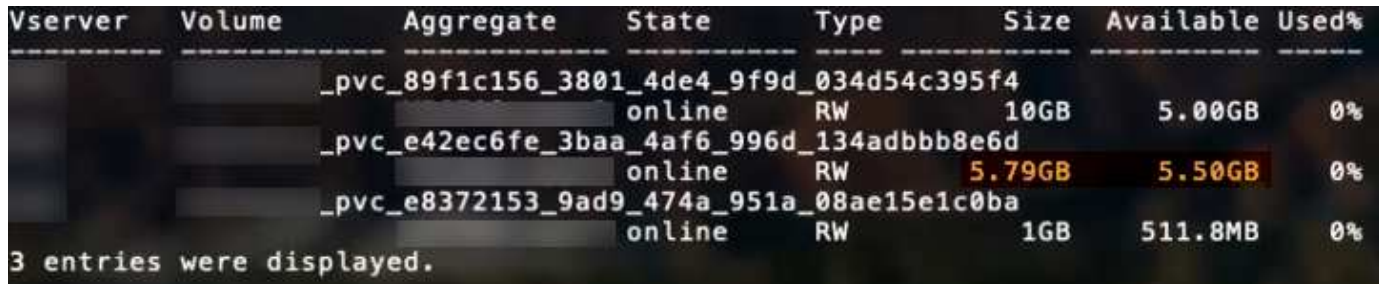

目前、只有調整大小、才能將新計算用於現有的Volume。

最低組態範例

下列範例顯示基本組態、讓大部分參數保留預設值。這是定義後端最簡單的方法。

( i )

如果您在NetApp ONTAP 支援Astra Trident的NetApp上使用Amazon FSX、建議您指定lifs的DNS 名稱、而非IP位址。

ontap-san 具有憑證型驗證的驅動程式

這是最小的後端組態範例。 clientCertificate、 clientPrivateKey`和 `trustedCACertificate (選用、如果使用信任的CA)會填入 backend.json 並分別取得用戶端憑證、私密金鑰及信任CA憑證的基 礎64編碼值。

```
{
      "version": 1,
      "storageDriverName": "ontap-san",
      "backendName": "DefaultSANBackend",
      "managementLIF": "10.0.0.1",
      "dataLIF": "10.0.0.3",
      "svm": "svm_iscsi",
      "useCHAP": true,
      "chapInitiatorSecret": "cl9qxIm36DKyawxy",
      "chapTargetInitiatorSecret": "rqxigXgkesIpwxyz",
      "chapTargetUsername": "iJF4heBRT0TCwxyz",
      "chapUsername": "uh2aNCLSd6cNwxyz",
      "igroupName": "trident",
      "clientCertificate": "ZXR0ZXJwYXB...ICMgJ3BhcGVyc2",
      "clientPrivateKey": "vciwKIyAgZG...0cnksIGRlc2NyaX",
      "trustedCACertificate": "zcyBbaG...b3Igb3duIGNsYXNz"
}
```
### ontap-san 使用雙向**CHAP**的驅動程式

這是最小的後端組態範例。此基本組態會建立 ontap-san 後端 useCHAP 設定為 true。

```
{
      "version": 1,
      "storageDriverName": "ontap-san",
      "managementLIF": "10.0.0.1",
      "dataLIF": "10.0.0.3",
      "svm": "svm_iscsi",
      "labels": {"k8scluster": "test-cluster-1", "backend": "testcluster1-
sanbackend"},
      "useCHAP": true,
      "chapInitiatorSecret": "cl9qxIm36DKyawxy",
      "chapTargetInitiatorSecret": "rqxigXgkesIpwxyz",
      "chapTargetUsername": "iJF4heBRT0TCwxyz",
      "chapUsername": "uh2aNCLSd6cNwxyz",
      "igroupName": "trident",
      "username": "vsadmin",
      "password": "secret"
}
```
ontap-san-economy 驅動程式

```
{
      "version": 1,
      "storageDriverName": "ontap-san-economy",
      "managementLIF": "10.0.0.1",
    "svm": "svm_iscsi_eco",
      "useCHAP": true,
      "chapInitiatorSecret": "cl9qxIm36DKyawxy",
      "chapTargetInitiatorSecret": "rqxigXgkesIpwxyz",
      "chapTargetUsername": "iJF4heBRT0TCwxyz",
      "chapUsername": "uh2aNCLSd6cNwxyz",
      "igroupName": "trident",
      "username": "vsadmin",
      "password": "secret"
}
```
虛擬儲存資源池的後端範例

在下圖所示的範例後端定義檔案中、會針對所有儲存資源池設定特定的預設值、例如 spaceReserve 無、 spaceAllocation 假、和 encryption 錯。虛擬儲存資源池是在儲存區段中定義。

在此範例中、有些儲存資源池會自行設定 spaceReserve、 spaceAllocation`和 `encryption 值、部分 集區會覆寫上述設定的預設值。

```
{
      "version": 1,
      "storageDriverName": "ontap-san",
      "managementLIF": "10.0.0.1",
      "dataLIF": "10.0.0.3",
    "svm": "svm_iscsi",
      "useCHAP": true,
      "chapInitiatorSecret": "cl9qxIm36DKyawxy",
      "chapTargetInitiatorSecret": "rqxigXgkesIpwxyz",
      "chapTargetUsername": "iJF4heBRT0TCwxyz",
      "chapUsername": "uh2aNCLSd6cNwxyz",
      "igroupName": "trident",
      "username": "vsadmin",
      "password": "secret",
      "defaults": {
             "spaceAllocation": "false",
             "encryption": "false",
             "qosPolicy": "standard"
      },
      "labels":{"store": "san_store", "kubernetes-cluster": "prod-cluster-
1"},
```

```
  "region": "us_east_1",
      "storage": [
\{  "labels":{"protection":"gold", "creditpoints":"40000"},
            "zone": "us east la",
              "defaults": {
                  "spaceAllocation": "true",
                  "encryption": "true",
                  "adaptiveQosPolicy": "adaptive-extreme"
  }
          },
          {
              "labels":{"protection":"silver", "creditpoints":"20000"},
            "zone": "us east 1b",
              "defaults": {
                  "spaceAllocation": "false",
                  "encryption": "true",
                  "qosPolicy": "premium"
  }
          },
\{  "labels":{"protection":"bronze", "creditpoints":"5000"},
            "zone":"us east 1c",
              "defaults": {
                  "spaceAllocation": "true",
                  "encryption": "false"
  }
          }
      ]
}
```
以下是的iSCSI範例 ontap-san-economy 驅動程式:

```
{
      "version": 1,
      "storageDriverName": "ontap-san-economy",
      "managementLIF": "10.0.0.1",
      "svm": "svm_iscsi_eco",
      "useCHAP": true,
      "chapInitiatorSecret": "cl9qxIm36DKyawxy",
      "chapTargetInitiatorSecret": "rqxigXgkesIpwxyz",
      "chapTargetUsername": "iJF4heBRT0TCwxyz",
      "chapUsername": "uh2aNCLSd6cNwxyz",
      "igroupName": "trident",
      "username": "vsadmin",
```

```
  "password": "secret",
      "defaults": {
            "spaceAllocation": "false",
            "encryption": "false"
      },
    "labels": {"store": "san_economy_store"},
      "region": "us_east_1",
      "storage": [
\{  "labels":{"app":"oracledb", "cost":"30"},
            "zone": "us east la",
              "defaults": {
                  "spaceAllocation": "true",
                  "encryption": "true"
  }
          },
\{  "labels":{"app":"postgresdb", "cost":"20"},
            "zone":"us east 1b",
              "defaults": {
                  "spaceAllocation": "false",
                  "encryption": "true"
  }
          },
\{  "labels":{"app":"mysqldb", "cost":"10"},
            "zone": "us_east_1c",
              "defaults": {
                  "spaceAllocation": "true",
                  "encryption": "false"
  }
          }
      ]
}
```
### 將後端對應至**StorageClass**

下列StorageClass定義係指上述虛擬儲存資源池。使用 parameters.selector 欄位中、每個StorageClass會 呼叫哪些虛擬資源池可用於裝載Volume。磁碟區將會在所選的虛擬資源池中定義各個層面。

- 第一個StorageClass (protection-gold)將對應至中的第一個、第二個虛擬儲存資源池 ontap-nasflexgroup 後端與中的第一個虛擬儲存資源池 ontap-san 後端:這是唯一提供金級保護的資源池。
- 第二個StorageClass (protection-not-gold)將對應至中的第三、第四個虛擬儲存資源池 ontap-nasflexgroup 中的後端和第二個、第三個虛擬儲存資源池 ontap-san 後端:這是唯一提供金級以外保護層 級的資源池。
- 第三個StorageClass (app-mysqldb)將對應至中的第四個虛擬儲存資源池 ontap-nas 中的後端和第三個 虛擬儲存資源池 ontap-san-economy 後端:這些是唯一提供mysqldb類型應用程式儲存池組態的集區。
- 第四個StorageClass (protection-silver-creditpoints-20k)將對應至中的第三個虛擬儲存資源池 ontap-nas-flexgroup 中的後端和第二個虛擬儲存資源池 ontap-san 後端:這些資源池是唯一能 以20000個信用點數提供金級保護的資源池。
- 第五個StorageClass (creditpoints-5k)將對應至中的第二個虛擬儲存資源池 ontap-nas-economy 中 的後端和第三個虛擬儲存資源池 ontap-san 後端:這些是唯一提供5000個信用點數的資源池產品。

Astra Trident將決定選取哪個虛擬儲存資源池、並確保符合儲存需求。

```
apiVersion: storage.k8s.io/v1
kind: StorageClass
metadata:
    name: protection-gold
provisioner: netapp.io/trident
parameters:
    selector: "protection=gold"
    fsType: "ext4"
---apiVersion: storage.k8s.io/v1
kind: StorageClass
metadata:
    name: protection-not-gold
provisioner: netapp.io/trident
parameters:
  selector: "protection!=gold"
    fsType: "ext4"
---apiVersion: storage.k8s.io/v1
kind: StorageClass
metadata:
    name: app-mysqldb
provisioner: netapp.io/trident
parameters:
    selector: "app=mysqldb"
    fsType: "ext4"
---apiVersion: storage.k8s.io/v1
kind: StorageClass
metadata:
    name: protection-silver-creditpoints-20k
provisioner: netapp.io/trident
parameters:
    selector: "protection=silver; creditpoints=20000"
    fsType: "ext4"
---
apiVersion: storage.k8s.io/v1
kind: StorageClass
metadata:
    name: creditpoints-5k
provisioner: netapp.io/trident
parameters:
    selector: "creditpoints=5000"
    fsType: "ext4"
```
# <span id="page-44-1"></span>使用**ONTAP NetApp NAS**驅動程式設定後端

深入瞭解如何使用ONTAP 功能性和功能性NAS驅動程式來設定功能性的後端。ONTAP Cloud Volumes ONTAP

- ["](#page-44-0)[準](#page-44-0)[備](#page-44-0)["](#page-44-0)
- ["](#page-50-0)[組態與範例](#page-50-0)["](#page-50-0)

### 使用者權限

Astra Trident希望以ONTAP 支援的形式執行、通常是以支援的方式執行 admin 叢集使用者或 vsadmin SVM使 用者、或具有相同角色之不同名稱的使用者。對於Amazon FSX for NetApp ONTAP 支援的NetApp功能、Astra Trident預期會以ONTAP 使用叢集的形式執行、以執行支援或SVM管理員的身分 fsxadmin 使用者或 vsadmin SVM使用者、或具有相同角色之不同名稱的使用者。。 fsxadmin 使用者是叢集管理使用者的有限替代。

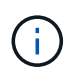

如果您使用 limitAggregateUsage 參數:需要叢集管理權限。當使用Amazon FSX for NetApp ONTAP 時、搭配Astra Trident limitAggregateUsage 參數無法搭配使用 vsadmin 和 fsxadmin 使用者帳戶:如果您指定此參數、組態作業將會失敗。

雖然可以在ONTAP 功能區內建立更嚴格的角色、讓Trident驅動程式能夠使用、但我們不建議您這麼做。Trident 的大多數新版本都會呼叫額外的API、而這些API必須納入考量、使升級變得困難且容易出錯。

### <span id="page-44-0"></span>準備

瞭解如何準備使用ONTAP 不含NetApp功能的NAS驅動程式來設定功能完善的後端。ONTAP對於所有ONTAP 的 不支援端點、Astra Trident至少需要指派一個集合體給SVM。

對於所有ONTAP 的不支援端點、Astra Trident至少需要指派一個集合體給SVM。

請記住、您也可以執行多個驅動程式、並建立指向一個或多個驅動程式的儲存類別。例如、您可以設定使用 的Gold類別 ontap-nas 驅動程式和銅級、使用 ontap-nas-economy 一、

您所有的Kubernetes工作節點都必須安裝適當的NFS工具。請參閱 ["](#page-109-0)[請](#page-109-0)[按](#page-109-0)[這](#page-109-0)[裡](#page-109-0)["](#page-109-0) 以取得更多詳細資料。

驗證

Astra Trident提供兩種驗ONTAP 證功能來驗證支援的後端。

- 認證型:ONTAP 對具備所需權限的使用者名稱和密碼。建議使用預先定義的安全登入角色、例如 admin 或 vsadmin 以確保與ONTAP 更新版本的最大相容性。
- 憑證型:Astra Trident也能ONTAP 使用安裝在後端的憑證與某個叢集進行通訊。在此處、後端定義必須包含 用戶端憑證、金鑰及信任的CA憑證(建議使用)的Base64編碼值。

您可以更新現有的後端、以便在認證型和憑證型方法之間移動。不過、一次只支援一種驗證方法。若要切換至不 同的驗證方法、您必須從後端組態中移除現有方法。

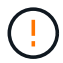

如果您嘗試同時提供\*認證與認證\*、後端建立將會失敗、並在組態檔中提供多種驗證方法。

啟用認證型驗證

Astra Trident需要SVM範圍/叢集範圍管理員的認證資料、才能與ONTAP 該後端進行通訊。建議使用預先定義的

標準角色、例如 admin 或 vsadmin。這可確保與未來ONTAP 的支援版本保持前瞻相容、因為未來的Astra Trident版本可能會使用功能API。您可以建立自訂的安全登入角色、並與Astra Trident搭配使用、但不建議使 用。

後端定義範例如下所示:

```
{
    "version": 1,
    "backendName": "ExampleBackend",
    "storageDriverName": "ontap-nas",
    "managementLIF": "10.0.0.1",
    "dataLIF": "10.0.0.2",
    "svm": "svm_nfs",
    "username": "vsadmin",
    "password": "secret"
}
```
請記住、後端定義是唯一以純文字儲存認證的位置。建立後端之後、使用者名稱/密碼會以Base64編碼、並儲存 為Kubernetes機密。建立/更新後端是唯一需要知道認證資料的步驟。因此、這是一項純管理員操作、 由Kubernetes /儲存管理員執行。

### 啟用憑證型驗證

新的和現有的後端可以使用憑證、並與ONTAP 該後端通訊。後端定義需要三個參數。

- 用戶端憑證:用戶端憑證的Base64編碼值。
- 用戶端私密金鑰:關聯私密金鑰的Base64編碼值。
- 信任的CACertifate:受信任CA憑證的Base64編碼值。如果使用信任的CA、則必須提供此參數。如果未使用 信任的CA、則可忽略此問題。

典型的工作流程包括下列步驟。

步驟

1. 產生用戶端憑證和金鑰。產生時、請將Common Name(CN)(一般名稱(CN))設定為ONTAP 驗證身 分。

openssl req -x509 -nodes -days 1095 -newkey rsa:2048 -keyout k8senv.key -out k8senv.pem -subj "/C=US/ST=NC/L=RTP/O=NetApp/CN=vsadmin"

2. 將信任的CA憑證新增ONTAP 至整個叢集。這可能已由儲存管理員處理。如果未使用信任的CA、請忽略。

```
security certificate install -type server -cert-name <trusted-ca-cert-
name> -vserver <vserver-name>
ssl modify -vserver <vserver-name> -server-enabled true -client-enabled
true -common-name <common-name> -serial <SN-from-trusted-CA-cert> -ca
<cert-authority>
```
3. 在ONTAP 支援叢集上安裝用戶端憑證和金鑰(步驟1)。

```
security certificate install -type client-ca -cert-name <certificate-
name> -vserver <vserver-name>
security ssl modify -vserver <vserver-name> -client-enabled true
```
4. 確認ONTAP 支援的不安全登入角色 cert 驗證方法。

```
security login create -user-or-group-name vsadmin -application ontapi
-authentication-method cert -vserver <vserver-name>
security login create -user-or-group-name vsadmin -application http
-authentication-method cert -vserver <vserver-name>
```
5. 使用產生的憑證測試驗證。以ONTAP Management LIF IP和SVM名稱取代<SfManagement LIF>和<vserver name>。您必須確保LIF的服務原則設定為 default-data-management。

```
curl -X POST -Lk https://<ONTAP-Management-
LIF>/servlets/netapp.servlets.admin.XMLrequest filer --key k8senv.key
--cert ~/k8senv.pem -d '<?xml version="1.0" encoding="UTF-8"?><netapp
xmlns="http://www.netapp.com/filer/admin" version="1.21"
vfiler="<vserver-name>"><vserver-get></vserver-get></netapp>'
```
6. 使用Base64編碼憑證、金鑰和信任的CA憑證。

base64 -w 0 k8senv.pem >> cert base64 base64 -w 0 k8senv.key >> key base64 base64 -w 0 trustedca.pem >> trustedca\_base64

7. 使用從上一步取得的值建立後端。

```
cat cert-backend-updated.json
{
"version": 1,
"storageDriverName": "ontap-nas",
"backendName": "NasBackend",
"managementLIF": "1.2.3.4",
"dataLIF": "1.2.3.8",
"svm": "vserver test",
"clientCertificate": "Faaaakkkkeeee...Vaaalllluuuueeee",
"clientPrivateKey": "LS0tFaKE...0VaLuES0tLS0K",
"storagePrefix": "myPrefix_"
}
#Update backend with tridentctl
tridentctl update backend NasBackend -f cert-backend-updated.json -n
trident
+------------+----------------+--------------------------------------
+--------+---------+
| NAME | STORAGE DRIVER | UUID | UUID |
STATE | VOLUMES |
+------------+----------------+--------------------------------------
+--------+---------+
| NasBackend | ontap-nas | 98e19b74-aec7-4a3d-8dcf-128e5033b214 |
online | 9 |
+------------+----------------+--------------------------------------
+--------+---------+
```
### 更新驗證方法或旋轉認證資料

您可以更新現有的後端、以使用不同的驗證方法或旋轉其認證資料。這兩種方法都可行:使用使用者名稱/密碼 的後端可更新以使用憑證;使用憑證的後端可更新為使用者名稱/密碼。若要這麼做、您必須移除現有的驗證方 法、然後新增驗證方法。然後使用更新的backend.json檔案、其中包含要執行的必要參數 tridentctl backend update。

```
cat cert-backend-updated.json
{
"version": 1,
"storageDriverName": "ontap-nas",
"backendName": "NasBackend",
"managementLIF": "1.2.3.4",
"dataLIF": "1.2.3.8",
"svm": "vserver test",
"username": "vsadmin",
"password": "secret",
"storagePrefix": "myPrefix_"
}
#Update backend with tridentctl
tridentctl update backend NasBackend -f cert-backend-updated.json -n
trident
+------------+----------------+--------------------------------------
+--------+---------+
| NAME | STORAGE DRIVER | UUID | UUID |
STATE | VOLUMES |
+------------+----------------+--------------------------------------
+--------+---------+
| NasBackend | ontap-nas | 98e19b74-aec7-4a3d-8dcf-128e5033b214 |
online | 9 |
+------------+----------------+--------------------------------------
+--------+---------+
```
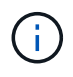

當您旋轉密碼時、儲存管理員必須先更新ONTAP 使用者的密碼(位於BIOS)。接著是後端更 新。在循環憑證時、可將多個憑證新增至使用者。然後更新後端以使用新的憑證、之後可 從ONTAP 該叢集刪除舊的憑證。

更新後端不會中斷對已建立之磁碟區的存取、也不會影響之後建立的磁碟區連線。成功的後端更新顯示Astra Trident可以與ONTAP 該後端通訊、並處理未來的Volume作業。

### 管理**NFS**匯出原則

Astra Trident使用NFS匯出原則來控制其所配置之磁碟區的存取。

使用匯出原則時、Astra Trident提供兩種選項:

- Astra Trident可動態管理匯出原則本身;在此作業模式中、儲存管理員會指定代表可接受IP位址的CIDR區塊 清單。Astra Trident會自動將這些範圍內的節點IP新增至匯出原則。或者、如果未指定CIDR、則會將節點上 找到的任何全域範圍單點傳送IP新增至匯出原則。
- 儲存管理員可以建立匯出原則、並手動新增規則。除非在組態中指定不同的匯出原則名稱、否則Astra Trident會使用預設的匯出原則。

### 動態管理匯出原則

「csi Trident」的20.04版提供動態管理輸出原則的能力ONTAP 、以利實現幕後。這可讓儲存管理員為工作節 點IP指定允許的位址空間、而非手動定義明確的規則。它可大幅簡化匯出原則管理;修改匯出原則不再需要在儲 存叢集上進行手動介入。此外、這有助於將儲存叢集的存取限制在指定範圍內有IP的工作者節點、以支援精簡且 自動化的管理。

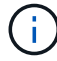

只有「csi Trident」才能動態管理匯出原則。請務必確保工作節點未被NATed。

範例

必須使用兩種組態選項。以下是後端定義範例:

```
{
      "version": 1,
      "storageDriverName": "ontap-nas",
    "backendName": "ontap nas auto export,
      "managementLIF": "192.168.0.135",
      "svm": "svm1",
      "username": "vsadmin",
      "password": "FaKePaSsWoRd",
      "autoExportCIDRs": ["192.168.0.0/24"],
      "autoExportPolicy": true
}
```
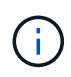

使用此功能時、您必須確保SVM中的根連接點具有預先設定的匯出原則、並具有允許節點CIDR區 塊(例如預設匯出原則)的匯出規則。請務必遵循NetApp建議的最佳實務做法、為Astra Trident 指定SVM。

以下是使用上述範例說明此功能的運作方式:

- autoExportPolicy 設為 true。這表示Astra Trident將為建立匯出原則 svm1 並使用來處理新增和刪除規 則的作業 autoExportCIDRs 位址區塊。例如、UUID為403b5326-8482-40dB/96d0-d83fb3f4daec和的後 端 autoExportPolicy 設定為 true 建立名為的匯出原則 trident-403b5326-8482-40db-96d0 d83fb3f4daec 在SVM上。
- autoExportCIDRs 包含位址區塊清單。此欄位為選用欄位、預設為「0.00.0.0/0」、「:/0」。如果未定 義、Astra Trident會新增在工作者節點上找到的所有全域範圍單點傳送位址。

在此範例中 192.168.0.0/24 提供位址空間。這表示、屬於此位址範圍的Kubernetes節點IP將新增至Astra Trident所建立的匯出原則。當Astra Trident登錄其執行的節點時、會擷取節點的IP位址、並對照中提供的位址區 塊來檢查這些位址 autoExportCIDRs。篩選IP之後、Astra Trident會針對所探索的用戶端IP建立匯出原則規 則、並針對所識別的每個節點建立一個規則。

您可以更新 autoExportPolicy 和 autoExportCIDRs 建立後端後端。您可以為自動管理或刪除現有CIDR 的後端附加新的CIDR。刪除CIDR時請務必謹慎、以確保不會中斷現有的連線。您也可以選擇停用 autoExportPolicy 用於後端、然後回到手動建立的匯出原則。這需要設定 exportPolicy 參數。

在Astra Trident建立或更新後端之後、您可以使用檢查後端 tridentctl 或對應的 tridentbackend 客戶需

```
求日:
```

```
./tridentctl get backends ontap_nas_auto_export -n trident -o yaml
items:
- backendUUID: 403b5326-8482-40db-96d0-d83fb3f4daec
    config:
      aggregate: ""
      autoExportCIDRs:
    -192.168.0.0/24  autoExportPolicy: true
      backendName: ontap_nas_auto_export
      chapInitiatorSecret: ""
      chapTargetInitiatorSecret: ""
      chapTargetUsername: ""
      chapUsername: ""
      dataLIF: 192.168.0.135
      debug: false
      debugTraceFlags: null
      defaults:
        encryption: "false"
      exportPolicy: <automatic>
        fileSystemType: ext4
```
當節點新增至Kubernetes叢集並向Astra Trident控制器登錄時、會更新現有後端的匯出原則(前提是它們位於中 指定的位址範圍內) autoExportCIDRs (後端)。

移除節點時、Astra Trident會檢查所有線上的後端、以移除節點的存取規則。Astra Trident將此節點IP從託管後 端的匯出原則中移除、可防止惡意掛載、除非叢集中的新節點重複使用此IP。

對於先前現有的後端、請使用更新後端 tridentctl update backend 將確保Astra Trident自動管理匯出原 則。這會建立以後端UUID命名的新匯出原則、而後端上的磁碟區會在重新掛載時使用新建立的匯出原則。

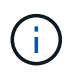

刪除具有自動管理匯出原則的後端、將會刪除動態建立的匯出原則。如果重新建立後端、則會將 其視為新的後端、並導致建立新的匯出原則。

如果即時節點的IP位址已更新、您必須重新啟動節點上的Astra Trident Pod。Astra Trident接著會更新其管理的 後端匯出原則、以反映此IP變更。

### <span id="page-50-0"></span>組態選項與範例

瞭解如何透過ONTAP Astra Trident安裝來建立及使用NetApp NAS驅動程式。本節提供後端組態範例、以及如何 將後端對應至StorageClass的詳細資料。

### 後端組態選項

如需後端組態選項、請參閱下表:

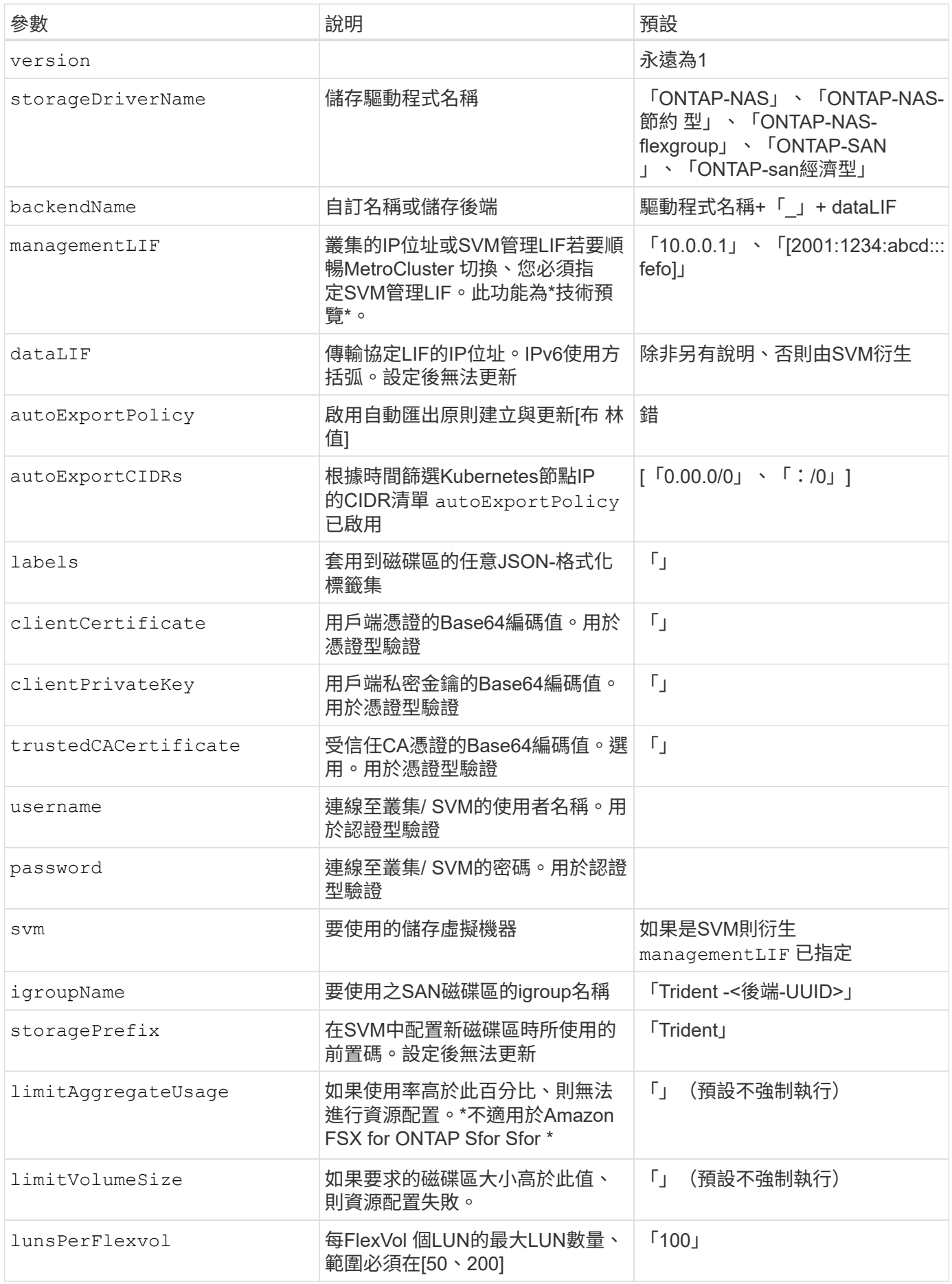

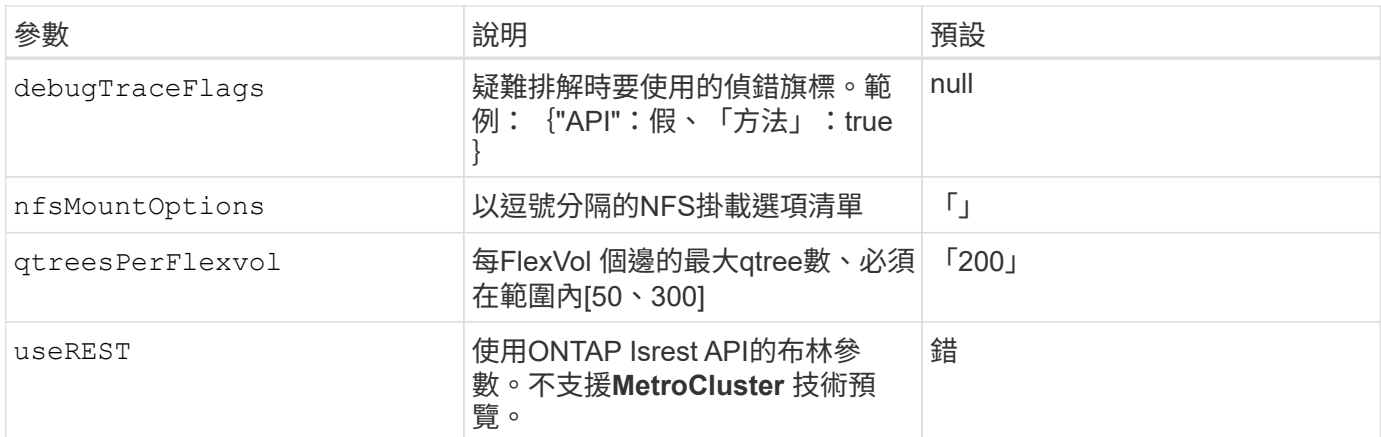

<code>useREST</code>注意事項

 $\left\vert \cdot \right\vert$ 

• useREST 以\*技術預覽\*的形式提供、建議用於測試環境、而非用於正式作業工作負載。設定 為時 true、Astra Trident將使用ONTAP 靜止API與後端進行通訊。此功能需要ONTAP 使用 更新版本的版本。此外ONTAP 、所使用的登入角色必須能夠存取 ontap 應用程式:這是預 先定義的 vsadmin 和 cluster-admin 角色:

• useREST 不支援MetroCluster 使用支援。

若要與ONTAP 此叢集通訊、您應該提供驗證參數。這可能是安全登入或安裝憑證的使用者名稱/密碼。

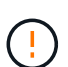

如果您使用Amazon FSX for NetApp ONTAP Sendbackend、請勿指定

limitAggregateUsage 參數。。 fsxadmin 和 vsadmin Amazon FSX for NetApp ONTAP 的角色不包含擷取Aggregate使用量及透過Astra Trident加以限制所需的存取權限。

請勿使用 debugTraceFlags 除非您正在疑難排解並需要詳細的記錄傾印。

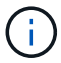

建立後端時、請記住 dataLIF 和 storagePrefix 無法在建立後修改。若要更新這些參數、您 需要建立新的後端。

您可以為指定完整網域名稱(FQDN) managementLIF 選項。也可以為指定FQDN dataLIF 選項、此 時FQDN將用於NFS掛載作業。如此一來、您就能建立循環DNS、在多個資料生命期之間實現負載平衡。

`managementLIF` 對於所有ONTAP 的版本、也可以將所有的版本設定為 IPv6位址。請務必使用安裝Astra Trident `--use-ipv6` 旗標。必須謹慎定義 `managementLIF` 方括弧內的IPv6位址。

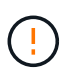

使用IPv6位址時、請務必確認 managementLIF 和 dataLIF (如果包含在後端定義中)是在方 括弧內定義、例如[28e8:d9fb:a825:b7bf:69a8:d02f:9e7b:3555]。如果 dataLIF 未提 供、Astra Trident會從SVM擷取IPv6資料lifs。

使用 autoExportPolicy 和 autoExportCIDRs 選項:「csi Trident」可自動管理匯出原則。所有的ONTAP-NAS-\*驅動程式均支援此功能。

適用於 ontap-nas-economy 驅動程式 limitVolumeSize 選項也會限制其管理的qtree和LUN及的最大磁碟

區大小 qtreesPerFlexvol 選項可自訂每FlexVol 個支援區的配額樹數上限。

。 nfsMountOptions 參數可用於指定掛載選項。Kubernetes持續磁碟區的掛載選項通常會在儲存類別中指 定、但如果儲存類別中未指定掛載選項、則Astra Trident會改回使用儲存後端組態檔中指定的掛載選項。如果儲 存類別或組態檔中未指定掛載選項、則Astra Trident不會在相關的持續磁碟區上設定任何掛載選項。

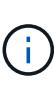

Astra Trident會在使用建立的所有磁碟區的「Comments」(註解)欄位中設定資源配置標籤 (ontap-nas 和(ontap-nas-flexgroup。根據所使用的驅動程式、意見會設定在FlexVol 這個 功能上 (ontap-nas) FlexGroup 或 (ontap-nas-flexgroup) 。Astra Trident會在儲存資源 池配置時、將儲存資源池上的所有標籤複製到儲存磁碟區。儲存管理員可以定義每個儲存資源池 的標籤、並將儲存資源池中建立的所有磁碟區分組。這是根據後端組態中提供的一組可自訂標 籤、方便區分磁碟區的方法。

### 用於資源配置磁碟區的後端組態選項

您可以在組態的特定區段中、使用這些選項來控制預設配置每個Volume的方式。如需範例、請參閱下列組態範 例。

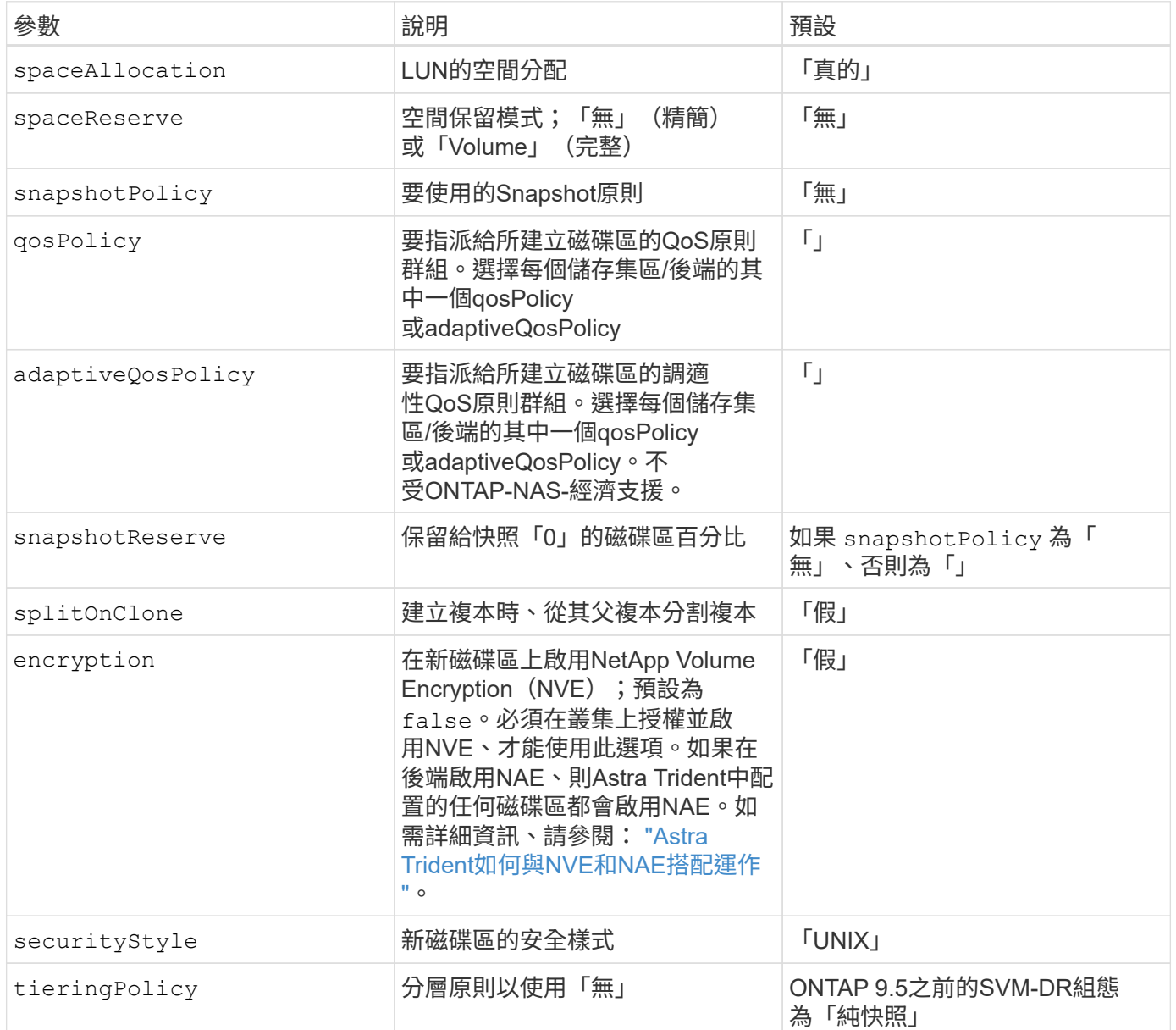

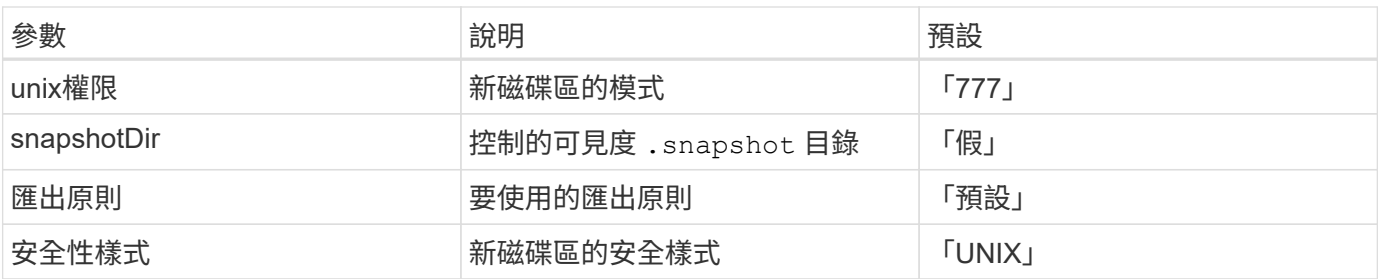

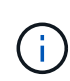

搭配Astra Trident使用QoS原則群組需要ONTAP 使用更新版本的版本。建議使用非共用的QoS原 則群組、並確保原則群組會個別套用至每個組成群組。共享的QoS原則群組將強制所有工作負載 的總處理量上限。

以下是已定義預設值的範例:

```
{
    "version": 1,
    "storageDriverName": "ontap-nas",
    "backendName": "customBackendName",
    "managementLIF": "10.0.0.1",
    "dataLIF": "10.0.0.2",
    "labels": {"k8scluster": "dev1", "backend": "dev1-nasbackend"},
  "svm": "trident svm",
    "username": "cluster-admin",
    "password": "password",
    "limitAggregateUsage": "80%",
    "limitVolumeSize": "50Gi",
    "nfsMountOptions": "nfsvers=4",
    "debugTraceFlags": {"api":false, "method":true},
    "defaults": {
      "spaceReserve": "volume",
      "qosPolicy": "premium",
      "exportPolicy": "myk8scluster",
      "snapshotPolicy": "default",
      "snapshotReserve": "10"
    }
}
```
適用於 ontap-nas 和 ontap-nas-flexgroups`Astra Trident**現在使用新的計算方法、確保**FlexVol 利用snapshotReserve百分比和PVc正確調整尺寸。當使用者要求使用PVCs時、Astra Trident 會FlexVol 使用新的計算方式、建立原始的包含更多空間的候選區。此計算可確保使用者在永久虛擬磁碟中獲 得所要求的可寫入空間、且空間不得小於所要求的空間。在v21.07之前、當使用者要求使用PVC(例如5GiB )、快照保留區達到50%時、他們只能獲得2.5GiB的可寫入空間。這是因為使用者要求的是整個Volume和 `snapshotReserve 佔此比例。使用Trident 21.07時、使用者要求的是可寫入空間、而Astra Trident定義了 snapshotReserve 數字表示整個Volume的百分比。這不適用於 ontap-nas-economy。請參閱下列範例以瞭 解此功能的運作方式:

計算方式如下:

```
Total volume size = (PVC requested size) / (1 - (snapshotReserve
percentage) / 100)
```
對於snapshotReserve = 50%、而PVc要求= 5GiB、磁碟區總大小為2/0.5 = 10GiB、可用大小為5GiB、這是使 用者在PVC要求中要求的大小。。 volume show 命令應顯示類似以下範例的結果:

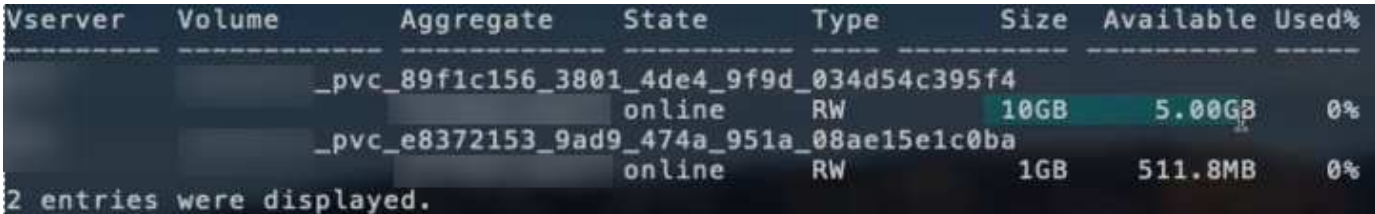

在升級Astra Trident時、先前安裝的現有後端會按照上述說明來配置磁碟區。對於在升級之前建立的磁碟區、您 應該調整其磁碟區大小、以便觀察變更。例如、採用的2GiB PVC snapshotReserve=50 先前產生的磁碟區提 供1GiB的可寫入空間。例如、將磁碟區大小調整為3GiB、可讓應用程式在6 GiB磁碟區上擁有3GiB的可寫入空 間。

#### 最低組態範例

下列範例顯示基本組態、讓大部分參數保留預設值。這是定義後端最簡單的方法。

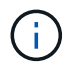

如果您在NetApp ONTAP 支援Trident的NetApp支援上使用Amazon FSX、建議您指定lifs的DNS 名稱、而非IP位址。

### ontap-nas 具有憑證型驗證的驅動程式

這是最小的後端組態範例。 clientCertificate、 clientPrivateKey`和 `trustedCACertificate (選用、如果使用信任的CA)會填入 backend.json 並分別取得用戶端憑證、私密金鑰及信任CA憑證的基 礎64編碼值。

```
{
    "version": 1,
    "backendName": "DefaultNASBackend",
    "storageDriverName": "ontap-nas",
    "managementLIF": "10.0.0.1",
    "dataLIF": "10.0.0.15",
    "svm": "nfs_svm",
    "clientCertificate": "ZXR0ZXJwYXB...ICMgJ3BhcGVyc2",
    "clientPrivateKey": "vciwKIyAgZG...0cnksIGRlc2NyaX",
    "trustedCACertificate": "zcyBbaG...b3Igb3duIGNsYXNz",
    "storagePrefix": "myPrefix_"
}
```
ontap-nas 具有自動匯出原則的驅動程式

本範例說明如何指示Astra Trident使用動態匯出原則來自動建立及管理匯出原則。這對的運作方式相同 ontapnas-economy 和 ontap-nas-flexgroup 驅動程式:

```
{
      "version": 1,
      "storageDriverName": "ontap-nas",
      "managementLIF": "10.0.0.1",
      "dataLIF": "10.0.0.2",
      "svm": "svm_nfs",
      "labels": {"k8scluster": "test-cluster-east-1a", "backend": "test1-
nasbackend"},
      "autoExportPolicy": true,
      "autoExportCIDRs": ["10.0.0.0/24"],
      "username": "admin",
      "password": "secret",
      "nfsMountOptions": "nfsvers=4",
}
```
ontap-nas-flexgroup 驅動程式

```
{
      "version": 1,
      "storageDriverName": "ontap-nas-flexgroup",
      "managementLIF": "10.0.0.1",
      "dataLIF": "10.0.0.2",
      "labels": {"k8scluster": "test-cluster-east-1b", "backend": "test1-
ontap-cluster"},
      "svm": "svm_nfs",
      "username": "vsadmin",
      "password": "secret",
}
```
ontap-nas 使用**IPv6**的驅動程式

```
{
  "version": 1,
  "storageDriverName": "ontap-nas",
  "backendName": "nas_ipv6_backend",
  "managementLIF": "[5c5d:5edf:8f:7657:bef8:109b:1b41:d491]",
  "labels": {"k8scluster": "test-cluster-east-1a", "backend": "test1-ontap-
ipv6"},
 "svm": "nas ipv6 svm",
 "username": "vsadmin",
 "password": "netapp123"
}
```
ontap-nas-economy 驅動程式

```
{
      "version": 1,
      "storageDriverName": "ontap-nas-economy",
      "managementLIF": "10.0.0.1",
      "dataLIF": "10.0.0.2",
      "svm": "svm_nfs",
      "username": "vsadmin",
      "password": "secret"
}
```
虛擬儲存資源池的後端範例

在下圖所示的範例後端定義檔案中、會針對所有儲存資源池設定特定的預設值、例如 spaceReserve 無、 spaceAllocation 假、和 encryption 錯。虛擬儲存資源池是在儲存區段中定義。

在此範例中、有些儲存資源池會自行設定 spaceReserve、 spaceAllocation`和 `encryption 值、部分 集區會覆寫上述設定的預設值。

ontap-nas 驅動程式

```
{
\left\{\begin{array}{ccc} \end{array}\right\}  "version": 1,
       "storageDriverName": "ontap-nas",
       "managementLIF": "10.0.0.1",
       "dataLIF": "10.0.0.2",
       "svm": "svm_nfs",
       "username": "admin",
       "password": "secret",
       "nfsMountOptions": "nfsvers=4",
```

```
  "defaults": {
            "spaceReserve": "none",
            "encryption": "false",
            "qosPolicy": "standard"
     },
     "labels":{"store":"nas_store", "k8scluster": "prod-cluster-1"},
   "region": "us east 1",
     "storage": [
\{  "labels":{"app":"msoffice", "cost":"100"},
            "zone": "us east la",
              "defaults": {
                  "spaceReserve": "volume",
                  "encryption": "true",
                  "unixPermissions": "0755",
                  "adaptiveQosPolicy": "adaptive-premium"
  }
          },
\{  "labels":{"app":"slack", "cost":"75"},
            "zone":"us east 1b",
              "defaults": {
                  "spaceReserve": "none",
                  "encryption": "true",
                 "unixPermissions": "0755"
  }
          },
\{  "labels":{"app":"wordpress", "cost":"50"},
            "zone": "us_east_1c",
              "defaults": {
                  "spaceReserve": "none",
                  "encryption": "true",
                  "unixPermissions": "0775"
  }
          },
\{  "labels":{"app":"mysqldb", "cost":"25"},
            "zone":"us east 1d",
              "defaults": {
                  "spaceReserve": "volume",
                  "encryption": "false",
                 "unixPermissions": "0775"
  }
          }
```
}

]

ontap-nas-flexgroup 驅動程式

```
{
      "version": 1,
      "storageDriverName": "ontap-nas-flexgroup",
      "managementLIF": "10.0.0.1",
      "dataLIF": "10.0.0.2",
      "svm": "svm_nfs",
      "username": "vsadmin",
      "password": "secret",
      "defaults": {
            "spaceReserve": "none",
            "encryption": "false"
      },
      "labels":{"store":"flexgroup_store", "k8scluster": "prod-cluster-1"},
    "region": "us east 1",
      "storage": [
          {
              "labels":{"protection":"gold", "creditpoints":"50000"},
            "zone": "us east la",
              "defaults": {
                  "spaceReserve": "volume",
                  "encryption": "true",
                  "unixPermissions": "0755"
  }
          },
\{  "labels":{"protection":"gold", "creditpoints":"30000"},
            "zone":"us east 1b",
              "defaults": {
                  "spaceReserve": "none",
                  "encryption": "true",
                  "unixPermissions": "0755"
  }
          },
\{  "labels":{"protection":"silver", "creditpoints":"20000"},
            "zone": "us_east_1c",
              "defaults": {
                  "spaceReserve": "none",
                  "encryption": "true",
```

```
  "unixPermissions": "0775"
  }
          },
\{  "labels":{"protection":"bronze", "creditpoints":"10000"},
            "zone":"us east 1d",
              "defaults": {
                  "spaceReserve": "volume",
                  "encryption": "false",
                 "unixPermissions": "0775"
  }
         }
     ]
}
```
ontap-nas-economy 驅動程式

```
{
      "version": 1,
      "storageDriverName": "ontap-nas-economy",
      "managementLIF": "10.0.0.1",
      "dataLIF": "10.0.0.2",
      "svm": "svm_nfs",
      "username": "vsadmin",
      "password": "secret",
      "defaults": {
            "spaceReserve": "none",
            "encryption": "false"
      },
    "labels": { "store": "nas economy store" },
      "region": "us_east_1",
      "storage": [
\{  "labels":{"department":"finance", "creditpoints":"6000"},
             "zone": "us east la",
               "defaults": {
                   "spaceReserve": "volume",
                   "encryption": "true",
                  "unixPermissions": "0755"
  }
          },
          {
               "labels":{"department":"legal", "creditpoints":"5000"},
             "zone":"us east 1b",
```

```
  "defaults": {
                  "spaceReserve": "none",
                  "encryption": "true",
                  "unixPermissions": "0755"
  }
          },
\{  "labels":{"department":"engineering", "creditpoints":"3000"},
            "zone":"us east 1c",
              "defaults": {
                  "spaceReserve": "none",
                  "encryption": "true",
                  "unixPermissions": "0775"
  }
          },
\{  "labels":{"department":"humanresource",
"creditpoints":"2000"},
            "zone": "us_east_1d",
              "defaults": {
                  "spaceReserve": "volume",
                  "encryption": "false",
                  "unixPermissions": "0775"
  }
  }
     ]
}
```
### 將後端對應至**StorageClass**

下列StorageClass定義係指上述虛擬儲存資源池。使用 parameters.selector 欄位中、每個StorageClass會 呼叫哪些虛擬資源池可用於裝載Volume。磁碟區將會在所選的虛擬資源池中定義各個層面。

- 第一個StorageClass (protection-gold)將對應至中的第一個、第二個虛擬儲存資源池 ontap-nasflexgroup 後端與中的第一個虛擬儲存資源池 ontap-san 後端:這是唯一提供金級保護的資源池。
- 第二個StorageClass (protection-not-gold)將對應至中的第三、第四個虛擬儲存資源池 ontap-nasflexgroup 中的後端和第二個、第三個虛擬儲存資源池 ontap-san 後端:這是唯一提供金級以外保護層 級的資源池。
- 第三個StorageClass (app-mysqldb)將對應至中的第四個虛擬儲存資源池 ontap-nas 中的後端和第三個 虛擬儲存資源池 ontap-san-economy 後端:這些是唯一提供mysqldb類型應用程式儲存池組態的集區。
- 第四個StorageClass (protection-silver-creditpoints-20k)將對應至中的第三個虛擬儲存資源池 ontap-nas-flexgroup 中的後端和第二個虛擬儲存資源池 ontap-san 後端:這些資源池是唯一能 以20000個信用點數提供金級保護的資源池。
- 第五個StorageClass (creditpoints-5k)將對應至中的第二個虛擬儲存資源池 ontap-nas-economy 中 的後端和第三個虛擬儲存資源池 ontap-san 後端:這些是唯一提供5000個信用點數的資源池產品。

```
apiVersion: storage.k8s.io/v1
kind: StorageClass
metadata:
    name: protection-gold
provisioner: netapp.io/trident
parameters:
    selector: "protection=gold"
    fsType: "ext4"
---apiVersion: storage.k8s.io/v1
kind: StorageClass
metadata:
    name: protection-not-gold
provisioner: netapp.io/trident
parameters:
  selector: "protection!=gold"
    fsType: "ext4"
---apiVersion: storage.k8s.io/v1
kind: StorageClass
metadata:
    name: app-mysqldb
provisioner: netapp.io/trident
parameters:
    selector: "app=mysqldb"
    fsType: "ext4"
---apiVersion: storage.k8s.io/v1
kind: StorageClass
metadata:
    name: protection-silver-creditpoints-20k
provisioner: netapp.io/trident
parameters:
    selector: "protection=silver; creditpoints=20000"
    fsType: "ext4"
---
apiVersion: storage.k8s.io/v1
kind: StorageClass
metadata:
    name: creditpoints-5k
provisioner: netapp.io/trident
parameters:
    selector: "creditpoints=5000"
    fsType: "ext4"
```
# 使用**Astra Trident**搭配**Amazon FSX for NetApp ONTAP** 解決方案

["Amazon FSX for NetApp ONTAP](https://docs.aws.amazon.com/fsx/latest/ONTAPGuide/what-is-fsx-ontap.html) [產品](https://docs.aws.amazon.com/fsx/latest/ONTAPGuide/what-is-fsx-ontap.html)["](https://docs.aws.amazon.com/fsx/latest/ONTAPGuide/what-is-fsx-ontap.html)是一項完全託管的AWS服務、可讓客戶啟動及執行採用NetApp ONTAP 的一套儲存作業系統的檔案系統。Amazon FSX for NetApp ONTAP 功能可讓您運用熟悉的NetApp功能、效能 和管理功能、同時充分發揮儲存AWS資料的簡易性、敏捷度、安全性和擴充性。FSX支援ONTAP的許多檔案系 統功能和管理API。

檔案系統是Amazon FSX的主要資源、類似ONTAP 於內部部署的一個叢集。在每個SVM中、您可以建立一個或 多個磁碟區、這些磁碟區是儲存檔案系統中檔案和資料夾的資料容器。有了Amazon FSX for NetApp ONTAP 的 功能、Data ONTAP 即可在雲端以託管檔案系統的形式提供支援。新的檔案系統類型稱為\* NetApp ONTAP Sing\*。

使用Astra Trident搭配Amazon FSX for NetApp ONTAP 供應NetApp時、您可以確保在Amazon Elastic Kubernetes Service(EKS)中執行的Kubernetes叢集、能夠配置區塊和檔案以ONTAP 支援的持續磁碟區。

建立**Amazon FSX for ONTAP Sf**供 檔案系統使用

在啟用自動備份的Amazon FSX檔案系統上建立的磁碟區、無法由Trident刪除。若要刪除PVCs、 您需要手動刪除PV和FSXfor ONTAP the Sesfvolume。

若要避免此問題:

- 請勿使用「快速建立」來建立FSX for ONTAP the Suse檔案系統。快速建立工作流程可自動 備份、但不提供退出選項。
- 使用「標準建立」時、請停用自動備份。停用自動備份可讓Trident成功刪除磁碟區、而無需 進一步手動介入。

# Backup and maintenance - optional

## Daily automatic backup Info

Amazon FSx can protect your data through daily backups

- Enabled
- Ο Disabled

### 瞭解**Astra Trident**

如果您是Astra Trident的新手、請使用下列連結來熟悉您的操作:

- ["](https://docs.netapp.com/zh-tw/trident-2207/faq.html)[常](https://docs.netapp.com/zh-tw/trident-2207/faq.html)[見問題](https://docs.netapp.com/zh-tw/trident-2207/faq.html)[集](https://docs.netapp.com/zh-tw/trident-2207/faq.html)["](https://docs.netapp.com/zh-tw/trident-2207/faq.html)
- ["](https://docs.netapp.com/zh-tw/trident-2207/trident-get-started/requirements.html)[使用](https://docs.netapp.com/zh-tw/trident-2207/trident-get-started/requirements.html)[Astra Trident](https://docs.netapp.com/zh-tw/trident-2207/trident-get-started/requirements.html)[的要求](https://docs.netapp.com/zh-tw/trident-2207/trident-get-started/requirements.html)["](https://docs.netapp.com/zh-tw/trident-2207/trident-get-started/requirements.html)
- ["](https://docs.netapp.com/zh-tw/trident-2207/trident-get-started/kubernetes-deploy.html)[部署](https://docs.netapp.com/zh-tw/trident-2207/trident-get-started/kubernetes-deploy.html)[Astra Trident"](https://docs.netapp.com/zh-tw/trident-2207/trident-get-started/kubernetes-deploy.html)
- ["](https://docs.netapp.com/zh-tw/trident-2207/trident-reco/storage-config-best-practices.html)[最](https://docs.netapp.com/zh-tw/trident-2207/trident-reco/storage-config-best-practices.html)[佳實](https://docs.netapp.com/zh-tw/trident-2207/trident-reco/storage-config-best-practices.html)[務](https://docs.netapp.com/zh-tw/trident-2207/trident-reco/storage-config-best-practices.html)[做](https://docs.netapp.com/zh-tw/trident-2207/trident-reco/storage-config-best-practices.html)[法](https://docs.netapp.com/zh-tw/trident-2207/trident-reco/storage-config-best-practices.html)[、可設定](https://docs.netapp.com/zh-tw/trident-2207/trident-reco/storage-config-best-practices.html)[ONTAP](https://docs.netapp.com/zh-tw/trident-2207/trident-reco/storage-config-best-practices.html) [適用於](https://docs.netapp.com/zh-tw/trident-2207/trident-reco/storage-config-best-practices.html)[Cloud Volumes ONTAP NetApp ONTAP](https://docs.netapp.com/zh-tw/trident-2207/trident-reco/storage-config-best-practices.html) [的功能、包](https://docs.netapp.com/zh-tw/trident-2207/trident-reco/storage-config-best-practices.html)[括](https://docs.netapp.com/zh-tw/trident-2207/trident-reco/storage-config-best-practices.html)[功能、功能](https://docs.netapp.com/zh-tw/trident-2207/trident-reco/storage-config-best-practices.html) [及](https://docs.netapp.com/zh-tw/trident-2207/trident-reco/storage-config-best-practices.html)[Amazon FSX"](https://docs.netapp.com/zh-tw/trident-2207/trident-reco/storage-config-best-practices.html)
- ["](https://docs.netapp.com/zh-tw/trident-2207/trident-reco/integrate-trident.html#ontap)[整](https://docs.netapp.com/zh-tw/trident-2207/trident-reco/integrate-trident.html#ontap)[合](https://docs.netapp.com/zh-tw/trident-2207/trident-reco/integrate-trident.html#ontap)[Astra Trident"](https://docs.netapp.com/zh-tw/trident-2207/trident-reco/integrate-trident.html#ontap)
- ["](#page-25-0)[支援](#page-25-0)[SAN](#page-25-0)[後端組態](#page-25-0)[ONTAP"](#page-25-0)
- ["ASNAS](#page-44-1)[後端組態](#page-44-1)[ONTAP"](#page-44-1)

深入瞭解驅動程式功能 ["](https://docs.netapp.com/zh-tw/trident-2207/trident-concepts/ontap-drivers.html)[請](https://docs.netapp.com/zh-tw/trident-2207/trident-concepts/ontap-drivers.html)[按](https://docs.netapp.com/zh-tw/trident-2207/trident-concepts/ontap-drivers.html)[這](https://docs.netapp.com/zh-tw/trident-2207/trident-concepts/ontap-drivers.html)[裡](https://docs.netapp.com/zh-tw/trident-2207/trident-concepts/ontap-drivers.html)["](https://docs.netapp.com/zh-tw/trident-2207/trident-concepts/ontap-drivers.html)。

適用於NetApp ONTAP 的Amazon FSX ["FabricPool"](https://docs.netapp.com/ontap-9/topic/com.netapp.doc.dot-mgng-stor-tier-fp/GUID-5A78F93F-7539-4840-AB0B-4A6E3252CF84.html) 管理儲存層。它可讓您根據資料是否經常存取、將資料儲 存在一個層級中。

Astra Trident希望以 vsadmin SVM使用者或具有相同角色之不同名稱的使用者。適用於NetApp ONTAP 的Amazon FSX具備以下功能 fsxadmin 使用者只能有限地取代ONTAP 此功能 admin 叢集使用者:不建議使 用 fsxadmin 使用者、使用Trident、做為 vsadmin SVM使用者可以存取更多Astra Trident功能。

#### 驅動程式

您ONTAP 可以使用下列驅動程式、將Astra Trident與Amazon FSX for NetApp整合:

- ontap-san:配置的每個PV都是自己Amazon FSX for NetApp ONTAP 的LUN。
- ontap-san-economy:配置的每個PV都是LUN、每個Amazon FSX for NetApp ONTAP 的LUN數量可設 定。
- ontap-nas:配置的每個PV都是完整的Amazon FSX for NetApp ONTAP Sf2 Volume。
- ontap-nas-economy:每個配置的PV都是qtree、每個Amazon FSX for NetApp ONTAP 供應的qtree有可 設定的配額樹數。
- ontap-nas-flexgroup:配置的每個PV都是完整的Amazon FSX for NetApp ONTAP FlexGroup Sf2 Volume。

#### 驗證

Astra Trident提供兩種驗證模式:

- 憑證型:Astra Trident會使用SVM上安裝的憑證、與FSX檔案系統上的SVM進行通訊。
- 認證型:您可以使用 fsxadmin 檔案系統或的使用者 vsadmin 為SVM設定的使用者。

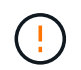

我們強烈建議使用 vsadmin 使用者而非 fsxadmin 以設定後端。Astra Trident將使用此使用 者名稱和密碼與FSX檔案系統通訊。

您可以更新現有的後端、以便在認證型和憑證型方法之間移動。不過、一次只支援一種驗證方法。若要切換至不 同的驗證方法、您必須從後端組態中移除現有方法。

如果您嘗試同時提供\*認證與認證\*、後端建立將會失敗、並在組態檔中提供多種驗證方法。

若要深入瞭解驗證、請參閱下列連結:

- ["NAS ONTAP"](#page-44-0)
- ["SAN ONTAP"](#page-25-1)

### 在**EKS**上部署及設定**Astra Trident**搭配**Amazon FSX for NetApp ONTAP**

您需要的產品

- 現有的Amazon EKS叢集或自我管理的Kubernetes叢集 kubectl 已安裝。
- 現有的Amazon FSX-適用於NetApp ONTAP 的支援資料系統和儲存虛擬機器(SVM)、可從叢集的工作節 點存取。
- 已準備好的工作節點 ["NFS](#page-109-0)[和](#page-109-0)[/](#page-109-0)[或](#page-109-0)[iSCSI"](#page-109-0)。

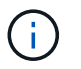

請務必遵循Amazon Linux和Ubuntu所需的節點準備步驟 ["Amazon](https://docs.aws.amazon.com/AWSEC2/latest/UserGuide/AMIs.html)[機器](https://docs.aws.amazon.com/AWSEC2/latest/UserGuide/AMIs.html)[映像](https://docs.aws.amazon.com/AWSEC2/latest/UserGuide/AMIs.html)["](https://docs.aws.amazon.com/AWSEC2/latest/UserGuide/AMIs.html) (AMis)、視您 的EKS AMI類型而定。

如需其他Astra Trident需求、請參閱 ["](https://docs.netapp.com/zh-tw/trident-2207/trident-get-started/requirements.html)[請](https://docs.netapp.com/zh-tw/trident-2207/trident-get-started/requirements.html)[按](https://docs.netapp.com/zh-tw/trident-2207/trident-get-started/requirements.html)[這](https://docs.netapp.com/zh-tw/trident-2207/trident-get-started/requirements.html)[裡](https://docs.netapp.com/zh-tw/trident-2207/trident-get-started/requirements.html)["](https://docs.netapp.com/zh-tw/trident-2207/trident-get-started/requirements.html)。

### 步驟

- 1. 使用其中一項部署Astra Trident ["](https://docs.netapp.com/zh-tw/trident-2207/trident-get-started/kubernetes-deploy.html)[部署](https://docs.netapp.com/zh-tw/trident-2207/trident-get-started/kubernetes-deploy.html)[方](https://docs.netapp.com/zh-tw/trident-2207/trident-get-started/kubernetes-deploy.html)[法](https://docs.netapp.com/zh-tw/trident-2207/trident-get-started/kubernetes-deploy.html)["](https://docs.netapp.com/zh-tw/trident-2207/trident-get-started/kubernetes-deploy.html)。
- 2. 設定Astra Trident如下:
	- a. 收集SVM的管理LIF DNS名稱。例如、使用AWS CLI尋找 DNSName 輸入 Endpoints → Management 執行下列命令之後:

```
aws fsx describe-storage-virtual-machines --region <file system
region>
```
3. 建立及安裝驗證憑證。如果您使用的是 ontap-san 後端、請參閱 ["](#page-25-0)[請](#page-25-0)[按](#page-25-0)[這](#page-25-0)[裡](#page-25-0)["](#page-25-0)。如果您使用的是 ontapnas 後端、請參閱 ["](#page-44-1)[請](#page-44-1)[按](#page-44-1)[這](#page-44-1)[裡](#page-44-1)["](#page-44-1)。

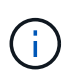

您可以使用SSH從任何位置登入檔案系統(例如安裝憑證)、而該SSH可連至檔案系統。使 用 fsxadmin 使用者、您在建立檔案系統時設定的密碼、以及管理DNS名稱 aws fsx describe-file-systems。

4. 使用您的憑證和管理LIF的DNS名稱建立後端檔案、如下例所示:

```
{
    "version": 1,
    "storageDriverName": "ontap-san",
    "backendName": "customBackendName",
    "managementLIF": "svm-XXXXXXXXXXXXXXXXX.fs-XXXXXXXXXXXXXXXXX.fsx.us-
east-2.aws.internal",
    "svm": "svm01",
    "clientCertificate": "ZXR0ZXJwYXB...ICMgJ3BhcGVyc2",
    "clientPrivateKey": "vciwKIyAgZG...0cnksIGRlc2NyaX",
    "trustedCACertificate": "zcyBbaG...b3Igb3duIGNsYXNz",
  }
```
如需建立後端的相關資訊、請參閱下列連結:

- ["](#page-44-1)[使用](#page-44-1)[ONTAP NetApp NAS](#page-44-1)[驅動程式設定後端](#page-44-1)["](#page-44-1)
- ["](#page-25-0)[使用](#page-25-0)[ONTAP SAN](#page-25-0)[驅動程式設定後端](#page-25-0)["](#page-25-0)

G

請勿指定 dataLIF 適用於 ontap-san 和 ontap-san-economy 允許Astra Trident使用多重路 徑的驅動程式。

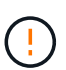

。 limitAggregateUsage 參數無法搭配使用 vsadmin 和 fsxadmin 使用者帳戶:如果您指 定此參數、組態作業將會失敗。

部署之後、請執行建立的步驟 ["](https://docs.netapp.com/zh-tw/trident-2207/trident-get-started/kubernetes-postdeployment.html)[儲存類別、配置磁碟區、](https://docs.netapp.com/zh-tw/trident-2207/trident-get-started/kubernetes-postdeployment.html)[然](https://docs.netapp.com/zh-tw/trident-2207/trident-get-started/kubernetes-postdeployment.html)[後將磁碟區掛載](https://docs.netapp.com/zh-tw/trident-2207/trident-get-started/kubernetes-postdeployment.html)[到](https://docs.netapp.com/zh-tw/trident-2207/trident-get-started/kubernetes-postdeployment.html)[Pod](https://docs.netapp.com/zh-tw/trident-2207/trident-get-started/kubernetes-postdeployment.html)[中](https://docs.netapp.com/zh-tw/trident-2207/trident-get-started/kubernetes-postdeployment.html)["](https://docs.netapp.com/zh-tw/trident-2207/trident-get-started/kubernetes-postdeployment.html)。

### 如需詳細資訊、請參閱

- ["Amazon FSX for NetApp ONTAP](https://docs.aws.amazon.com/fsx/latest/ONTAPGuide/what-is-fsx-ontap.html) [的支援文件](https://docs.aws.amazon.com/fsx/latest/ONTAPGuide/what-is-fsx-ontap.html)["](https://docs.aws.amazon.com/fsx/latest/ONTAPGuide/what-is-fsx-ontap.html)
- ["Amazon FSX for NetApp ONTAP](https://www.netapp.com/blog/amazon-fsx-for-netapp-ontap/) [的](https://www.netapp.com/blog/amazon-fsx-for-netapp-ontap/)[部](https://www.netapp.com/blog/amazon-fsx-for-netapp-ontap/)[落](https://www.netapp.com/blog/amazon-fsx-for-netapp-ontap/)[格](https://www.netapp.com/blog/amazon-fsx-for-netapp-ontap/)[文](https://www.netapp.com/blog/amazon-fsx-for-netapp-ontap/)[章](https://www.netapp.com/blog/amazon-fsx-for-netapp-ontap/)["](https://www.netapp.com/blog/amazon-fsx-for-netapp-ontap/)

# 使用**kubecl**建立後端

後端定義了Astra Trident與儲存系統之間的關係。它告訴Astra Trident如何與該儲存系統通訊、以及Astra Trident 如何從該儲存系統配置磁碟區。安裝Astra Trident之後、下一步是建立後端。。 TridentBackendConfig 自 訂資源定義(CRD)可讓您直接透過Kubernetes介面建立及管理Trident後端。您可以使用執行此作業 kubectl 或相當於Kubernetes發佈版本的CLI工具。

TridentBackendConfig

TridentBackendConfig (tbc、 tbconfig、 tbackendconfig)是前端、命名式CRD、可讓您使用管 理Astra Trident後端 kubectl。Kubernetes與儲存管理員現在可以直接透過Kubernetes CLI建立及管理後端、 而無需使用專屬的命令列公用程式 (tridentctl)。

建立時 TridentBackendConfig 物件:

- Astra Trident會根據您提供的組態自動建立後端。這會在內部顯示為 TridentBackend (tbe、 tridentbackend) CR.
- 。 TridentBackendConfig 唯一綁定到 TridentBackend 這是由Astra Trident所建立。

每個 TridentBackendConfig 使用維護一對一對應 TridentBackend。前者是提供給使用者設計及設定後 端的介面、後者是Trident代表實際後端物件的方式。

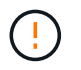

TridentBackend CRS由Astra Trident自動建立。您\*不應該\*修改這些項目。如果您想要對後端 進行更新、請修改以執行此動作 TridentBackendConfig 物件:

請參閱下列範例以瞭解的格式 TridentBackendConfig CR:

```
apiVersion: trident.netapp.io/v1
kind: TridentBackendConfig
metadata:
    name: backend-tbc-ontap-san
spec:
   version: 1
    backendName: ontap-san-backend
    storageDriverName: ontap-san
    managementLIF: 10.0.0.1
    dataLIF: 10.0.0.2
    svm: trident_svm
    credentials:
      name: backend-tbc-ontap-san-secret
```
您也可以查看中的範例 ["Trident](https://github.com/NetApp/trident/tree/stable/v21.07/trident-installer/sample-input/backends-samples)[安裝程式](https://github.com/NetApp/trident/tree/stable/v21.07/trident-installer/sample-input/backends-samples)["](https://github.com/NetApp/trident/tree/stable/v21.07/trident-installer/sample-input/backends-samples) 所需儲存平台/服務的範例組態目錄。

。 spec 採用後端特定的組態參數。在此範例中、後端使用 ontap-san 儲存驅動程式、並使用此處列出的組態 參數。如需所需儲存驅動程式的組態選項清單、請參閱 ["](#page-2-0)[儲存驅動程式的後端組態資訊](#page-2-0)["](#page-2-0)。

- 。 spec 部分也包括 credentials 和 deletionPolicy 欄位中新增的 TridentBackendConfig CR:
- credentials:此參數為必填欄位、包含用於驗證儲存系統/服務的認證資料。此設定為使用者建立 的Kubernetes Secret。認證資料無法以純文字格式傳遞、因此會產生錯誤。
- deletionPolicy:此欄位可定義在下列情況下應發生的情況 TridentBackendConfig 已刪除。可能需 要兩種可能的值之一:
	- delete:這會導致兩者都被刪<sup>除</sup> TridentBackendConfig <sup>和</sup>相關後端。這是預設值。
	- retain:<sup>當</sup> TridentBackendConfig <sup>刪</sup>除CR後、後端定義仍會顯示、並可透過進行管理 tridentctl。將刪除原則設定為 retain 可讓使用者降級至較早版本(21.04之前)、並保留建立的後 端。此欄位的值可在之後更新 TridentBackendConfig 已建立。

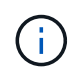

後端名稱是使用設定 spec.backendName。如果未指定、則會將後端名稱設為的名稱 TridentBackendConfig 物件(metadata.name)。建議使用明確設定後端名稱 spec.backendName。

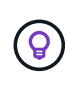

以建立的後端 tridentctl 沒有關聯的 TridentBackendConfig 物件:您可以選擇使用來管 理此類後端 kubectl 建立 TridentBackendConfig CR.必須謹慎指定相同的組態參數(例如 spec.backendName、 spec.storagePrefix、 spec.storageDriverName`等 )。Astra Trident會自動連結新建立的 `TridentBackendConfig 使用預先存在的後端。

### 步驟總覽

若要使用建立新的後端 kubectl、您應該執行下列步驟:

- 1. 建立 ["Kubernetes](https://kubernetes.io/docs/concepts/configuration/secret/)[機密](https://kubernetes.io/docs/concepts/configuration/secret/)["](https://kubernetes.io/docs/concepts/configuration/secret/)。此機密包含Astra Trident與儲存叢集/服務通訊所需的認證資料。
- 2. 建立 TridentBackendConfig 物件:其中包含有關儲存叢集/服務的詳細資訊、並參考上一步建立的機

密。

建立後端之後、您可以使用觀察其狀態 kubectl get tbc <tbc-name> -n <trident-namespace> 並收 集其他詳細資料。

# 步驟**1**:建立**Kubernetes**機密

建立包含後端存取認證的秘密。這是每個儲存服務/平台所獨有的功能。以下是範例:

```
kubectl -n trident create -f backend-tbc-ontap-san-secret.yaml
apiVersion: v1
kind: Secret
metadata:
    name: backend-tbc-ontap-san-secret
type: Opaque
stringData:
   username: cluster-admin
    password: t@Ax@7q(>
```
下表摘要說明每個儲存平台的機密必須包含的欄位:

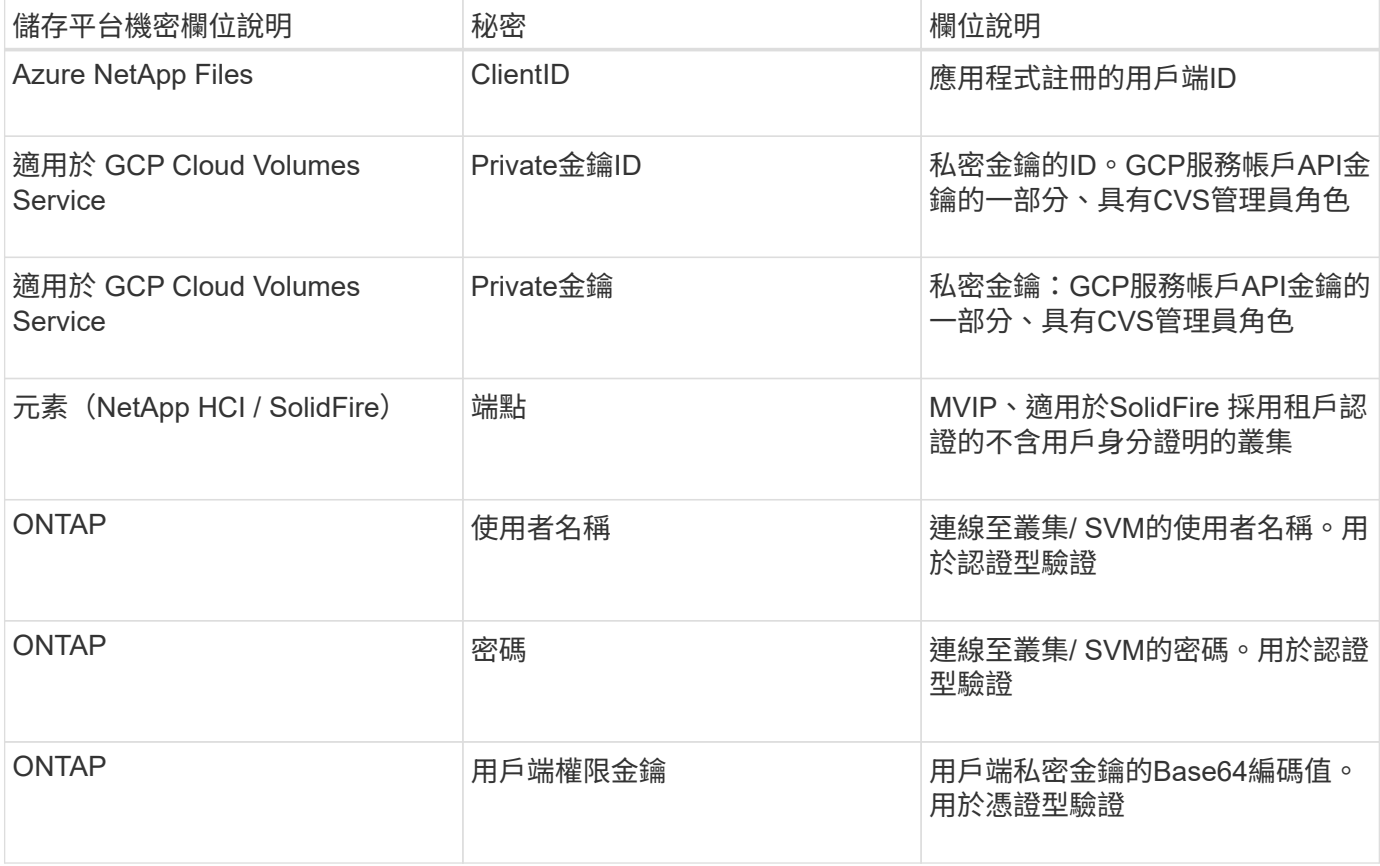

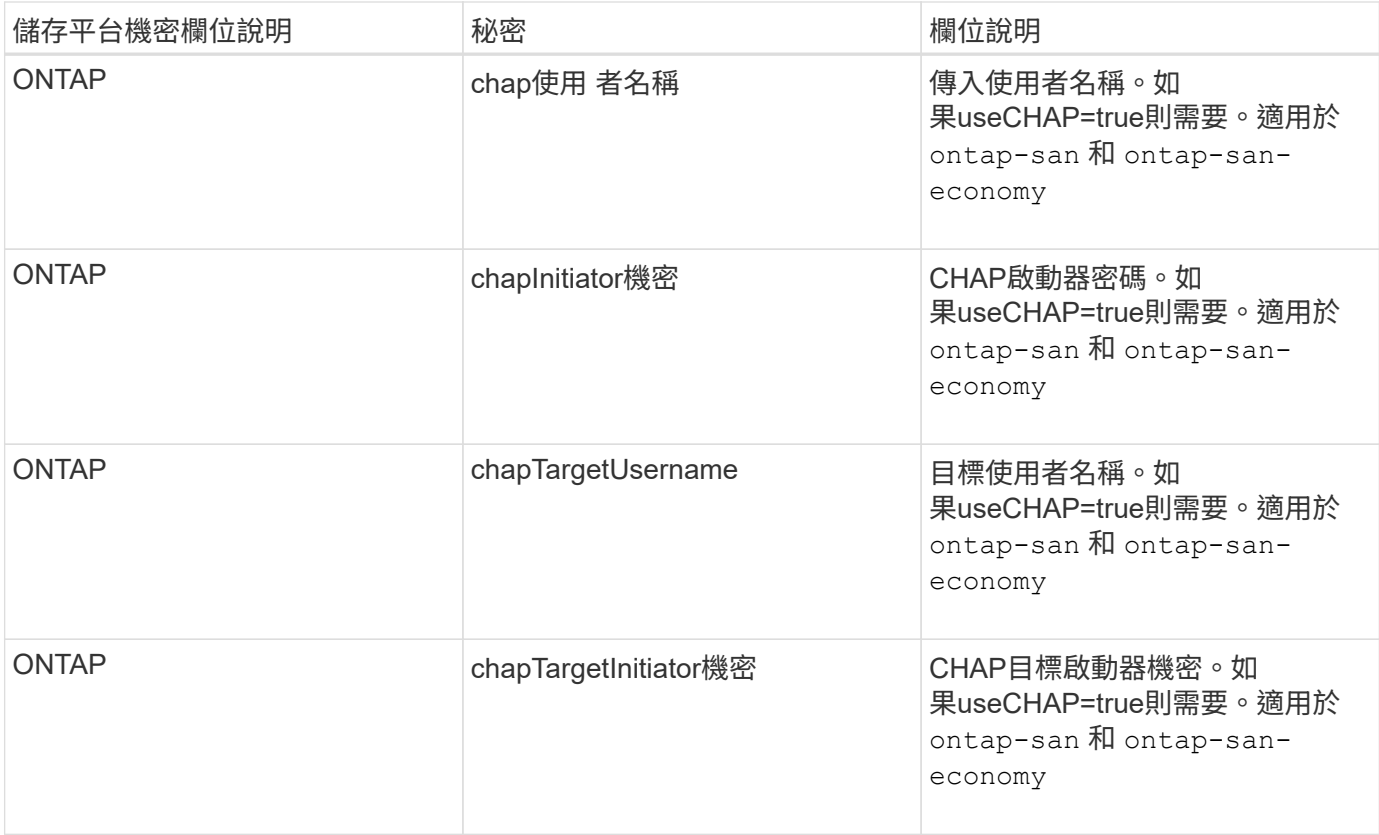

在此步驟中建立的機密將會在中參考 spec.credentials 的欄位 TridentBackendConfig 下一步建立的物 件。

# 步驟**2**:建立 TridentBackendConfig **CR**

您現在已準備好建立 TridentBackendConfig CR.在此範例中、使用的後端 ontap-san 驅動程式是使用建 立的 TridentBackendConfig 物件如下所示:

kubectl -n trident create -f backend-tbc-ontap-san.yaml

```
apiVersion: trident.netapp.io/v1
kind: TridentBackendConfig
metadata:
    name: backend-tbc-ontap-san
spec:
    version: 1
    backendName: ontap-san-backend
    storageDriverName: ontap-san
    managementLIF: 10.0.0.1
    dataLIF: 10.0.0.2
    svm: trident_svm
    credentials:
      name: backend-tbc-ontap-san-secret
```
# 步驟**3**:確認的狀態 TridentBackendConfig **CR**

現在您已經建立了 TridentBackendConfig 您可以驗證狀態。請參閱下列範例:

```
kubectl -n trident get tbc backend-tbc-ontap-san
NAME BACKEND NAME BACKEND UUID
PHASE STATUS
backend-tbc-ontap-san ontap-san-backend 8d24fce7-6f60-4d4a-8ef6-
bab2699e6ab8 Bound Success
```
已成功建立後端並連結至 TridentBackendConfig CR.

### 階段可以採用下列其中一個值:

- Bound: TridentBackendConfig CR與後端相關聯、且後端包含 configRef 設定為 TridentBackendConfig CR的uid。
- Unbound:表示使用 ""。。 TridentBackendConfig 物件未繫結至後端。所有新建立的 TridentBackendConfig CRS預設處於此階段。階段變更之後、就無法再恢復為Unbound(未綁定)。
- Deleting: TridentBackendConfig 請參閱 deletionPolicy 已設定為刪除。當 TridentBackendConfig 系統會刪除CR、並轉換為「刪除」狀態。
	- 如果後端上不存在持續磁碟區宣告(PVCS)、請刪<sup>除</sup> TridentBackendConfig <sup>將</sup>導致Astra Trident 刪除後端及 TridentBackendConfig CR.
	- 如果後端上有一個或多個PVCS、則會進入刪除狀態。。 TridentBackendConfig <sup>接</sup>著、CR也會進 入刪除階段。後端和 TridentBackendConfig 僅在刪除所有PVCS之後才會刪除。
- Lost:與關聯的後端 TridentBackendConfig 意外或蓄意刪除及 TridentBackendConfig CR仍有已 刪除後端的參考資料。。 TridentBackendConfig 無論使用何種方法、仍可刪除CR deletionPolicy 價值。
- Unknown:Astra Trident無法判斷與相關聯的後端狀態或存在 TridentBackendConfig CR.例如、如 果API伺服器沒有回應或是 tridentbackends.trident.netapp.io CRD遺失。這可能需要使用者介 入。

在此階段、成功建立後端!還有多種作業可以額外處理、例如 ["](#page-73-0)[後端](#page-73-0)[更](#page-73-0)[新和後端](#page-73-0)[刪](#page-73-0)[除](#page-73-0)"。

(選用)步驟**4**:取得更多詳細資料

您可以執行下列命令來取得有關後端的詳細資訊:

kubectl -n trident get tbc backend-tbc-ontap-san -o wide
```
NAME BACKEND NAME BACKEND UUID
PHASE STATUS STORAGE DRIVER DELETION POLICY
backend-tbc-ontap-san ontap-san-backend 8d24fce7-6f60-4d4a-8ef6-
bab2699e6ab8 Bound Success ontap-san delete
```
此外、您也可以取得的YAML/Json傾印 TridentBackendConfig。

kubectl -n trident get tbc backend-tbc-ontap-san -o yaml

```
apiVersion: trident.netapp.io/v1
kind: TridentBackendConfig
metadata:
    creationTimestamp: "2021-04-21T20:45:11Z"
    finalizers:
    - trident.netapp.io
    generation: 1
   name: backend-tbc-ontap-san
   namespace: trident
   resourceVersion: "947143"
   uid: 35b9d777-109f-43d5-8077-c74a4559d09c
spec:
   backendName: ontap-san-backend
    credentials:
      name: backend-tbc-ontap-san-secret
   managementLIF: 10.0.0.1
   dataLIF: 10.0.0.2
   storageDriverName: ontap-san
   svm: trident_svm
   version: 1
status:
   backendInfo:
      backendName: ontap-san-backend
      backendUUID: 8d24fce7-6f60-4d4a-8ef6-bab2699e6ab8
    deletionPolicy: delete
    lastOperationStatus: Success
    message: Backend 'ontap-san-backend' created
    phase: Bound
```
backendInfo 包含 backendName 和 backendUUID 為回應所建立的後端 TridentBackendConfig CR.。 lastOperationStatus 欄位代表的上次作業狀態 TridentBackendConfig 可由使用者觸發的CR(例如、 使用者在中變更了內容 spec)或由Astra Trident觸發(例如、在Astra Trident重新啟動期間)。可能是「成功」 或「失敗」。 phase 表示之間關係的狀態 TridentBackendConfig 和後端。在上述範例中、 phase 具有綁 定的值、這表示 TridentBackendConfig CR與後端相關聯。

您可以執行 kubectl -n trident describe tbc <tbc-cr-name> 命令以取得事件記錄的詳細資料。

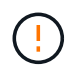

您無法更新或刪除包含相關聯的後端 TridentBackendConfig 物件使用 tridentctl。瞭解 切換的步驟 tridentctl 和 TridentBackendConfig、 ["](#page-75-0)[請參閱此](#page-75-0)[處](#page-75-0)["](#page-75-0)。

# 以**KECBECVL**執行後端管理

瞭解如何使用執行後端管理作業 kubectl。

## 刪除後端

刪除 TridentBackendConfig、您可以指示Astra Trident刪除/保留後端(根據 deletionPolicy)。若要刪 除後端、請確定 deletionPolicy 設定為刪除。僅刪除 TridentBackendConfig、請務必確認 deletionPolicy 設定為保留。如此可確保後端仍存在、並可使用進行管理 tridentctl。

執行下列命令:

kubectl delete tbc <tbc-name> -n trident

Astra Trident並不會刪除使用中的Kubernetes Secrets TridentBackendConfig。Kubernetes使用者負責清除 機密。刪除機密時必須小心。只有在後端未使用機密時、才應刪除這些機密。

#### 檢視現有的後端

執行下列命令:

```
kubectl get tbc -n trident
```
您也可以執行 tridentctl get backend -n trident 或 tridentctl get backend -o yaml -n trident 以取得所有後端的清單。此清單也會包含使用建立的後端 tridentctl。

### 更新後端

更新後端可能有多種原因:

• 儲存系統的認證資料已變更。若要更新認證資料、請使用中的Kubernetes Secret TridentBackendConfig 物件必須更新。Astra Trident會自動以提供的最新認證資料更新後端。執行下列 命令以更新Kubernetes Secret:

kubectl apply -f <updated-secret-file.yaml> -n trident

• 需要ONTAP 更新參數(例如使用的SVM名稱)。在此案例中、 TridentBackendConfig 物件可直接透 過Kubernetes更新。

```
kubectl apply -f <updated-backend-file.yaml>
```
或者、也可以變更現有的 TridentBackendConfig 請執行下列命令以執行CR..

kubectl edit tbc <tbc-name> -n trident

如果後端更新失敗、後端仍會繼續維持其最後已知的組態。您可以檢視記錄、藉由執行來判斷原因 kubectl get tbc <tbc-name> -o yaml -n trident 或 kubectl describe tbc <tbc-name> -n trident。

識別並修正組態檔的問題之後、即可重新執行update命令。

# 使用**tridentctl**執行後端管理

瞭解如何使用執行後端管理作業 tridentctl。

建立後端

建立之後 ["](#page-2-0)[後端組態檔](#page-2-0)["](#page-2-0),執行下列命令:

tridentctl create backend -f <br/>backend-file> -n trident

如果後端建立失敗、表示後端組態有問題。您可以執行下列命令來檢視記錄、以判斷原因:

tridentctl logs -n trident

識別並修正組態檔案的問題之後、您只需執行即可 create 命令。

# 刪除後端

若要從Astra Trident刪除後端、請執行下列步驟:

1. 擷取後端名稱:

tridentctl get backend -n trident

2. 刪除後端:

tridentctl delete backend <br/> backend-name> -n trident

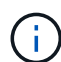

如果Astra Trident已從這個後端配置磁碟區和快照、但該後端仍存在、則刪除後端會使新的磁碟 區無法由其進行資源配置。後端將繼續處於「刪除」狀態、而Trident將繼續管理這些磁碟區和快 照、直到它們被刪除為止。

### 檢視現有的後端

若要檢視Trident知道的後端、請執行下列步驟:

• 若要取得摘要、請執行下列命令:

tridentctl get backend -n trident

• 若要取得所有詳細資料、請執行下列命令:

tridentctl get backend -o json -n trident

# 更新後端

建立新的後端組態檔之後、請執行下列命令:

tridentctl update backend <backend-name> -f <br/>backend-file> -n trident

如果後端更新失敗、表示後端組態有問題、或是您嘗試了無效的更新。您可以執行下列命令來檢視記錄、以判斷 原因:

tridentctl logs -n trident

識別並修正組態檔案的問題之後、您只需執行即可 update 命令。

識別使用後端的儲存類別

這是您可以用Json回答的問題類型範例 tridentct1 後端物件的輸出。這會使用 jq 公用程式、您需要安裝。

```
tridentctl get backend -o json | jq '[.items[] | {backend: .name,
storageClasses: [.storage[].storageClasses]|unique}]'
```
這也適用於使用建立的後端 TridentBackendConfig。

# <span id="page-75-0"></span>在後端管理選項之間切換

瞭解Astra Trident管理後端的不同方法。隨之推出 `TridentBackendConfig`管理員現在有兩種獨特的後端管理方

法。這會提出下列問題:

- 可以使用建立後端 tridentctl 以進行管理 TridentBackendConfig?
- 可以使用建立後端 TridentBackendConfig 使用進行管理 tridentctl?

管理 tridentctl 後端使用 TridentBackendConfig

本節說明管理使用建立之後端所需的步驟 tridentctl 透過建立、直接透過Kubernetes介面 TridentBackendConfig 物件:

這將適用於下列案例:

- 預先存在的後端、但沒有 TridentBackendConfig 因為它們是使用建立的 tridentctl。
- 使用建立的新後端 tridentctl、而其他 TridentBackendConfig 物件存在。

在這兩種情況下、後端仍會繼續存在、Astra Trident排程磁碟區會繼續運作。系統管理員有兩種選擇之一:

- 繼續使用 tridentctl 管理使用它建立的後端。
- 使用建立連結後端 tridentctl 新功能 TridentBackendConfig 物件:如此一來、後端就會使用進行管 理 kubectl 而非 tridentctl。

若要使用管理預先存在的後端 kubectl、您需要建立 TridentBackendConfig 連結至現有後端。以下是如何 運作的總覽:

- 1. 建立Kubernetes機密。此機密包含Astra Trident與儲存叢集/服務通訊所需的認證資料。
- 2. 建立 TridentBackendConfig 物件:其中包含有關儲存叢集/服務的詳細資訊、並參考上一步建立的機 密。必須謹慎指定相同的組態參數(例如 spec.backendName、 spec.storagePrefix、 spec.storageDriverName`等)。 `spec.backendName 必須設定為現有後端的名稱。

步驟**0**:識別後端

以建立 TridentBackendConfig 如果綁定到現有的後端、您將需要取得後端的組態。在此範例中、假設使用 下列Json定義建立後端:

```
tridentctl get backend ontap-nas-backend -n trident
+---------------------+----------------
+--------------------------------------+--------+---------+
          NAME | STORAGE DRIVER | UUID
| STATE | VOLUMES |
+---------------------+----------------
+--------------------------------------+--------+---------+
| ontap-nas-backend | ontap-nas | 52f2eb10-e4c6-4160-99fc-
96b3be5ab5d7 | online | 25 |
+---------------------+----------------
+--------------------------------------+--------+---------+
cat ontap-nas-backend.json
```

```
{
      "version": 1,
      "storageDriverName": "ontap-nas",
      "managementLIF": "10.10.10.1",
      "dataLIF": "10.10.10.2",
      "backendName": "ontap-nas-backend",
    "svm": "trident svm",
      "username": "cluster-admin",
      "password": "admin-password",
      "defaults": {
          "spaceReserve": "none",
          "encryption": "false"
      },
      "labels":{"store":"nas_store"},
    "region": "us east 1",
      "storage": [
          {
              "labels":{"app":"msoffice", "cost":"100"},
            "zone": "us east la",
              "defaults": {
                   "spaceReserve": "volume",
                   "encryption": "true",
                  "unixPermissions": "0755"
  }
          },
\{  "labels":{"app":"mysqldb", "cost":"25"},
            "zone": "us_east_1d",
              "defaults": {
                   "spaceReserve": "volume",
                   "encryption": "false",
                   "unixPermissions": "0775"
  }
  }
      ]
}
```
# 步驟**1**:建立**Kubernetes**機密

建立包含後端認證的秘密、如以下範例所示:

```
cat tbc-ontap-nas-backend-secret.yaml
apiVersion: v1
kind: Secret
metadata:
    name: ontap-nas-backend-secret
type: Opaque
stringData:
    username: cluster-admin
    passWord: admin-password
kubectl create -f tbc-ontap-nas-backend-secret.yaml -n trident
secret/backend-tbc-ontap-san-secret created
```
步驟**2**:建立 TridentBackendConfig **CR**

下一步是建立 TridentBackendConfig 會自動連結至預先存在的CR ontap-nas-backend (如本範例所示 )。確保符合下列要求:

- 中定義了相同的後端名稱 spec.backendName。
- 組態參數與原始後端相同。
- 虛擬儲存資源池(若有)必須維持與原始後端相同的順序。
- 認證資料是透過Kubernetes Secret提供、而非以純文字提供。

在此案例中 TridentBackendConfig 如下所示:

```
cat backend-tbc-ontap-nas.yaml
apiVersion: trident.netapp.io/v1
kind: TridentBackendConfig
metadata:
    name: tbc-ontap-nas-backend
spec:
    version: 1
    storageDriverName: ontap-nas
    managementLIF: 10.10.10.1
    dataLIF: 10.10.10.2
    backendName: ontap-nas-backend
    svm: trident_svm
    credentials:
      name: mysecret
    defaults:
      spaceReserve: none
      encryption: 'false'
    labels:
    store: nas store
  region: us east 1
    storage:
    - labels:
        app: msoffice
        cost: '100'
    zone: us east la
      defaults:
        spaceReserve: volume
        encryption: 'true'
        unixPermissions: '0755'
    - labels:
        app: mysqldb
        cost: '25'
    zone: us_east_1d
      defaults:
        spaceReserve: volume
        encryption: 'false'
        unixPermissions: '0775'
kubectl create -f backend-tbc-ontap-nas.yaml -n trident
tridentbackendconfig.trident.netapp.io/tbc-ontap-nas-backend created
```
#### 步驟**3**:確認的狀態 TridentBackendConfig **CR**

之後 TridentBackendConfig 已經建立、其階段必須是 Bound。它也應反映與現有後端相同的後端名稱 和UUID。

```
kubectl -n trident get tbc tbc-ontap-nas-backend -n trident
NAME BACKEND NAME BACKEND UUID
PHASE STATUS
tbc-ontap-nas-backend ontap-nas-backend 52f2eb10-e4c6-4160-99fc-
96b3be5ab5d7 Bound Success
#confirm that no new backends were created (i.e., TridentBackendConfig did
not end up creating a new backend)
tridentctl get backend -n trident
+---------------------+----------------
+--------------------------------------+--------+---------+
        NAME | STORAGE DRIVER | UUID
| STATE | VOLUMES |
+---------------------+----------------
+--------------------------------------+--------+---------+
| ontap-nas-backend | ontap-nas | 52f2eb10-e4c6-4160-99fc-
96b3be5ab5d7 | online | 25 |
+---------------------+----------------
+--------------------------------------+--------+---------+
```
後端現在將使用完全管理 tbc-ontap-nas-backend TridentBackendConfig 物件:

管理 TridentBackendConfig 後端使用 tridentctl

`tridentctl` 可用來列出使用建立的後端 `TridentBackendConfig`。此外、系統管理員也可以選擇透過完全管理此類後端 `tridentctl` 刪除 `TridentBackendConfig` 並確保 `spec.deletionPolicy` 設為 `retain`。

步驟**0**:識別後端

例如、假設下列後端是使用建立的 TridentBackendConfig:

kubectl get tbc backend-tbc-ontap-san -n trident -o wide NAME BACKEND NAME BACKEND UUID PHASE STATUS STORAGE DRIVER DELETION POLICY backend-tbc-ontap-san ontap-san-backend 81abcb27-ea63-49bb-b606- 0a5315ac5f82 Bound Success ontap-san delete tridentctl get backend ontap-san-backend -n trident +-------------------+---------------- +--------------------------------------+--------+---------+ | NAME | STORAGE DRIVER | UUID | STATE | VOLUMES | +-------------------+---------------- +--------------------------------------+--------+---------+ | ontap-san-backend | ontap-san | 81abcb27-ea63-49bb-b606- 0a5315ac5f82 | online | 33 | +-------------------+---------------- +--------------------------------------+--------+---------+

從輸出中可以看出這一點 TridentBackendConfig 已成功建立、並繫結至後端(觀察後端的UUID)。

步驟**1**:確認 deletionPolicy 設為 retain

讓我們來看看的價值 deletionPolicy。這需要設定為 retain。這可確保在發生時 TridentBackendConfig 刪除CR後、後端定義仍會顯示、並可透過進行管理 tridentctl。

```
kubectl get tbc backend-tbc-ontap-san -n trident -o wide
NAME BACKEND NAME BACKEND UUID
PHASE STATUS STORAGE DRIVER DELETION POLICY
backend-tbc-ontap-san ontap-san-backend 81abcb27-ea63-49bb-b606-
0a5315ac5f82 Bound Success ontap-san delete
# Patch value of deletionPolicy to retain
kubectl patch tbc backend-tbc-ontap-san --type=merge -p
'{"spec":{"deletionPolicy":"retain"}}' -n trident
tridentbackendconfig.trident.netapp.io/backend-tbc-ontap-san patched
#Confirm the value of deletionPolicy
kubectl get tbc backend-tbc-ontap-san -n trident -o wide
NAME BACKEND NAME BACKEND UUID
PHASE STATUS STORAGE DRIVER DELETION POLICY
backend-tbc-ontap-san ontap-san-backend 81abcb27-ea63-49bb-b606-
0a5315ac5f82 Bound Success ontap-san retain
```
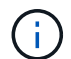

除非如此、否則請勿繼續下一步 deletionPolicy 設為 retain。

最後一個步驟是刪除 TridentBackendConfig CR.確認之後 deletionPolicy 設為 retain、您可以繼續 刪除:

```
kubectl delete tbc backend-tbc-ontap-san -n trident
tridentbackendconfig.trident.netapp.io "backend-tbc-ontap-san" deleted
tridentctl get backend ontap-san-backend -n trident
+-------------------+----------------
+--------------------------------------+--------+---------+
       NAME | STORAGE DRIVER | UUID
| STATE | VOLUMES |
+-------------------+----------------
+--------------------------------------+--------+---------+
| ontap-san-backend | ontap-san | 81abcb27-ea63-49bb-b606-
0a5315ac5f82 | online | 33 |
+-------------------+----------------
+--------------------------------------+--------+---------+
```
刪除時 TridentBackendConfig 物件:Astra Trident只會移除它、而不會實際刪除後端本身。

# 管理儲存類別

尋找建立儲存類別、刪除儲存類別及檢視現有儲存類別的相關資訊。

設計儲存類別

請參閱 ["](https://docs.netapp.com/zh-tw/trident-2207/trident-reference/objects.html)[請](https://docs.netapp.com/zh-tw/trident-2207/trident-reference/objects.html)[按](https://docs.netapp.com/zh-tw/trident-2207/trident-reference/objects.html)[這](https://docs.netapp.com/zh-tw/trident-2207/trident-reference/objects.html)[裡](https://docs.netapp.com/zh-tw/trident-2207/trident-reference/objects.html)["](https://docs.netapp.com/zh-tw/trident-2207/trident-reference/objects.html) 以取得有關儲存類別及其設定方式的詳細資訊。

建立儲存類別

取得儲存類別檔案之後、請執行下列命令:

kubectl create -f <storage-class-file>

<storage-class-file> 應以您的儲存類別檔案名稱取代。

### 刪除儲存類別

若要從Kubernetes刪除儲存類別、請執行下列命令:

kubectl delete storageclass <storage-class>

<storage-class> 應更換為您的儲存類別。

透過此儲存類別所建立的任何持續磁碟區都將維持不變、Astra Trident將繼續管理這些磁碟區。

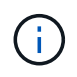

Astra Trident強制執行空白 fsType 針對所建立的磁碟區。對於iSCSI後端、建議強制執行 parameters.fsType 在StorageClass中。您應該刪除「儲存類別」、然後重新建立這些「儲存 類別」 parameters.fsType 已指定。

# 檢視現有的儲存類別

• 若要檢視現有的Kubernetes儲存類別、請執行下列命令:

kubectl get storageclass

• 若要檢視Kubernetes儲存類別詳細資料、請執行下列命令:

kubectl get storageclass <storage-class> -o json

• 若要檢視Astra Trident的同步儲存類別、請執行下列命令:

tridentctl get storageclass

• 若要檢視Astra Trident的同步儲存類別詳細資料、請執行下列命令:

tridentctl get storageclass <storage-class> -o json

# 設定預設儲存類別

Kubernetes 1.6新增了設定預設儲存類別的功能。如果使用者未在「持續磁碟區宣告」(PVc)中指定一個、則 此儲存類別將用於配置「持續磁碟區」。

- 設定註釋以定義預設儲存類別 storageclass.kubernetes.io/is-default-class 儲存類別定義中 的「真」。根據規格、任何其他值或不存在附註都會解譯為假。
- 您可以使用下列命令、將現有的儲存類別設定為預設的儲存類別:

```
kubectl patch storageclass <storage-class-name> -p '{"metadata":
{"annotations":{"storageclass.kubernetes.io/is-default-class":"true"}}}'
```
• 同樣地、您也可以使用下列命令移除預設儲存類別註釋:

```
kubectl patch storageclass <storage-class-name> -p '{"metadata":
{"annotations":{"storageclass.kubernetes.io/is-default-class":"false"}}}'
```
Trident安裝程式套件中也有包含此附註的範例。

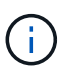

在任何指定時間、您的叢集中都只應有一個預設儲存類別。Kubernetes在技術上並不妨礙您擁有 多個儲存類別、但它的行為方式就如同完全沒有預設的儲存類別一樣。

# 識別儲存類別的後端

這是您可以用Json回答的問題類型範例 tridentctl Astra Trident後端物件的輸出。這會使用 jq 公用程式、 您可能需要先安裝。

```
tridentctl get storageclass -o json | jq '[.items[] | {storageClass:
.Config.name, backends: [.storage]|unique}]'
```
# 執行**Volume**作業

深入瞭解Astra Trident提供的功能、協助您管理磁碟區。

- ["](#page-84-0)[使用「](#page-84-0)[csi](#page-84-0)[拓撲](#page-84-0)[」](#page-84-0)["](#page-84-0)
- ["](#page-91-0)[使用快](#page-91-0)[照](#page-91-0)["](#page-91-0)
- ["](#page-96-0)[展](#page-96-0)[開](#page-96-0)[Volume"](#page-96-0)
- ["](#page-103-0)[匯](#page-103-0)[入磁碟區](#page-103-0)["](#page-103-0)

# <span id="page-84-0"></span>使用「**csi**拓撲」

Astra Trident可以利用、選擇性地建立磁碟區、並將磁碟區附加至Kubernetes叢集中的節點 ["](https://kubernetes-csi.github.io/docs/topology.html)[「](https://kubernetes-csi.github.io/docs/topology.html)[csi](https://kubernetes-csi.github.io/docs/topology.html)[拓撲](https://kubernetes-csi.github.io/docs/topology.html)[」功能](https://kubernetes-csi.github.io/docs/topology.html)["](https://kubernetes-csi.github.io/docs/topology.html)。 使用「csi拓撲」功能、可根據區域和可用性區域、限制對磁碟區的存取、只能存取一部分節點。如今、雲端供 應商可讓Kubernetes管理員建立以區域為基礎的節點。節點可位於某個區域內的不同可用度區域、或位於不同 區域之間。為了協助在多區域架構中配置工作負載的磁碟區、Astra Trident使用了csi拓撲。

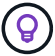

深入瞭解「csi拓撲」功能 ["](https://kubernetes.io/blog/2018/10/11/topology-aware-volume-provisioning-in-kubernetes/)[請](https://kubernetes.io/blog/2018/10/11/topology-aware-volume-provisioning-in-kubernetes/)[按](https://kubernetes.io/blog/2018/10/11/topology-aware-volume-provisioning-in-kubernetes/)[這](https://kubernetes.io/blog/2018/10/11/topology-aware-volume-provisioning-in-kubernetes/)[裡](https://kubernetes.io/blog/2018/10/11/topology-aware-volume-provisioning-in-kubernetes/)["](https://kubernetes.io/blog/2018/10/11/topology-aware-volume-provisioning-in-kubernetes/)。

Kubernetes提供兩種獨特的Volume繫結模式:

- 與 VolumeBindingMode 設定為 Immediate`Astra Trident在沒有任何拓撲感知的情況下建立磁碟 區。建立永久虛擬磁碟時、即會處理磁碟區繫結和動態資源配置。這是預設值 `VolumeBindingMode 適 用於未強制拓撲限制的叢集。建立永續性磁碟區時、不會對要求的Pod排程需求有任何相依性。
- 與 VolumeBindingMode 設定為 WaitForFirstConsumer、永久磁碟區的建立與繫結會延遲、直到排程 並建立使用該永久磁碟的Pod為止。如此一來、就能建立磁碟區、以符合拓撲需求所強制執行的排程限制。

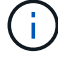

。 WaitForFirstConsumer 繫結模式不需要拓撲標籤。這可獨立於「csi拓撲」功能使用。

您需要的產品

若要使用「csi拓撲」、您需要下列項目:

• Kubernetes叢集執行1.19 - 1.24。

```
kubectl version
Client Version: version.Info{Major:"1", Minor:"19",
GitVersion:"v1.19.3",
GitCommit:"1e11e4a2108024935ecfcb2912226cedeafd99df",
GitTreeState:"clean", BuildDate:"2020-10-14T12:50:19Z",
GoVersion:"go1.15.2", Compiler:"gc", Platform:"linux/amd64"}
Server Version: version.Info{Major:"1", Minor:"19",
GitVersion:"v1.19.3",
GitCommit:"1e11e4a2108024935ecfcb2912226cedeafd99df",
GitTreeState:"clean", BuildDate:"2020-10-14T12:41:49Z",
GoVersion:"go1.15.2", Compiler:"gc", Platform:"linux/amd64"}
```
• 叢集中的節點應該有標籤來介紹拓撲認知 (topology.kubernetes.io/region 和 topology.kubernetes.io/zone)。在安裝Astra Trident以識別拓撲之前、這些標籤\*應該會出現在叢 集\*的節點上。

```
kubectl get nodes -o=jsonpath='{range .items[*]}[{.metadata.name},
{.metadata.labels}]{"\n"}{end}' | grep --color "topology.kubernetes.io"
[node1,
{"beta.kubernetes.io/arch":"amd64","beta.kubernetes.io/os":"linux","kube
rnetes.io/arch":"amd64","kubernetes.io/hostname":"node1","kubernetes.io/
os":"linux","node-
role.kubernetes.io/master":"","topology.kubernetes.io/region":"us-
east1","topology.kubernetes.io/zone":"us-east1-a"}]
[node2,
{"beta.kubernetes.io/arch":"amd64","beta.kubernetes.io/os":"linux","kube
rnetes.io/arch":"amd64","kubernetes.io/hostname":"node2","kubernetes.io/
os":"linux","node-
role.kubernetes.io/worker":"","topology.kubernetes.io/region":"us-
east1","topology.kubernetes.io/zone":"us-east1-b"}]
[node3,
{"beta.kubernetes.io/arch":"amd64","beta.kubernetes.io/os":"linux","kube
rnetes.io/arch":"amd64","kubernetes.io/hostname":"node3","kubernetes.io/
os":"linux","node-
role.kubernetes.io/worker":"","topology.kubernetes.io/region":"us-
east1","topology.kubernetes.io/zone":"us-east1-c"}]
```
Astra Trident儲存後端可根據可用性區域、選擇性地配置磁碟區。每個後端都可隨附選用功能 supportedTopologies 代表必須支援之區域和區域清單的區塊。對於使用此類後端的StorageClass、只有在 受支援地區/區域中排程的應用程式要求時、才會建立Volume。

以下是後端定義的範例:

```
{
  "version": 1,
 "storageDriverName": "ontap-san",
  "backendName": "san-backend-us-east1",
 "managementLIF": "192.168.27.5",
 "svm": "iscsi_svm",
  "username": "admin",
"password": "xxxxxxxxxxxx",
 "supportedTopologies": [
{"topology.kubernetes.io/region": "us-east1",
"topology.kubernetes.io/zone": "us-east1-a"},
{"topology.kubernetes.io/region": "us-east1",
"topology.kubernetes.io/zone": "us-east1-b"}
]
}
```
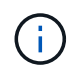

supportedTopologies 用於提供每個後端的區域和區域清單。這些區域和區域代 表StorageClass中可提供的允許值清單。對於包含後端所提供之區域和區域子集的 StorageClass、Astra Trident會在後端建立磁碟區。

您可以定義 supportedTopologies 也可依儲存資源池。請參閱下列範例:

```
{"version": 1,
"storageDriverName": "ontap-nas",
"backendName": "nas-backend-us-central1",
"managementLIF": "172.16.238.5",
"svm": "nfs_svm",
"username": "admin",
"password": "Netapp123",
"supportedTopologies": [
         {"topology.kubernetes.io/region": "us-central1",
"topology.kubernetes.io/zone": "us-central1-a"},
         {"topology.kubernetes.io/region": "us-central1",
"topology.kubernetes.io/zone": "us-central1-b"}
\sim \sim \sim \sim"storage": [
     {
          "labels": {"workload":"production"},
           "region": "Iowa-DC",
           "zone": "Iowa-DC-A",
           "supportedTopologies": [
               {"topology.kubernetes.io/region": "us-central1",
"topology.kubernetes.io/zone": "us-central1-a"}
  ]
      },
\left\{\begin{array}{ccc} \end{array}\right\}  "labels": {"workload":"dev"},
            "region": "Iowa-DC",
            "zone": "Iowa-DC-B",
            "supportedTopologies": [
                {"topology.kubernetes.io/region": "us-central1",
"topology.kubernetes.io/zone": "us-central1-b"}
  ]
       }
]
}
```
在此範例中 region 和 zone 標籤代表儲存資源池的位置。 topology.kubernetes.io/region 和 topology.kubernetes.io/zone 指定儲存資源池的使用來源。

#### 步驟**2**:定義可感知拓撲的**StorageClass**

根據提供給叢集中節點的拓撲標籤、可以定義StorageClass以包含拓撲資訊。這將決定做為所提出之永久虛擬磁 碟要求候選的儲存資源池、以及可以使用Trident所提供之磁碟區的節點子集。

請參閱下列範例:

```
apiVersion: storage.k8s.io/v1
kind: StorageClass
metadata:
name: netapp-san-us-east1
provisioner: csi.trident.netapp.io
volumeBindingMode: WaitForFirstConsumer
allowedTopologies:
- matchLabelExpressions:
- key: topology.kubernetes.io/zone
   values:
    - us-east1-a
    - us-east1-b
- key: topology.kubernetes.io/region
    values:
    - us-east1
parameters:
    fsType: "ext4"
```
在上述StorageClass定義中、 volumeBindingMode 設為 WaitForFirstConsumer。在Pod中引用 此StorageClass所要求的PVCS之前、系統不會對其採取行動。而且、 allowedTopologies 提供要使用的區 域和區域。。 netapp-san-us-east1 StorageClass會在上建立PVCS san-backend-us-east1 上述定義 的後端。

步驟**3**:建立並使用**PVC**

建立StorageClass並對應至後端後端後端之後、您現在就可以建立PVCS。

請參閱範例 spec 以下:

```
---
kind: PersistentVolumeClaim
apiVersion: v1
metadata:
name: pvc-san
spec:
accessModes:
    - ReadWriteOnce
resources:
    requests:
      storage: 300Mi
storageClassName: netapp-san-us-east1
```
使用此資訊清單建立永久虛擬環境可能會產生下列結果:

kubectl create -f pvc.yaml persistentvolumeclaim/pvc-san created kubectl get pvc NAME STATUS VOLUME CAPACITY ACCESS MODES STORAGECLASS AGE pvc-san Pending netapp-san-us-east1  $2s$ kubectl describe pvc Name: pvc-san Namespace: default StorageClass: netapp-san-us-east1 Status: Pending Volume: Labels: <none> Annotations: <none> Finalizers: [kubernetes.io/pvc-protection] Capacity: Access Modes: VolumeMode: Filesystem Mounted By: <none> Events: Type Reason and Age From Type Reason ---- ------ ---- ---- ------- Normal WaitForFirstConsumer 6s persistentvolume-controller waiting for first consumer to be created before binding

若要Trident建立磁碟區並將其連結至PVc、請在Pod中使用PVc。請參閱下列範例:

```
apiVersion: v1
kind: Pod
metadata:
    name: app-pod-1
spec:
    affinity:
      nodeAffinity:
        requiredDuringSchedulingIgnoredDuringExecution:
           nodeSelectorTerms:
           - matchExpressions:
             - key: topology.kubernetes.io/region
               operator: In
               values:
               - us-east1
        preferredDuringSchedulingIgnoredDuringExecution:
        - weight: 1
           preference:
             matchExpressions:
             - key: topology.kubernetes.io/zone
               operator: In
               values:
               - us-east1-a
               - us-east1-b
    securityContext:
      runAsUser: 1000
      runAsGroup: 3000
      fsGroup: 2000
    volumes:
    - name: vol1
      persistentVolumeClaim:
        claimName: pvc-san
    containers:
  - name: sec-ctx-demo
      image: busybox
    command: [ "sh", "-c", "sleep 1h" ]
      volumeMounts:
      - name: vol1
        mountPath: /data/demo
      securityContext:
        allowPrivilegeEscalation: false
```
此podSpec會指示Kubernetes在中的節點上排程pod us-east1 區域、並從中的任何節點中進行選擇 useast1-a 或 us-east1-b 區域。

請參閱下列輸出:

kubectl get pods -o wide NAME READY STATUS RESTARTS AGE IP NOMINATED NODE READINESS GATES app-pod-1 1/1 Running 0 19s 192.168.25.131 node2 <none> <none> kubectl get pvc -o wide NAME STATUS VOLUME ACCESS MODES STORAGECLASS AGE VOLUMEMODE pvc-san Bound pvc-ecb1e1a0-840c-463b-8b65-b3d033e2e62b 300Mi RWO netapp-san-us-east1 48s Filesystem

更新後端以納入 supportedTopologies

您可以更新現有的後端、以納入清單 supportedTopologies 使用 tridentctl backend update。這不 會影響已配置的磁碟區、而且只會用於後續的PVCS。

如需詳細資訊、請參閱

- ["](https://kubernetes.io/docs/concepts/configuration/manage-resources-containers/)[管理](https://kubernetes.io/docs/concepts/configuration/manage-resources-containers/)[容器的資源](https://kubernetes.io/docs/concepts/configuration/manage-resources-containers/)["](https://kubernetes.io/docs/concepts/configuration/manage-resources-containers/)
- ["](https://kubernetes.io/docs/concepts/scheduling-eviction/assign-pod-node/#nodeselector)[節點](https://kubernetes.io/docs/concepts/scheduling-eviction/assign-pod-node/#nodeselector)[選](https://kubernetes.io/docs/concepts/scheduling-eviction/assign-pod-node/#nodeselector)[取](https://kubernetes.io/docs/concepts/scheduling-eviction/assign-pod-node/#nodeselector)[器](https://kubernetes.io/docs/concepts/scheduling-eviction/assign-pod-node/#nodeselector)["](https://kubernetes.io/docs/concepts/scheduling-eviction/assign-pod-node/#nodeselector)
- ["](https://kubernetes.io/docs/concepts/scheduling-eviction/assign-pod-node/#affinity-and-anti-affinity)[關](https://kubernetes.io/docs/concepts/scheduling-eviction/assign-pod-node/#affinity-and-anti-affinity)[聯性](https://kubernetes.io/docs/concepts/scheduling-eviction/assign-pod-node/#affinity-and-anti-affinity)[與](https://kubernetes.io/docs/concepts/scheduling-eviction/assign-pod-node/#affinity-and-anti-affinity)[反](https://kubernetes.io/docs/concepts/scheduling-eviction/assign-pod-node/#affinity-and-anti-affinity)[關](https://kubernetes.io/docs/concepts/scheduling-eviction/assign-pod-node/#affinity-and-anti-affinity)[聯性](https://kubernetes.io/docs/concepts/scheduling-eviction/assign-pod-node/#affinity-and-anti-affinity)["](https://kubernetes.io/docs/concepts/scheduling-eviction/assign-pod-node/#affinity-and-anti-affinity)
- ["](https://kubernetes.io/docs/concepts/scheduling-eviction/taint-and-toleration/)[污染](https://kubernetes.io/docs/concepts/scheduling-eviction/taint-and-toleration/)[與容](https://kubernetes.io/docs/concepts/scheduling-eviction/taint-and-toleration/)[許](https://kubernetes.io/docs/concepts/scheduling-eviction/taint-and-toleration/)["](https://kubernetes.io/docs/concepts/scheduling-eviction/taint-and-toleration/)

# <span id="page-91-0"></span>使用快照

從2001版Astra Trident開始、您可以在Kubernetes層建立PV快照。您可以使用這些快照來維護由Astra Trident所 建立之磁碟區的時間點複本、並排程建立其他磁碟區(複本)。支援Volume Snapshot ontap-nas、 ontapsan、ontap-san-economy、 solidfire-san、 qcp-cvs`和 `azure-netapp-files 驅動程式:

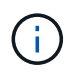

此功能可從Kubernetes 1.17(試用版)取得、GA版本為1.20。若要瞭解從試用版移轉至GA所涉 及的變更、請參閱 ["](https://kubernetes.io/blog/2020/12/10/kubernetes-1.20-volume-snapshot-moves-to-ga/)[版本部](https://kubernetes.io/blog/2020/12/10/kubernetes-1.20-volume-snapshot-moves-to-ga/)[落](https://kubernetes.io/blog/2020/12/10/kubernetes-1.20-volume-snapshot-moves-to-ga/)[格](https://kubernetes.io/blog/2020/12/10/kubernetes-1.20-volume-snapshot-moves-to-ga/)["](https://kubernetes.io/blog/2020/12/10/kubernetes-1.20-volume-snapshot-moves-to-ga/)。隨著GA畢業 v1 API版本已推出、並向下相容 v1beta1 快照:

#### 您需要的產品

• 建立Volume快照需要建立外部快照控制器和自訂資源定義(CRD)。這是正在使用的Kubernetes Orchestrator的責任(例如:Kubeadm、GKE、OpenShift)。

如果您的Kubernetes發佈版本未包含快照控制器和客戶需求日、您可以依照下列方式進行部署。

1. 建立Volume Snapshot客戶需求日。

對於Kubernetes 1.20及更新版本、請使用v1 Snapshot CRD搭配v5.0或更新版本的Snapshot元件。對 於Kubernetes 1.19、請使用v1beta1搭配v3.0.3快照元件。

#### **V5.0**元件

```
cat snapshot-setup.sh
#!/bin/bash
# Create volume snapshot CRDs
kubectl apply -f https://raw.githubusercontent.com/kubernetes-
csi/external-snapshotter/release-
5.0/client/config/crd/snapshot.storage.k8s.io_volumesnapshotclasses.
yaml
kubectl apply -f https://raw.githubusercontent.com/kubernetes-
csi/external-snapshotter/release-
5.0/client/config/crd/snapshot.storage.k8s.io_volumesnapshotcontents
.yaml
kubectl apply -f https://raw.githubusercontent.com/kubernetes-
csi/external-snapshotter/release-
5.0/client/config/crd/snapshot.storage.k8s.io_volumesnapshots.yaml
```
#### **v3.0.3**元件

```
cat snapshot-setup.sh
#!/bin/bash
# Create volume snapshot CRDs
kubectl apply -f https://raw.githubusercontent.com/kubernetes-
csi/external-
snapshotter/v3.0.3/client/config/crd/snapshot.storage.k8s.io_volumes
napshotclasses.yaml
kubectl apply -f https://raw.githubusercontent.com/kubernetes-
csi/external-
snapshotter/v3.0.3/client/config/crd/snapshot.storage.k8s.io_volumes
napshotcontents.yaml
kubectl apply -f https://raw.githubusercontent.com/kubernetes-
csi/external-
snapshotter/v3.0.3/client/config/crd/snapshot.storage.k8s.io_volumes
napshots.yaml
```
2. 在所需的命名空間中建立Snapshot控制器。編輯下方的Yaml清單以修改命名空間。

對於Kubernetes 1.20及更新版本、請使用5.0版或更新版本。對於Kubernetes 1.19版、請使用v3.0.3

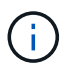

如果在GKE環境中設定隨需磁碟區快照、請勿建立快照控制器。GKE使用內建的隱藏式快照 控制器。

#### **V5.0**控制器

kubectl apply -f https://raw.githubusercontent.com/kubernetescsi/external-snapshotter/release-5.0/deploy/kubernetes/snapshotcontroller/rbac-snapshot-controller.yaml kubectl apply -f https://raw.githubusercontent.com/kubernetescsi/external-snapshotter/release-5.0/deploy/kubernetes/snapshotcontroller/setup-snapshot-controller.yaml

#### **v3.0.3**控制器

```
kubectl apply -f https://raw.githubusercontent.com/kubernetes-
csi/external-snapshotter/v3.0.3/deploy/kubernetes/snapshot-
controller/rbac-snapshot-controller.yaml
kubectl apply -f https://raw.githubusercontent.com/kubernetes-
csi/external-snapshotter/v3.0.3/deploy/kubernetes/snapshot-
controller/setup-snapshot-controller.yaml
```
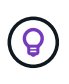

「csi Snapshotter」提供 ["](https://github.com/kubernetes-csi/external-snapshotter#validating-webhook)[正](https://github.com/kubernetes-csi/external-snapshotter#validating-webhook)[在](https://github.com/kubernetes-csi/external-snapshotter#validating-webhook)[驗證](https://github.com/kubernetes-csi/external-snapshotter#validating-webhook)[Webhook"](https://github.com/kubernetes-csi/external-snapshotter#validating-webhook) 協助使用者驗證現有的v1Beta1快照、並確認它們 是有效的資源物件。驗證Webhook會自動標示無效的快照物件、並防止未來建立無效物件。驗 證Webhook是由Kubernetes Orchestrator部署。請參閱指示以手動部署驗證Webhook ["](https://github.com/kubernetes-csi/external-snapshotter/blob/release-3.0/deploy/kubernetes/webhook-example/README.md)[請](https://github.com/kubernetes-csi/external-snapshotter/blob/release-3.0/deploy/kubernetes/webhook-example/README.md)[按](https://github.com/kubernetes-csi/external-snapshotter/blob/release-3.0/deploy/kubernetes/webhook-example/README.md)[這](https://github.com/kubernetes-csi/external-snapshotter/blob/release-3.0/deploy/kubernetes/webhook-example/README.md)[裡](https://github.com/kubernetes-csi/external-snapshotter/blob/release-3.0/deploy/kubernetes/webhook-example/README.md) ["](https://github.com/kubernetes-csi/external-snapshotter/blob/release-3.0/deploy/kubernetes/webhook-example/README.md)。尋找無效快照資訊清單的範例 ["](https://github.com/kubernetes-csi/external-snapshotter/tree/release-3.0/examples/kubernetes)[請](https://github.com/kubernetes-csi/external-snapshotter/tree/release-3.0/examples/kubernetes)[按](https://github.com/kubernetes-csi/external-snapshotter/tree/release-3.0/examples/kubernetes)[這](https://github.com/kubernetes-csi/external-snapshotter/tree/release-3.0/examples/kubernetes)[裡](https://github.com/kubernetes-csi/external-snapshotter/tree/release-3.0/examples/kubernetes)["](https://github.com/kubernetes-csi/external-snapshotter/tree/release-3.0/examples/kubernetes)。

以下範例說明使用快照所需的架構、並說明如何建立及使用快照。

步驟**1**:設定 VolumeSnapshotClass

在建立Volume Snapshot之前、請先設定連結:../ Trident參考/objects.html[VolumeSnapshotClass^]。

```
cat snap-sc.yaml
#Use apiVersion v1 for Kubernetes 1.20 and above. For Kubernetes 1.19, use
apiVersion v1beta1.
apiVersion: snapshot.storage.k8s.io/v1
kind: VolumeSnapshotClass
metadata:
   name: csi-snapclass
driver: csi.trident.netapp.io
deletionPolicy: Delete
```
。 driver 指向Astra Trident的SCSI驅動程式。 deletionPolicy 可以 Delete 或 Retain。設定為時 Retain、儲存叢集上的基礎實體快照、即使在 VolumeSnapshot 物件已刪除。

#### 步驟**2**:建立現有**PVc**的快照

cat snap.yaml #Use apiVersion v1 for Kubernetes 1.20 and above. For Kubernetes 1.19, use apiVersion v1beta1. apiVersion: snapshot.storage.k8s.io/v1 kind: VolumeSnapshot metadata: name: pvc1-snap spec: volumeSnapshotClassName: csi-snapclass source: persistentVolumeClaimName: pvc1

正在為名為的PVc建立快照 pvc1,並將快照的名稱設為 pvc1-snap。

```
kubectl create -f snap.yaml
volumesnapshot.snapshot.storage.k8s.io/pvc1-snap created
kubectl get volumesnapshots
\begin{picture}(180,10) \put(0,0){\vector(1,0){10}} \put(10,0){\vector(1,0){10}} \put(10,0){\vector(1,0){10}} \put(10,0){\vector(1,0){10}} \put(10,0){\vector(1,0){10}} \put(10,0){\vector(1,0){10}} \put(10,0){\vector(1,0){10}} \put(10,0){\vector(1,0){10}} \put(10,0){\vector(1,0){10}} \put(10,0){\vector(1,0){10}} \put(10,0){\vector(1,0){10}} \put(10,0){\vector(pvc1-snap 50s
```
這會建立一個 VolumeSnapshot 物件:Volume Snapshot類似於PVC、並與相關聯 VolumeSnapshotContent 代表實際快照的物件。

您可以識別 VolumeSnapshotContent 的物件 pvc1-snap 描述Volume Snapshot。

```
kubectl describe volumesnapshots pvc1-snap
Name: pvc1-snap
Namespace: default
.
.
.
Spec:
  Snapshot Class Name: pvc1-snap
    Snapshot Content Name: snapcontent-e8d8a0ca-9826-11e9-9807-525400f3f660
    Source:
     API Group:
     Kind: PersistentVolumeClaim
     Name: pvc1
Status:
   Creation Time: 2019-06-26T15:27:29Z
   Ready To Use: true
   Restore Size: 3Gi
.
.
```
。 Snapshot Content Name 識別提供此快照的Volume SnapshotContent物件。。 Ready To Use 參數表 示Snapshot可用於建立新的PVc。

#### 步驟**3**:從**Volume Snapshot**建立**PVCS**

請參閱下列範例、瞭解如何使用快照建立永久虛擬資料:

```
cat pvc-from-snap.yaml
apiVersion: v1
kind: PersistentVolumeClaim
metadata:
    name: pvc-from-snap
spec:
    accessModes:
      - ReadWriteOnce
    storageClassName: golden
    resources:
      requests:
        storage: 3Gi
    dataSource:
      name: pvc1-snap
      kind: VolumeSnapshot
      apiGroup: snapshot.storage.k8s.io
```
dataSource 顯示必須使用名為的Volume Snapshot建立PVc pvc1-snap 做為資料來源。這會指示Astra Trident從快照建立一個永久虛擬資料。建立好永久虛擬基礎架構之後、就能將它附加到Pod上、就像使用任何其 他永久虛擬基礎架構一樣使用。

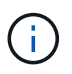

刪除具有相關快照的持續Volume時、對應的Trident Volume會更新為「刪除狀態」。若要刪 除Astra Trident磁碟區、則應移除該磁碟區的快照。

#### 如需詳細資訊、請參閱

- ["Volume](https://docs.netapp.com/zh-tw/trident-2207/trident-concepts/snapshots.html)[快](https://docs.netapp.com/zh-tw/trident-2207/trident-concepts/snapshots.html)[照](https://docs.netapp.com/zh-tw/trident-2207/trident-concepts/snapshots.html)["](https://docs.netapp.com/zh-tw/trident-2207/trident-concepts/snapshots.html)
- 連結:../ Trident參考/ objects.html[VolumeSnapshotClass^]

# <span id="page-96-0"></span>展開**Volume**

Astra Trident可讓Kubernetes使用者在建立磁碟區之後擴充磁碟區。尋找擴充iSCSI和NFS磁碟區所需組態的相 關資訊。

#### 展開**iSCSI Volume**

您可以使用「SCSI資源配置程式」來擴充iSCSI持續磁碟區(PV)。

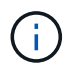

支援iSCSI Volume擴充 ontap-san、 ontap-san-economy、 solidfire-san 並需 要Kubernetes 1.16及更新版本。

#### 總覽

擴充iSCSI PV包括下列步驟:

- 編輯StorageClass定義以設定 allowVolumeExpansion 欄位至 true。
- 編輯PVc定義並更新 spec.resources.requests.storage 以反映新的所需大小、此大小必須大於原始 大小。
- 必須將PV附加至Pod、才能調整其大小。調整iSCSI PV的大小有兩種情況:
	- 如果PV附加至Pod、Astra Trident會在儲存後端擴充磁碟區、重新掃描裝置、並重新調整檔案系統的大 小。
	- 嘗試調整未附加PV的大小時、Astra Trident會在儲存後端上擴充磁碟區。在將永久虛擬磁碟綁定至Pod 之後、Trident會重新掃描裝置並重新調整檔案系統的大小。然後、Kubernetes會在擴充作業成功完成 後、更新PVc大小。

以下範例顯示擴充iSCSI PV的運作方式。

步驟**1**:設定**StorageClass**以支援**Volume**擴充

```
cat storageclass-ontapsan.yaml
---apiVersion: storage.k8s.io/v1
kind: StorageClass
metadata:
   name: ontap-san
provisioner: csi.trident.netapp.io
parameters:
   backendType: "ontap-san"
allowVolumeExpansion: True
```
對於已存在的StorageClass、請編輯此類以納入 allowVolumeExpansion 參數。

步驟**2**:使用您建立的**StorageClass**建立一個永久虛擬儲存設備

```
cat pvc-ontapsan.yaml
kind: PersistentVolumeClaim
apiVersion: v1
metadata:
    name: san-pvc
spec:
   accessModes:
    - ReadWriteOnce
    resources:
      requests:
        storage: 1Gi
    storageClassName: ontap-san
```
Astra Trident會建立持續磁碟區(PV)、並將其與此持續磁碟區宣告(PVc)建立關聯。

```
kubectl get pvc
NAME STATUS VOLUME \blacksquareACCESS MODES STORAGECLASS AGE
san-pvc Bound pvc-8a814d62-bd58-4253-b0d1-82f2885db671 1Gi
RWO ontap-san 8s
kubectl get pv
NAME CAPACITY ACCESS MODES
RECLAIM POLICY STATUS CLAIM STORAGECLASS REASON AGE
pvc-8a814d62-bd58-4253-b0d1-82f2885db671 1Gi RWO
Delete Bound default/san-pvc ontap-san 10s
```
#### 步驟**3**:定義一個連接至**PVc**的**Pod**

在此範例中、會建立使用的Pod san-pvc。

```
 kubectl get pod
NAME READY STATUS RESTARTS AGE
centos-pod 1/1 Running 0 65s
 kubectl describe pvc san-pvc
Name: san-pvc
Namespace: default
StorageClass: ontap-san
Status: Bound
Volume: pvc-8a814d62-bd58-4253-b0d1-82f2885db671
Labels: <none>
Annotations: pv.kubernetes.io/bind-completed: yes
               pv.kubernetes.io/bound-by-controller: yes
               volume.beta.kubernetes.io/storage-provisioner:
csi.trident.netapp.io
Finalizers: [kubernetes.io/pvc-protection]
Capacity: 1Gi
Access Modes: RWO
VolumeMode: Filesystem
Mounted By: centos-pod
```
#### 步驟**4**:展開**PV**

若要調整從1Gi建立至2Gi的PV大小、請編輯PVc定義並更新 spec.resources.requests.storage 至2Gi。

```
kubectl edit pvc san-pvc
# Please edit the object below. Lines beginning with a '#' will be
ignored,
# and an empty file will abort the edit. If an error occurs while saving
this file will be
# reopened with the relevant failures.
#
apiVersion: v1
kind: PersistentVolumeClaim
metadata:
    annotations:
      pv.kubernetes.io/bind-completed: "yes"
      pv.kubernetes.io/bound-by-controller: "yes"
      volume.beta.kubernetes.io/storage-provisioner: csi.trident.netapp.io
    creationTimestamp: "2019-10-10T17:32:29Z"
    finalizers:
    - kubernetes.io/pvc-protection
    name: san-pvc
    namespace: default
    resourceVersion: "16609"
    selfLink: /api/v1/namespaces/default/persistentvolumeclaims/san-pvc
    uid: 8a814d62-bd58-4253-b0d1-82f2885db671
spec:
    accessModes:
    - ReadWriteOnce
    resources:
     requests:
        storage: 2Gi
  ...
```
#### 步驟**5**:驗證擴充

您可以檢查PVc、PV和Astra Trident Volume的大小、以正確驗證擴充作業:

kubectl get pvc san-pvc NAME STATUS VOLUME CAPACITY ACCESS MODES STORAGECLASS AGE san-pvc Bound pvc-8a814d62-bd58-4253-b0d1-82f2885db671 2Gi RWO ontap-san 11m kubectl get pv NAME CAPACITY ACCESS MODES RECLAIM POLICY STATUS CLAIM STORAGECLASS REASON AGE pvc-8a814d62-bd58-4253-b0d1-82f2885db671 2Gi RWO Delete Bound default/san-pvc ontap-san 12m tridentctl get volumes -n trident +------------------------------------------+---------+--------------- +----------+--------------------------------------+--------+---------+ | NAME | SIZE | STORAGE CLASS | PROTOCOL | BACKEND UUID | STATE | MANAGED | +------------------------------------------+---------+--------------- +----------+--------------------------------------+--------+---------+ | pvc-8a814d62-bd58-4253-b0d1-82f2885db671 | 2.0 GiB | ontap-san | block | a9b7bfff-0505-4e31-b6c5-59f492e02d33 | online | true | +------------------------------------------+---------+--------------- +----------+--------------------------------------+--------+---------+

#### 展開**NFS Volume**

Astra Trident支援在上配置NFS PV的Volume擴充 ontap-nas、 ontap-nas-economy、 ontap-nasflexgroup、gcp-cvs`和 `azure-netapp-files 後端:

#### 步驟**1**:設定**StorageClass**以支援**Volume**擴充

若要調整NFS PV的大小、管理員必須先設定儲存類別、以允許透過設定來擴充磁碟區 allowVolumeExpansion 欄位至 true:

```
cat storageclass-ontapnas.yaml
apiVersion: storage.k8s.io/v1
kind: StorageClass
metadata:
   name: ontapnas
provisioner: csi.trident.netapp.io
parameters:
   backendType: ontap-nas
allowVolumeExpansion: true
```
如果您已建立不含此選項的儲存類別、則只要使用編輯現有的儲存類別即可 kubectl edit storageclass 以允許磁碟區擴充。

```
cat pvc-ontapnas.yaml
kind: PersistentVolumeClaim
apiVersion: v1
metadata:
    name: ontapnas20mb
spec:
    accessModes:
    - ReadWriteOnce
   resources:
     requests:
        storage: 20Mi
    storageClassName: ontapnas
```
Astra Trident應為此PVC建立20MiB NFS PV:

```
kubectl get pvc
NAME STATUS VOLUME
CAPACITY ACCESS MODES STORAGECLASS AGE
ontapnas20mb Bound pvc-08f3d561-b199-11e9-8d9f-5254004dfdb7 20Mi
RWO ontapnas 9s
kubectl get pv pvc-08f3d561-b199-11e9-8d9f-5254004dfdb7
NAME CAPACITY ACCESS MODES
RECLAIM POLICY STATUS CLAIM STORAGECLASS REASON
AGE
pvc-08f3d561-b199-11e9-8d9f-5254004dfdb7 20Mi RWO
Delete Bound default/ontapnas20mb ontapnas
2m42s
```
#### 步驟**3**:展開**PV**

若要將新建立的20MiB PV調整至1GiB、請編輯該PVC並設定組合 spec.resources.requests.storage 至1GB:

```
kubectl edit pvc ontapnas20mb
# Please edit the object below. Lines beginning with a '#' will be
ignored,
# and an empty file will abort the edit. If an error occurs while saving
this file will be
# reopened with the relevant failures.
#
apiVersion: v1
kind: PersistentVolumeClaim
metadata:
    annotations:
      pv.kubernetes.io/bind-completed: "yes"
      pv.kubernetes.io/bound-by-controller: "yes"
      volume.beta.kubernetes.io/storage-provisioner: csi.trident.netapp.io
    creationTimestamp: 2018-08-21T18:26:44Z
    finalizers:
    - kubernetes.io/pvc-protection
    name: ontapnas20mb
    namespace: default
    resourceVersion: "1958015"
    selfLink: /api/v1/namespaces/default/persistentvolumeclaims/ontapnas20mb
    uid: c1bd7fa5-a56f-11e8-b8d7-fa163e59eaab
spec:
    accessModes:
    - ReadWriteOnce
    resources:
     requests:
        storage: 1Gi
...
```
#### 步驟**4**:驗證擴充

您可以檢查PVc、PV和Astra Trident Volume的大小、以正確驗證調整大小:

kubectl get pvc ontapnas20mb NAME STATUS VOLUME CAPACITY ACCESS MODES STORAGECLASS AGE ontapnas20mb Bound pvc-08f3d561-b199-11e9-8d9f-5254004dfdb7 1Gi RWO ontapnas 4m44s kubectl get pv pvc-08f3d561-b199-11e9-8d9f-5254004dfdb7 NAME CAPACITY ACCESS MODES RECLAIM POLICY STATUS CLAIM STORAGECLASS REASON AGE pvc-08f3d561-b199-11e9-8d9f-5254004dfdb7 1Gi RWO Delete Bound default/ontapnas20mb ontapnas 5m35s tridentctl get volume pvc-08f3d561-b199-11e9-8d9f-5254004dfdb7 -n trident +------------------------------------------+---------+--------------- +----------+--------------------------------------+--------+---------+ NAME  $|$  SIZE | STORAGE CLASS | PROTOCOL | BACKEND UUID | STATE | MANAGED | +------------------------------------------+---------+--------------- +----------+--------------------------------------+--------+---------+ | pvc-08f3d561-b199-11e9-8d9f-5254004dfdb7 | 1.0 GiB | ontapnas | file | c5a6f6a4-b052-423b-80d4-8fb491a14a22 | online | true | +------------------------------------------+---------+--------------- +----------+--------------------------------------+--------+---------+

# <span id="page-103-0"></span>匯入磁碟區

您可以使用將現有的儲存磁碟區匯入為Kubernetes PV tridentctl import。

#### 支援**Volume**匯入的驅動程式

下表說明支援匯入磁碟區的驅動程式、以及這些磁碟區所引進的版本。

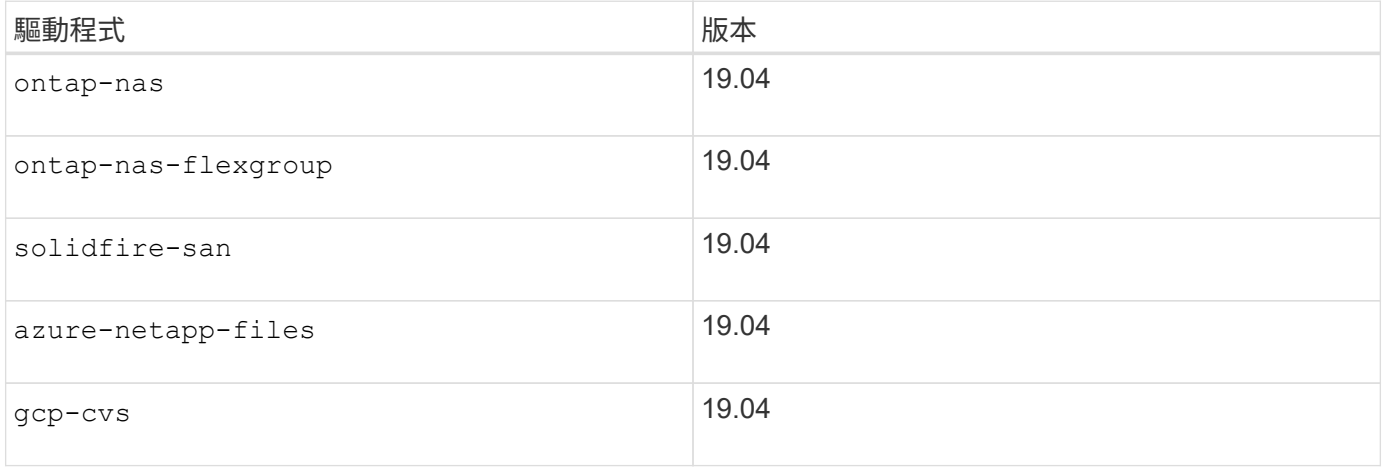

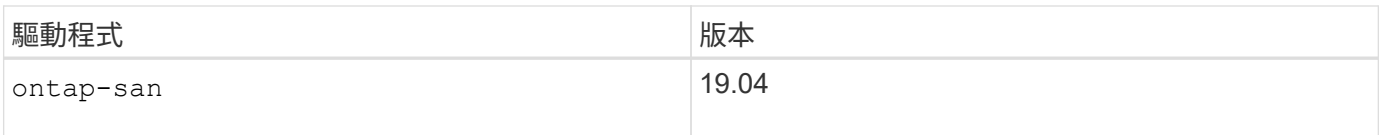

為什麼要匯入磁碟區?

將Volume匯入Trident的使用案例有多種:

- 容器化應用程式、並重新使用現有的資料集
- 將資料集的複本用於暫時性應用程式
- 重建故障的Kubernetes叢集
- 在災難恢復期間移轉應用程式資料

匯入如何運作?

Volume匯入程序會使用持續磁碟區宣告(PVc)檔案來建立PVc。至少、PVc檔案應包含名稱、命名空間、存取 模式及storageClassName欄位、如下例所示。

```
kind: PersistentVolumeClaim
apiVersion: v1
metadata:
    name: my_claim
    namespace: my_namespace
spec:
    accessModes:
      - ReadWriteOnce
    storageClassName: my_storage_class
```
。 tridentctl 用戶端用於匯入現有的儲存磁碟區。Trident會持續儲存Volume中繼資料並建立PVc和PV、以 匯入Volume。

```
tridentctl import volume <backendName> <volumeName> -f <path-to-pvc-file>
```
若要匯入儲存磁碟區、請指定包含該磁碟區的Astra Trident後端名稱、以及唯一識別儲存區上該磁碟區的名稱( 例如ONTAP FlexVol :Wsel, Element Volume、CVS Volume path)。儲存磁碟區必須允許讀取/寫入存取、且 可由指定的Astra Trident後端存取。。 – f 字串引數為必填、並指定Yaml或Json PVc檔案的路徑。

當Astra Trident收到匯入磁碟區要求時、現有的磁碟區大小會在PVc中決定及設定。儲存驅動程式匯入磁碟區之 後、PV會以PVc的ClaimRef建立。回收原則一開始設定為 retain 在PV中。Kubernetes成功繫結了PVc和PV之 後、系統會更新回收原則以符合儲存類別的回收原則。如果儲存類別的回收原則為 delete、儲存磁碟區會 在PV刪除時刪除。

使用匯入Volume時 --no-manage 引數:Trident不會在物件生命週期的PVc或PV上執行任何其他作業。因 為Trident會忽略的PV和PVc事件 --no-manage 物件、儲存磁碟區不會在PV刪除時刪除。此外、也會忽略其他 作業、例如Volume Clone和Volume resize。如果您想要將Kubernetes用於容器化工作負載、但想要管 理Kubernetes以外儲存磁碟區的生命週期、則此選項非常實用。

將註釋新增至PVc和PV、這有兩種用途、表示已匯入磁碟區、以及是否管理了PVc和PV。不應修改或移除此附 註。

Trident 19.07及更新版本可處理PV的附加元件、並在匯入磁碟區時掛載磁碟區。對於使用舊版Astra Trident的匯 入、資料路徑不會有任何作業、而且磁碟區匯入不會驗證是否可以掛載磁碟區。如果在匯入磁碟區時發生錯誤( 例如、StorageClass不正確)、您可以將PV上的回收原則變更為來恢復 retain、刪除PVC和PV、然後重新嘗 試Volume匯入命令。

ontap-nas 和 ontap-nas-flexgroup 匯入

使用建立的每個Volume ontap-nas 驅動程式FlexVol 是ONTAP 指在整個叢集上執行的功能。使用匯 入FlexVols ontap-nas 驅動程式的運作方式相同。可將已存在於某個叢集上的一個功能、匯入為FlexVol ONTAP ontap-nas PVC.同樣地FlexGroup 、也可以將此資訊匯入為 ontap-nas-flexgroup PVCs:

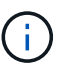

若要由Trident匯入某個類型的Rw。ONTAP如果磁碟區是DP類型、則它是SnapMirror目的地磁碟 區;在將磁碟區匯入Trident之前、您應該先中斷鏡射關係。

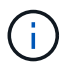

。 ontap-nas 驅動程式無法匯入及管理qtree。。 ontap-nas 和 ontap-nas-flexgroup 驅 動程式不允許重複的磁碟區名稱。

例如、匯入名為的磁碟區 managed volume 在名為的後端上 ontap nas,請使用下列命令:

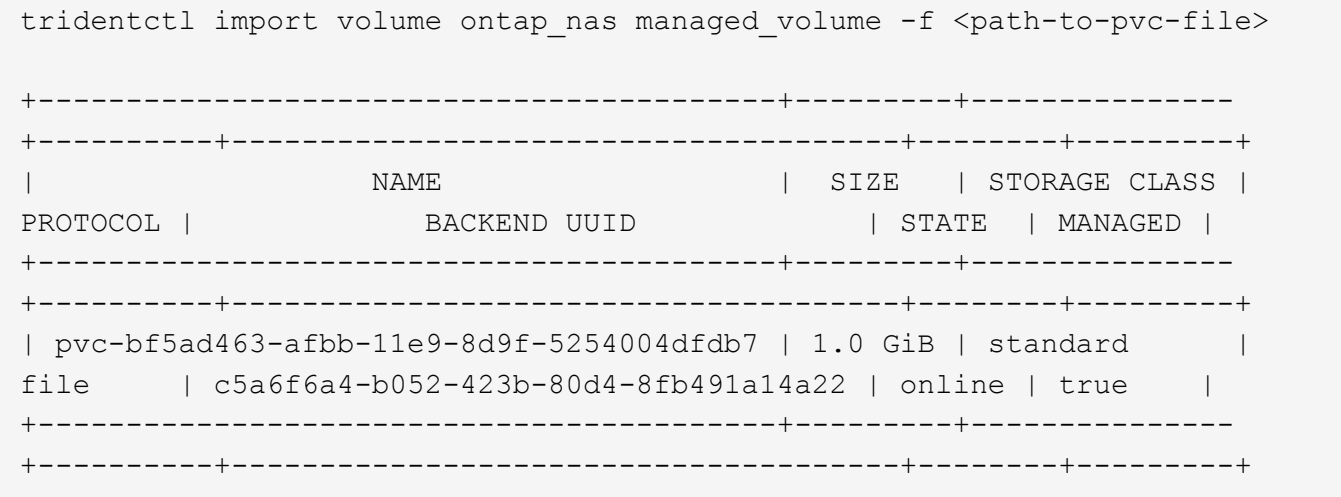

匯入名為的磁碟區 unmanaged volume (在上 ontap nas backend) (Trident無法管理)、請使用下列命 令:

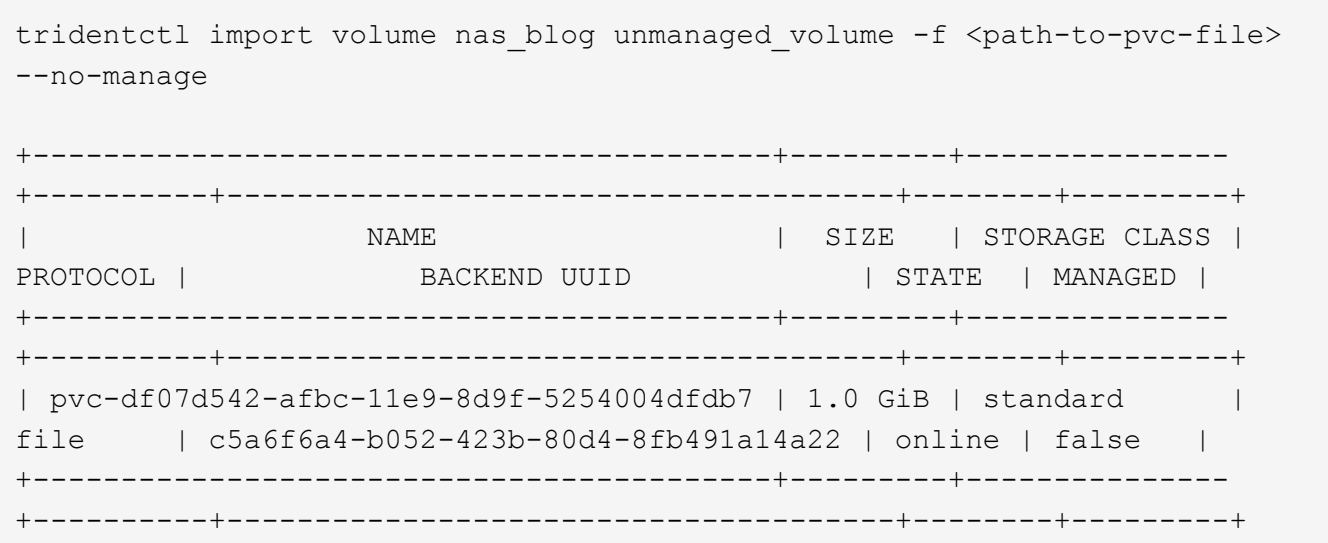

使用時 --no-manage 引數:Trident不會重新命名磁碟區、也不會驗證磁碟區是否已掛載。如果未手動掛載磁 碟區、則磁碟區匯入作業會失敗。

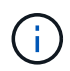

已修正先前使用自訂Unix權限 匯入磁碟區的錯誤。您可以在您的PVc定義或後端組態中指 定unixPermissions、並指示Astra Trident依此匯入磁碟區。

ontap-san 匯入

Astra Trident也能匯入ONTAP 包含單一LUN的SAN FlexVols。這與一致 ontap-san 驅動程式、為FlexVol 每個 實體磁碟和FlexVol 一個LUN建立一個實體。您可以使用 tridentctl import 命令的方式與其他情況相同:

- 包括的名稱 ontap-san 後端:
- 請提供FlexVol 需要匯入的名稱。請記住FlexVol 、這個功能只包含一個必須匯入的LUN。
- 提供必須搭配使用的PVc定義路徑 -f 旗標。
- 您可以選擇管理或不受管理的永久虛擬網路。根據預設、Trident會管理PVc、並在FlexVol 後端重新命名 該LUN。若要匯入為未受管理的Volume、請傳遞 --no-manage 旗標。

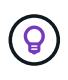

匯入未受管理的時 ontap-san Volume中的LUN FlexVol 名稱 lun0 並對應至具有所需啟動器 的igroup。Astra Trident會自動處理這項作業、以便進行託管匯入。

然後Astra Trident會匯入FlexVol 該等物件、並將其與PVc定義建立關聯。Astra Trident也將FlexVol 該等功能重 新命名為 pvc-<uuid> 格式化及FlexVol LUN在功能區內 lun0。

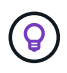

建議匯入沒有現有作用中連線的磁碟區。如果您要匯入使用中的Volume、請先複製該Volume、 然後再執行匯入。

#### 範例

以匯入 ontap-san-managed 上的顯示FlexVol ontap\_san\_default 後端、執行 tridentctl import 命 令形式:

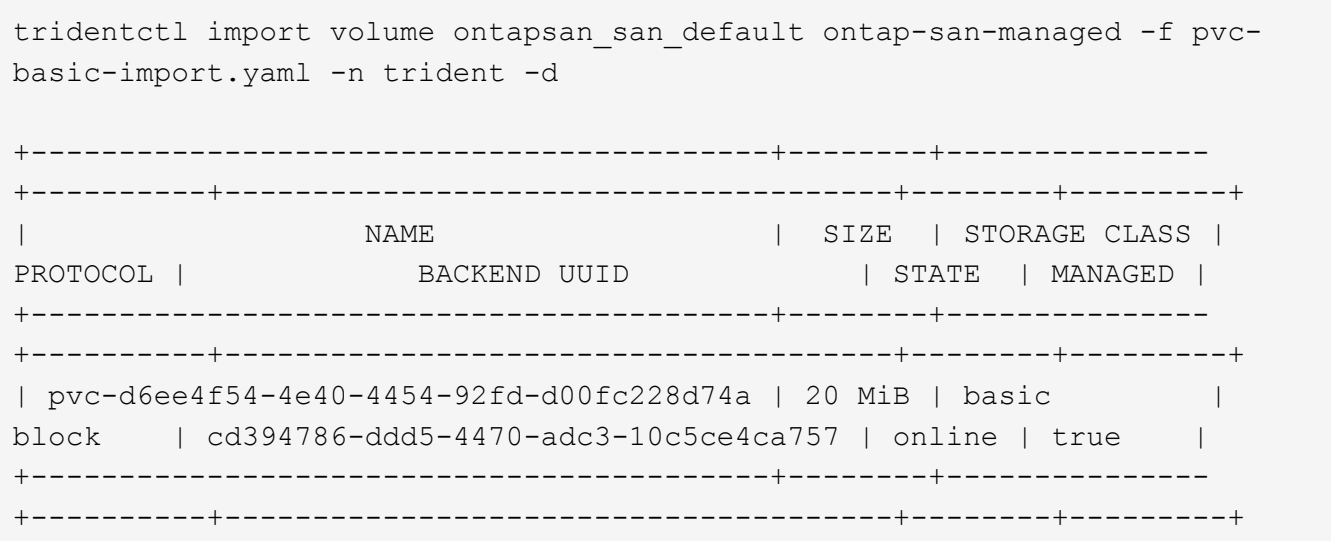

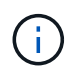

若要由Astra Trident匯入某個類型的RW磁碟區。ONTAP如果磁碟區為DP類型、則為SnapMirror 目的地磁碟區;您應該先中斷鏡射關係、再將磁碟區匯入Astra Trident。

element 匯入

您可以使用NetApp Element Trident將支援功能的軟體/NetApp HCI磁碟區匯入Kubernetes叢集。您需要Astra Trident後端的名稱、以及磁碟區的唯一名稱和PVc檔案做為的引數 tridentctl import 命令。

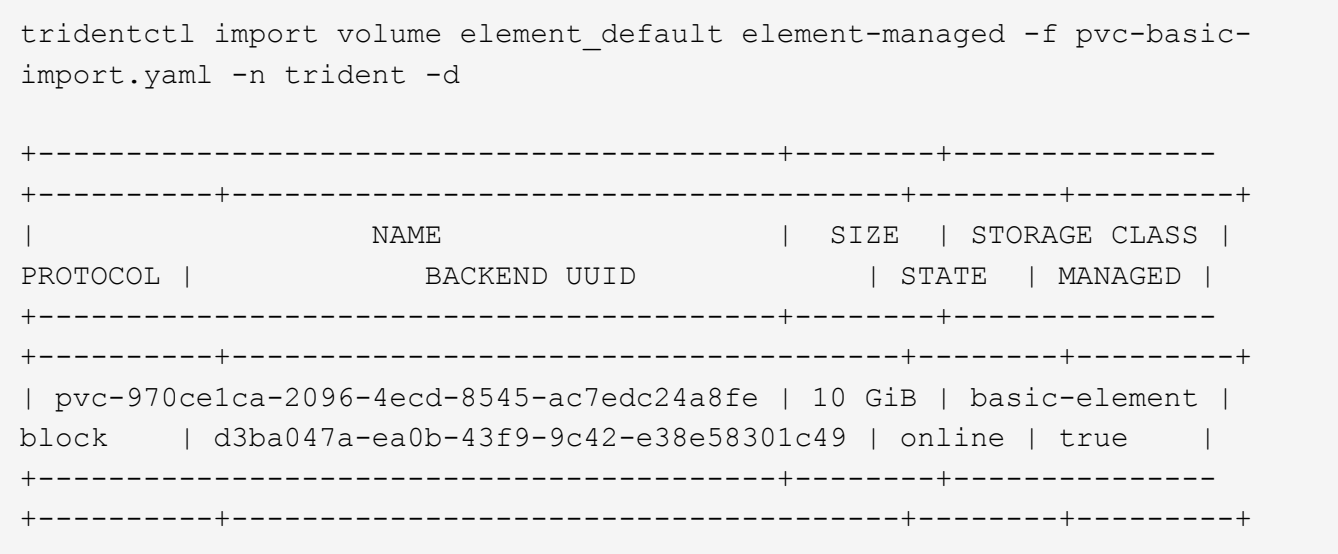

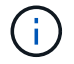

Element驅動程式支援重複的Volume名稱。如果有重複的Volume名稱、Trident的Volume匯入程 序會傳回錯誤。因應措施是複製磁碟區、並提供唯一的磁碟區名稱。然後匯入複製的Volume。

gcp-cvs 匯入

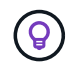

若要匯入以NetApp Cloud Volumes Service 支援的GCP磁碟區、請使用磁碟區路徑來識別該磁碟 區、而非其名稱。
若要匯入 gcp-cvs 後端上的Volume稱為 gcpcvs YEppr 的磁碟區路徑 adroit-jolly-swift,請使用下 列命令:

tridentctl import volume gcpcvs\_YEppr adroit-jolly-swift -f <path-to-pvcfile> -n trident

+------------------------------------------+--------+--------------- +----------+--------------------------------------+--------+---------+ | NAME | SIZE | STORAGE CLASS | PROTOCOL | BACKEND UUID | STATE | MANAGED | +------------------------------------------+--------+--------------- +----------+--------------------------------------+--------+---------+ | pvc-a46ccab7-44aa-4433-94b1-e47fc8c0fa55 | 93 GiB | gcp-storage | file | e1a6e65b-299e-4568-ad05-4f0a105c888f | online | true | +------------------------------------------+--------+--------------- +----------+--------------------------------------+--------+---------+

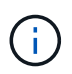

Volume路徑是Volume匯出路徑的一部分、位於:/之後。例如、如果匯出路徑為 10.0.0.1:/adroit-jolly-swift、磁碟區路徑為 adroit-jolly-swift。

azure-netapp-files 匯入

若要匯入 azure-netapp-files 後端上的Volume稱為 azurenetappfiles\_40517 磁碟區路徑 importvol1,執行下列命令:

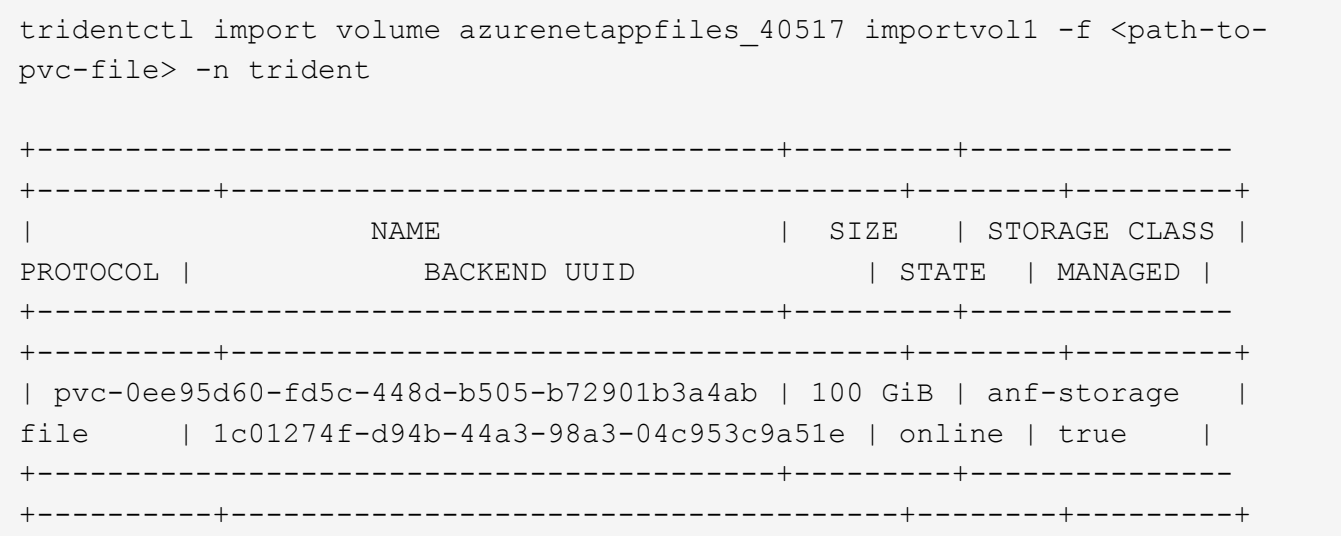

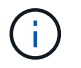

anf磁碟區的磁碟區路徑會出現在裝載路徑中的:/之後。例如、如果掛載路徑為 10.0.0.2:/importvol1、磁碟區路徑為 importvol1。

## 準備工作節點

Kubernetes叢集中的所有工作節點都必須能夠掛載您已為Pod配置的磁碟區。如果您使用的是 ontap-nas、 ontap-nas-economy`或 `ontap-nas-flexgroup 您的其中一個後端的驅動程式、您的工作節點需要NFS 工具。否則他們需要iSCSI工具。

最新版本的RedHat CoreOS預設會同時安裝NFS和iSCSI。

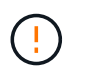

安裝NFS或iSCSI工具之後、您應該一律重新啟動工作節點、否則將磁碟區附加至容器可能會失 敗。

#### 節點服務探索

從22.07年開始、Astra Trident會嘗試自動偵測節點是否能夠執行iSCSI或NFS服務。Astra Trident會為節點建立 事件、以識別發現的服務。您可以使用下列命令來檢閱這些事件:

```
kubectl get event -A --field-selector involvedObject.name=<Kubernetes node
name>
```
Trident也會識別Trident節點CR上為每個節點啟用的服務。若要檢視探索到的服務、請使用命令:

tridentctl get node -o wide -n <Trident namespace>

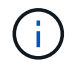

節點服務探索可識別探索到的服務、但無法保證服務已正確設定。相反地、沒有探索到的服務並 不保證磁碟區掛載會失敗。

#### **NFS**磁碟區

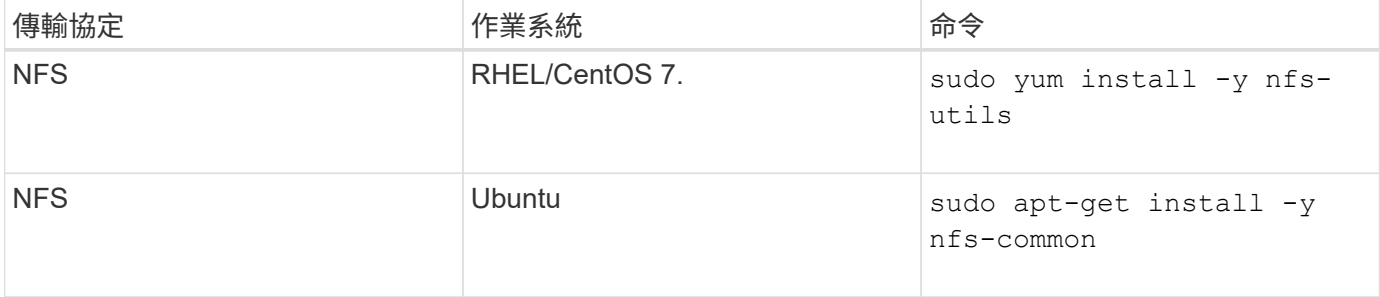

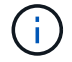

您應確保NFS服務在開機期間啟動。

#### **iSCSI**磁碟區

使用iSCSI磁碟區時、請考量下列事項:

- Kubernetes叢集中的每個節點都必須具有唯一的IQN。這是必要的先決條件。
- 若搭配使用RMCOS 4.5或更新版本、或其他與RHEL相容的Linux套裝作業系統 solidfire-san 驅動程

sudo sed  $-i$  's/^\(node.session.auth.chap algs\).\*/\1 = MD5/' /etc/iscsi/iscsid.conf

• 使用執行RHEL/RedHat CoreOS搭配iSCSI PV的工作節點時、請務必指定 discard StorageClass中的掛載 選項、以執行即時空間回收。請參閱 ["RedHat](https://access.redhat.com/documentation/en-us/red_hat_enterprise_linux/8/html/managing_file_systems/discarding-unused-blocks_managing-file-systems)[的文件](https://access.redhat.com/documentation/en-us/red_hat_enterprise_linux/8/html/managing_file_systems/discarding-unused-blocks_managing-file-systems)["](https://access.redhat.com/documentation/en-us/red_hat_enterprise_linux/8/html/managing_file_systems/discarding-unused-blocks_managing-file-systems)。

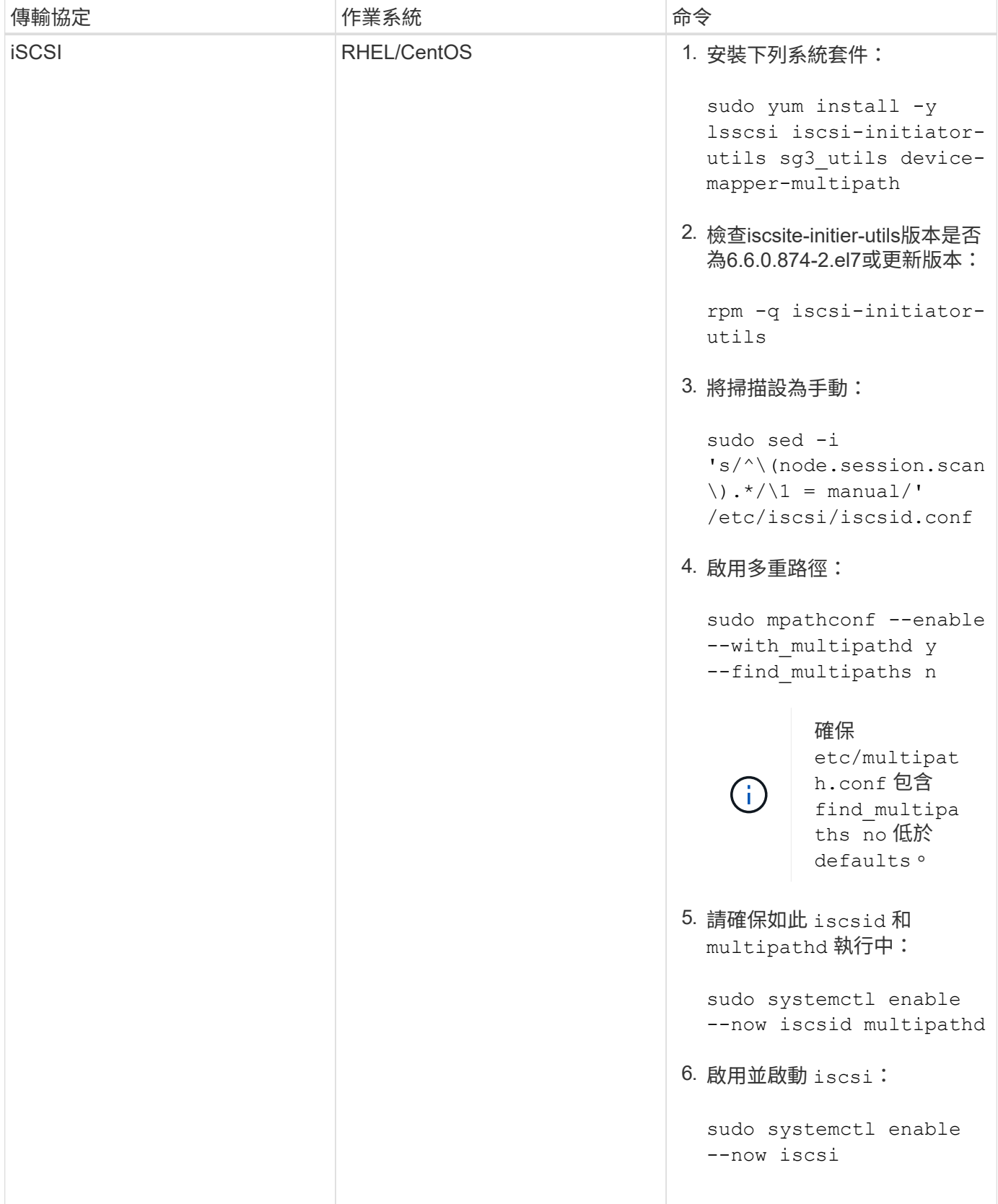

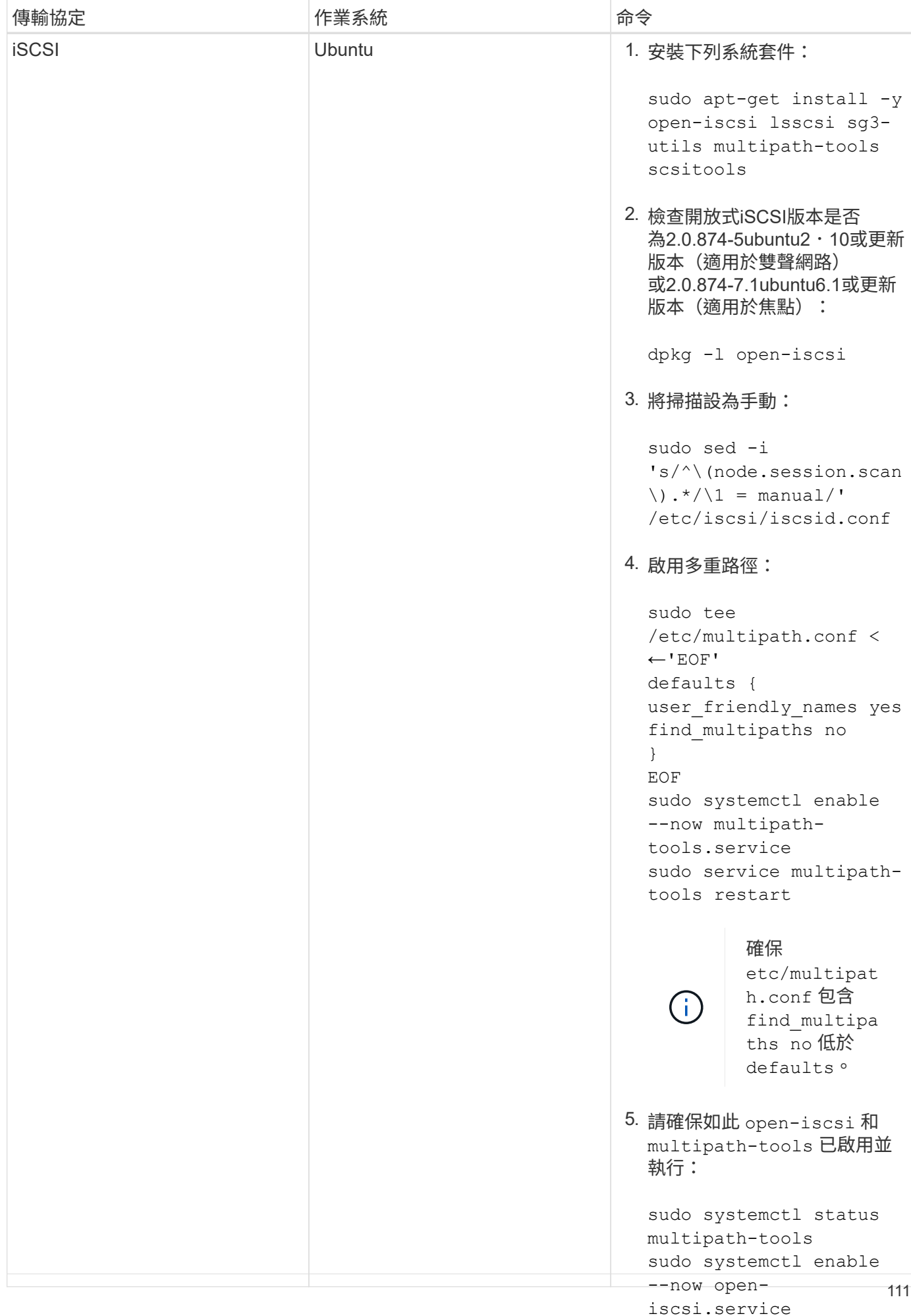

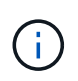

sudo systemctl status 若為Ubuntu 18.04、您必須使用探索目標連接埠 iscsiadm 開始之前 open-iscsi 以啟動iSCSI 精靈。您也可以修改 iscsi 服務開始 iscsid 自動:

# open-iscsi

## 監控**Astra Trident**

Astra Trident提供一組Prometheus指標端點、可用來監控Astra Trident的效能。

Astra Trident提供的指標可讓您執行下列作業:

- 隨時掌握Astra Trident的健全狀況與組態。您可以檢查作業的成功程度、以及是否能如預期般與後端進行通 訊。
- 檢查後端使用資訊、並瞭解後端上配置的磁碟區數量、以及所耗用的空間量等。
- 維護可用後端配置的磁碟區數量對應。
- 追蹤效能。您可以查看Astra Trident與後端及執行作業所需的時間。

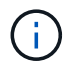

根據預設、Trident的度量會顯示在目標連接埠上 8001 在 /metrics 端點:安裝Trident時\*預設 會啟用這些度量。

您需要的產品

- 安裝Astra Trident的Kubernetes叢集。
- Prometheus執行個體。這可以是 ["](https://github.com/prometheus-operator/prometheus-operator)[容器](https://github.com/prometheus-operator/prometheus-operator)[化](https://github.com/prometheus-operator/prometheus-operator)[Prometheus](https://github.com/prometheus-operator/prometheus-operator)[部署](https://github.com/prometheus-operator/prometheus-operator)["](https://github.com/prometheus-operator/prometheus-operator) 或者、您也可以選擇以執行Prometheus ["](https://prometheus.io/download/)[原生](https://prometheus.io/download/)[應](https://prometheus.io/download/) [用程式](https://prometheus.io/download/)["](https://prometheus.io/download/)。

### 步驟**1**:定義**Prometheus**目標

您應該定義Prometheus目標、以收集指標並取得有關後端Astra Trident管理的資訊、以及其建立的磁碟區等資 訊。這 ["](https://netapp.io/2020/02/20/prometheus-and-trident/)[部](https://netapp.io/2020/02/20/prometheus-and-trident/)[落](https://netapp.io/2020/02/20/prometheus-and-trident/)[格](https://netapp.io/2020/02/20/prometheus-and-trident/)["](https://netapp.io/2020/02/20/prometheus-and-trident/) 說明如何使用Prometheus和Grafana搭配Astra Trident來擷取指標。部落格說明如何 在Kubernetes叢集中以營運者的形式執行Prometheus、以及建立ServiceMonitor來取得Astra Trident的指標。

### 步驟**2**:建立**Prometheus ServiceMonitor**

若要使用Trident指標、您應該建立監控的Prometheus ServiceMonitor trident-csi 服務並傾聽 metrics 連 接埠。ServiceMonitor範例如下所示:

```
apiVersion: monitoring.coreos.com/v1
kind: ServiceMonitor
metadata:
    name: trident-sm
    namespace: monitoring
    labels:
        release: prom-operator
    spec:
      jobLabel: trident
      selector:
        matchLabels:
           app: controller.csi.trident.netapp.io
      namespaceSelector:
        matchNames:
        - trident
      endpoints:
      - port: metrics
        interval: 15s
```
此ServiceMonitor定義會擷取由傳回的度量 trident-csi 服務、並特別尋找 metrics 服務的端點。因 此、Prometheus現在已設定為瞭解Astra Trident的指標。

除了直接從Astra Trident取得的指標之外、Kibelet也公開了許多指標 kubelet\_volume \* 透過IT本身的指標端 點來建立指標。Kubelet可提供有關所附加磁碟區、Pod及其處理的其他內部作業的資訊。請參閱 ["](https://kubernetes.io/docs/concepts/cluster-administration/monitoring/)[請](https://kubernetes.io/docs/concepts/cluster-administration/monitoring/)[按](https://kubernetes.io/docs/concepts/cluster-administration/monitoring/)[這](https://kubernetes.io/docs/concepts/cluster-administration/monitoring/)[裡](https://kubernetes.io/docs/concepts/cluster-administration/monitoring/)["](https://kubernetes.io/docs/concepts/cluster-administration/monitoring/)。

### 步驟**3**:使用**PromQL**查詢**Trident**度量

PromQL適用於建立傳回時間序列或表格資料的運算式。

以下是一些您可以使用的PromQL查詢:

#### 取得**Trident**健全狀況資訊

• 來自Astra Trident的HTTP 2XX回應百分比\*

```
(sum (trident rest ops seconds total count{status code=~"2.."} OR on()
vector(0)) / sum (trident rest ops seconds total count)) * 100
```
• 透過狀態代碼**\***來自**Astra Trident**的休息回應百分比

```
(sum (trident rest ops seconds total count) by (status code) / scalar
(sum (trident rest ops seconds total count))) * 100
```
• 由**Astra Trident**執行的平均營運持續時間

```
sum by (operation)
(trident_operation_duration_milliseconds_sum{success="true"}) / sum by
(operation)
(trident_operation_duration_milliseconds_count{success="true"})
```
#### 取得**Astra Trident**使用資訊

• 平均Volume大小\*

trident volume allocated bytes/trident volume count

• 每個後端配置的Volume空間總計\*

```
sum (trident_volume_allocated_bytes) by (backend_uuid)
```
#### 取得個別**Volume**使用量

只有同時收集kubelet度量時、才會啟用此功能。

• 每個Volume的已用空間百分比\*

```
kubelet volume stats used bytes / kubelet volume stats capacity bytes *
100
```
## 深入瞭解**Astra Trident AutoSupport** 遙測技術

依預設、Astra Trident會每日傳送Prometheus指標和基本後端資訊給NetApp。

- 若要停止Astra Trident將Prometheus指標和基本後端資訊傳送給NetApp、請通過 --silence -autosupport Astra Trident安裝期間的旗標。
- Astra Trident也可透過傳送容器記錄至NetApp Support隨選服務 tridentctl send autosupport。您需 要觸發Astra Trident來上傳記錄。在您提交記錄之前、您應該接受NetApp 的https://www.netapp.com/company/legal/privacy-policy/["隱私權政策"^]。
- 除非另有說明、Astra Trident會從過去24小時擷取記錄。
- 您可以使用指定記錄保留時間範圍 --since 旗標。例如: tridentctl send autosupport --since=1h。此資訊會透過收集和傳送 trident-autosupport 安裝於Astra Trident旁的容器。您可以 從取得Container映像 ["Trident AutoSupport](https://hub.docker.com/r/netapp/trident-autosupport) [的](https://hub.docker.com/r/netapp/trident-autosupport)["](https://hub.docker.com/r/netapp/trident-autosupport)。
- Trident AutoSupport 無法收集或傳輸個人識別資訊(PII)或個人資訊。隨附a ["EULA"](https://www.netapp.com/us/media/enduser-license-agreement-worldwide.pdf) 這不適用於Trident Container映像本身。您可以深入瞭解NetApp對資料安全性與信任的承諾 ["](https://www.netapp.com/us/company/trust-center/index.aspx)[請](https://www.netapp.com/us/company/trust-center/index.aspx)[按](https://www.netapp.com/us/company/trust-center/index.aspx)[這](https://www.netapp.com/us/company/trust-center/index.aspx)[裡](https://www.netapp.com/us/company/trust-center/index.aspx)["](https://www.netapp.com/us/company/trust-center/index.aspx)。

Astra Trident傳送的有效負載範例如下:

```
{
    "items": [
      {
         "backendUUID": "ff3852e1-18a5-4df4-b2d3-f59f829627ed",
         "protocol": "file",
         "config": {
           "version": 1,
           "storageDriverName": "ontap-nas",
           "debug": false,
           "debugTraceFlags": null,
           "disableDelete": false,
           "serialNumbers": [
              "nwkvzfanek_SN"
         \frac{1}{\sqrt{2}}  "limitVolumeSize": ""
         },
         "state": "online",
         "online": true
      }
    ]
}
```
- 此資訊將傳送至NetApp的「不只是」端點。AutoSupport AutoSupport如果您使用私有登錄來儲存容器映 像、可以使用 --image-registry 旗標。
- 您也可以產生安裝Yaml檔案來設定Proxy URL。您可以使用來完成這項作業 tridentctl install --generate-custom-yaml 以建立Yaml檔案並新增 --proxy-url 的引數 trident-autosupport 中 的Container trident-deployment.yaml。

## 停用**Astra Trident**度量

若要在報告中停用\*指標、您應該產生自訂YAM(使用 --generate-custom-yaml 標記)並加以編輯以移除 --metrics 無法為呼叫旗標 `trident-main`容器。

#### 版權資訊

Copyright © 2024 NetApp, Inc. 版權所有。台灣印製。非經版權所有人事先書面同意,不得將本受版權保護文件 的任何部分以任何形式或任何方法(圖形、電子或機械)重製,包括影印、錄影、錄音或儲存至電子檢索系統 中。

由 NetApp 版權資料衍伸之軟體必須遵守下列授權和免責聲明:

此軟體以 NETAPP「原樣」提供,不含任何明示或暗示的擔保,包括但不限於有關適售性或特定目的適用性之 擔保,特此聲明。於任何情況下,就任何已造成或基於任何理論上責任之直接性、間接性、附隨性、特殊性、懲 罰性或衍生性損害(包括但不限於替代商品或服務之採購;使用、資料或利潤上的損失;或企業營運中斷),無 論是在使用此軟體時以任何方式所產生的契約、嚴格責任或侵權行為(包括疏忽或其他)等方面,NetApp 概不 負責,即使已被告知有前述損害存在之可能性亦然。

NetApp 保留隨時變更本文所述之任何產品的權利,恕不另行通知。NetApp 不承擔因使用本文所述之產品而產 生的責任或義務,除非明確經過 NetApp 書面同意。使用或購買此產品並不會在依據任何專利權、商標權或任何 其他 NetApp 智慧財產權的情況下轉讓授權。

本手冊所述之產品受到一項(含)以上的美國專利、國外專利或申請中專利所保障。

有限權利說明:政府機關的使用、複製或公開揭露須受 DFARS 252.227-7013(2014 年 2 月)和 FAR 52.227-19(2007 年 12 月)中的「技術資料權利 - 非商業項目」條款 (b)(3) 小段所述之限制。

此處所含屬於商業產品和 / 或商業服務(如 FAR 2.101 所定義)的資料均為 NetApp, Inc. 所有。根據本協議提 供的所有 NetApp 技術資料和電腦軟體皆屬於商業性質,並且完全由私人出資開發。 美國政府對於該資料具有 非專屬、非轉讓、非轉授權、全球性、有限且不可撤銷的使用權限,僅限於美國政府為傳輸此資料所訂合約所允 許之範圍,並基於履行該合約之目的方可使用。除非本文另有規定,否則未經 NetApp Inc. 事前書面許可,不得 逕行使用、揭露、重製、修改、履行或展示該資料。美國政府授予國防部之許可權利,僅適用於 DFARS 條款 252.227-7015(b) (2014年2月) 所述權利。

商標資訊

NETAPP、NETAPP 標誌及 <http://www.netapp.com/TM> 所列之標章均為 NetApp, Inc. 的商標。文中所涉及的所 有其他公司或產品名稱,均為其各自所有者的商標,不得侵犯。